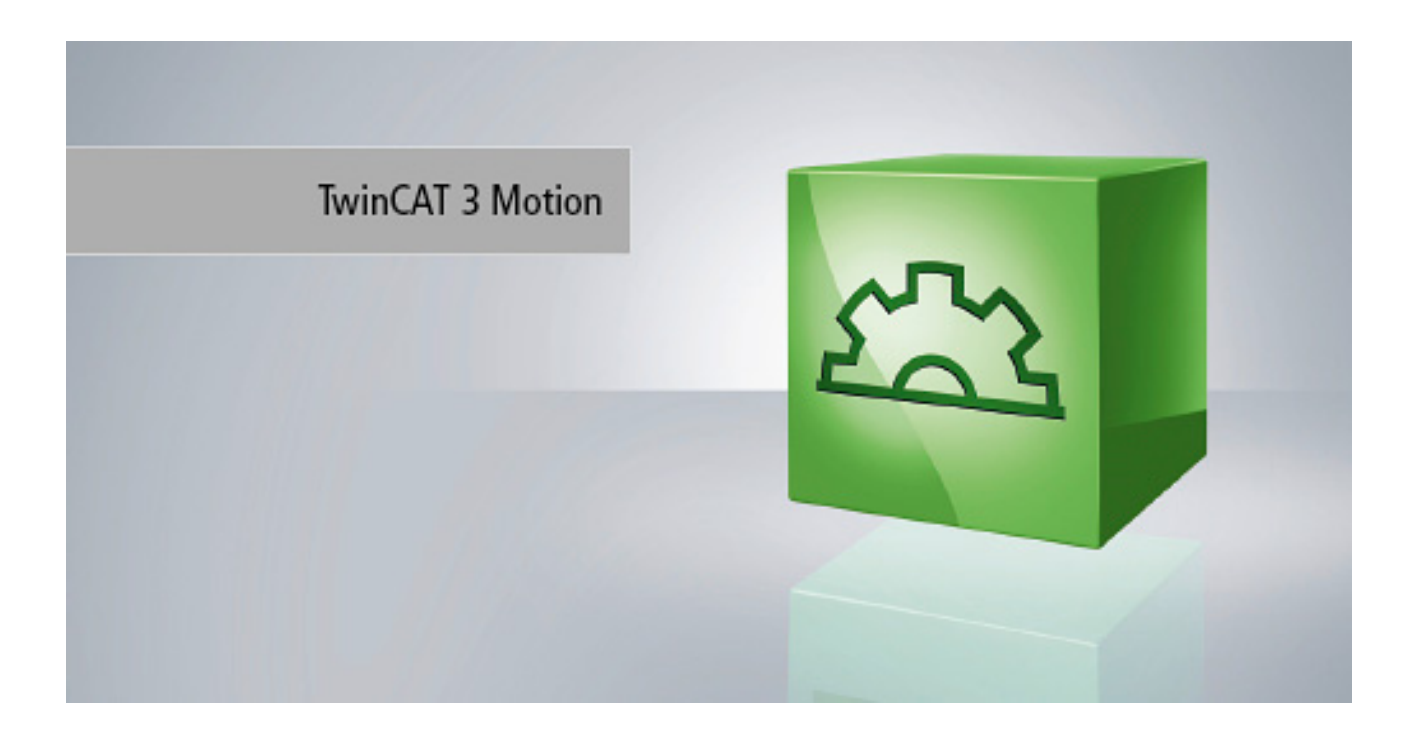

**Functional description**

# **TF5290 | TC3 CNC** Cutting Plus

**1.0 10/1/2020 Version Date**

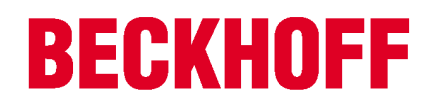

# <span id="page-2-0"></span>**Notes on the documentation**

This description is only intended for the use of trained specialists in control and automation engineering who are familiar with the applicable national standards.

It is essential that the documentation and the following notes and explanations are followed when installing and commissioning the components.

It is the duty of the technical personnel to use the documentation published at the respective time of each installation and commissioning.

The responsible staff must ensure that the application or use of the products described satisfy all the requirements for safety, including all the relevant laws, regulations, guidelines and standards.

### **Disclaimer**

The documentation has been prepared with care. The products described are, however, constantly under development.

We reserve the right to revise and change the documentation at any time and without prior announcement. No claims for the modification of products that have already been supplied may be made on the basis of the data, diagrams and descriptions in this documentation.

### **Trademarks**

Beckhoff®, TwinCAT®, EtherCAT®, EtherCAT G®, EtherCAT G10®, EtherCAT P®, Safety over EtherCAT®, TwinSAFE®, XFC®, XTS® and XPlanar® are registered trademarks of and licensed by Beckhoff Automation GmbH.

Other designations used in this publication may be trademarks whose use by third parties for their own purposes could violate the rights of the owners.

### **Patent Pending**

The EtherCAT technology is patent protected, in particular by the following applications and patents: EP1590927, EP1789857, EP1456722, EP2137893, DE102015105702 with corresponding applications or registrations in various other countries.

## **EtherCAT.**

EtherCAT® is registered trademark and patented technology, licensed by Beckhoff Automation GmbH, Germany

### **Copyright**

© Beckhoff Automation GmbH & Co. KG, Germany.

The reproduction, distribution and utilisation of this document as well as the communication of its contents to others without express authorisation are prohibited.

Offenders will be held liable for the payment of damages. All rights reserved in the event of the grant of a patent, utility model or design.

# <span id="page-3-0"></span>**General and safety instructions**

### **Icons used and their meanings**

This documentation uses the following icons next to the safety instruction and the associated text. Please read the (safety) instructions carefully and comply with them at all times.

### **Icons in explanatory text**

- $\triangleright$  Indicates an action.
	- $\Rightarrow$  Indicates an action statement.

### **DANGER**

### **Acute danger to life!**

If you fail to comply with the safety instruction next to this icon, there is immediate danger to human life and health.

 **CAUTION**

### **Personal injury and damage to machines!**

If you fail to comply with the safety instruction next to this icon, it may result in personal injury or damage to machines.

### *NOTICE*

### **Restriction or error**

This icon describes restrictions or warns of errors.

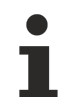

### **Tips and other notes**

This icon indicates information to assist in general understanding or to provide additional information.

### **General example**

Example that clarifies the text.

### **NC programming example**

Programming example (complete NC program or program sequence) of the described function or NC command.

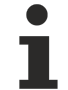

### **Specific version information**

Optional or restricted function. The availability of this function depends on the configuration and the scope of the version.

# **Table of contents**

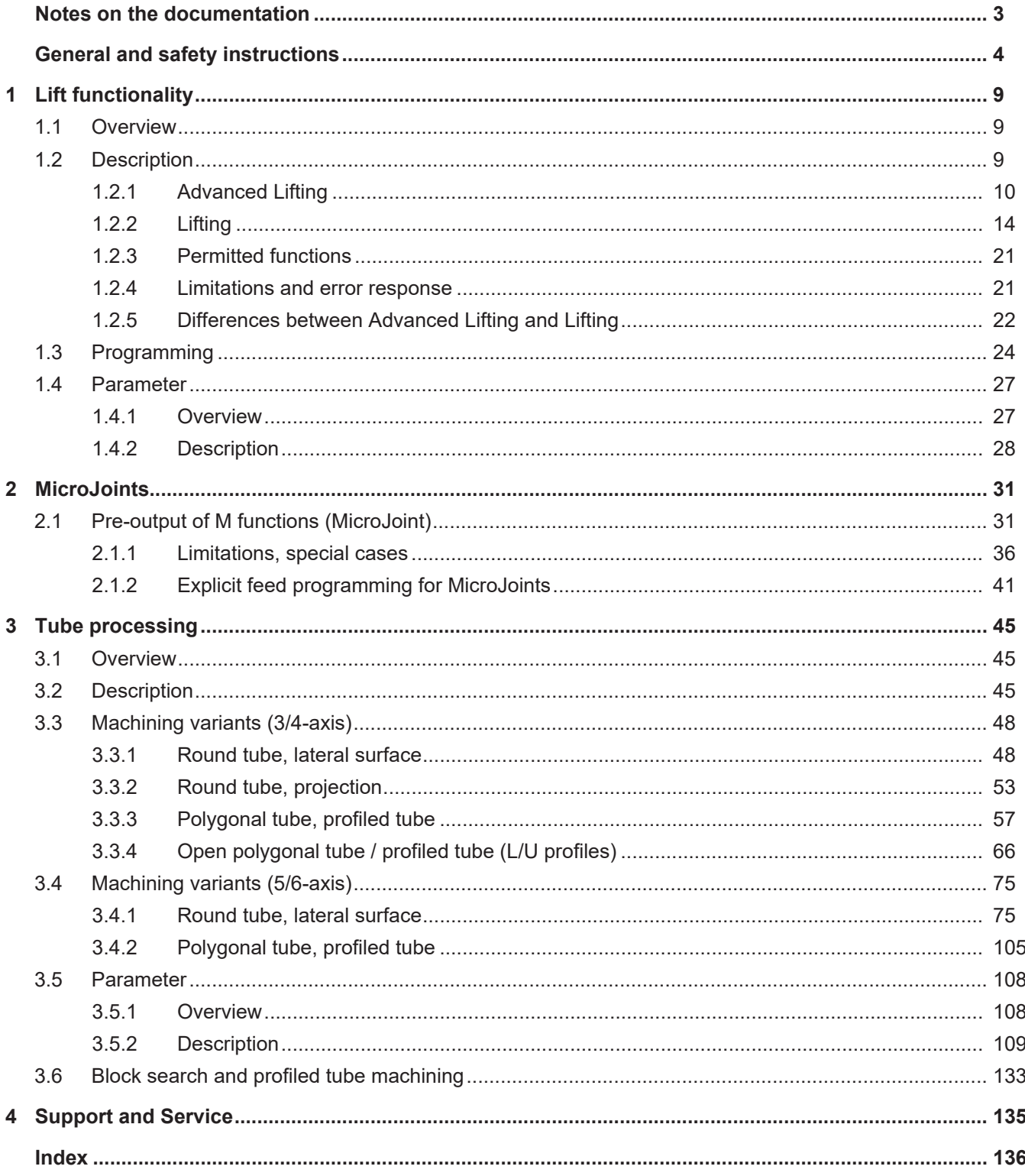

# **List of figures**

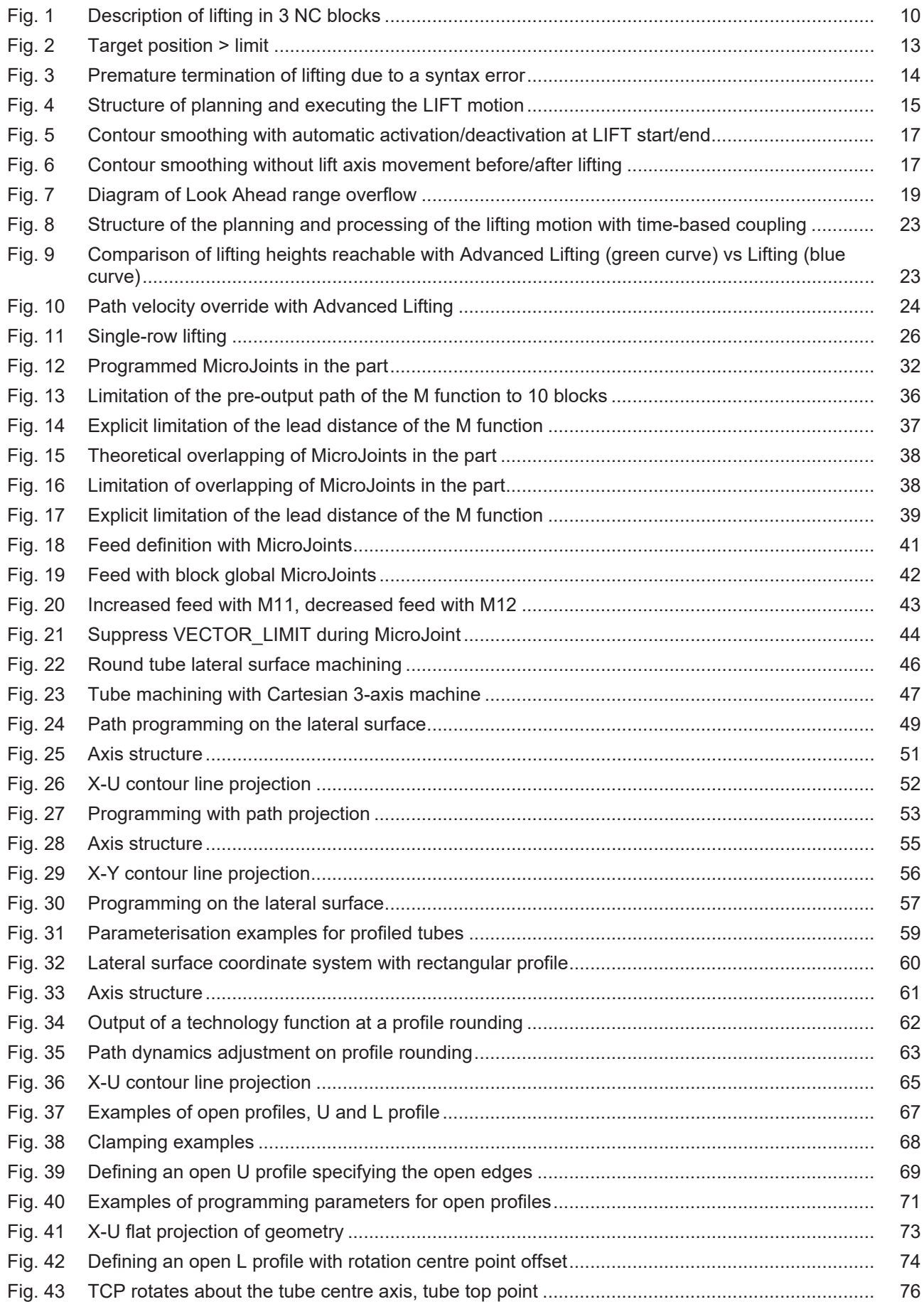

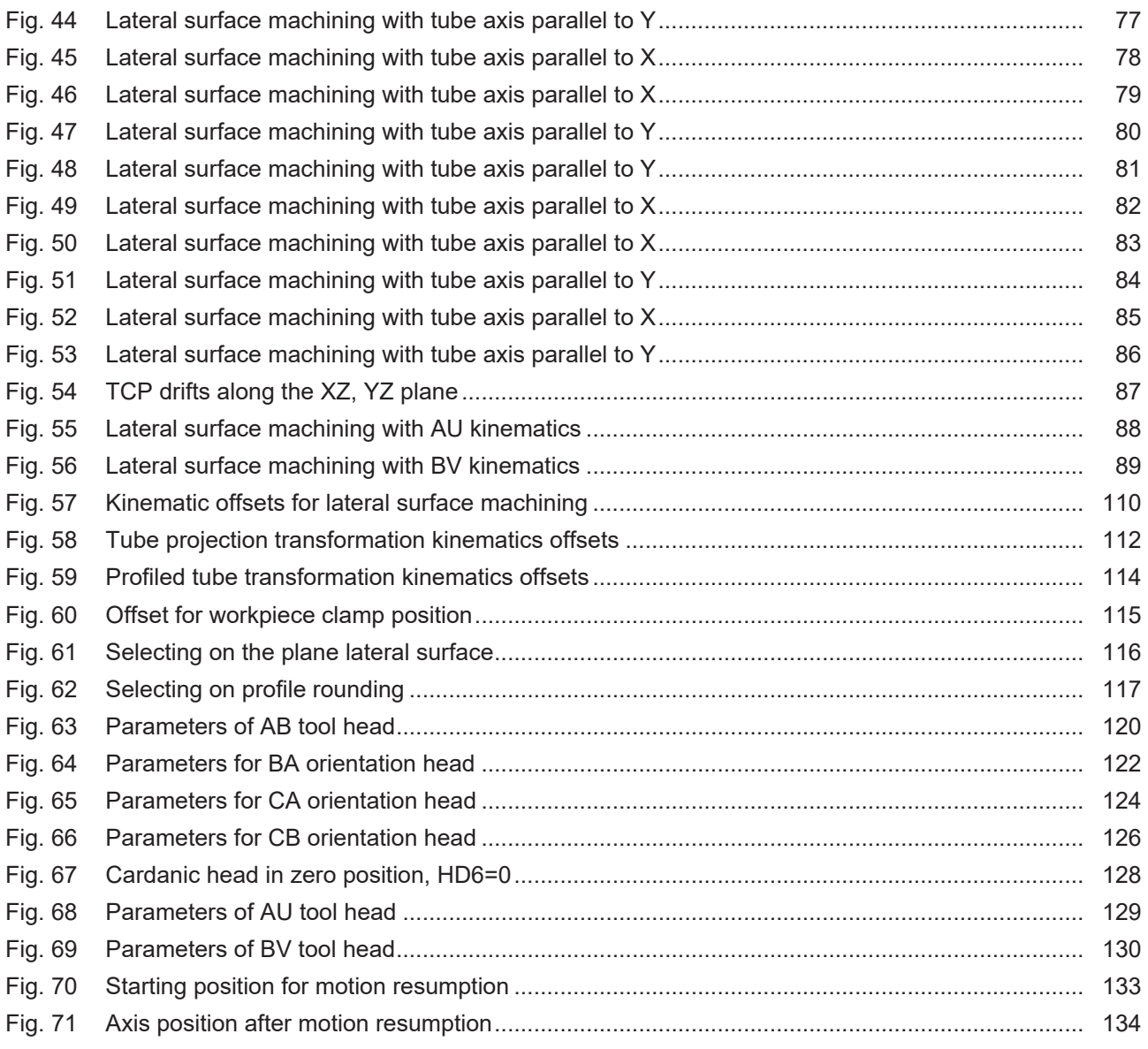

# <span id="page-8-0"></span>**1 Lift functionality**

### <span id="page-8-1"></span>**1.1 Overview**

### **Task**

When positioning operations are executed in the XY plane, the Z axis is lifted as far above the workpiece as possible to avoid collision with cut-out parts between cutting operations (G01/G02/G03, M04 laser on, M05 laser off). This is called Smart Collision Guard. The CNC automatically calculates motion of the Z axis between contour elements.

### **Characteristics**

The user can specify a maximum lifting distance to lift the Z axis. Lifting/lowering is executed automatically and across blocks so that the path feed rate in the XY plane is reduced as little as possible and the Z axis reaches the specified target height at the start of the next machining contour.

The path motion is normally not affected by the lifting/lowering motion, i.e. the Z axis can be attached and detached without feed stop (on the path). The Z axis moves with jerk limiting.

The Smart Collision Guard is available in 2 methods.

- Advanced Lifting
- Lifting

This document uses the terms lift axis and Z axis synonymously.

### **Parametrisation**

Neither of the two methods is activated in the basic setting.

In order to use the recommended Advanced Lifting, the Chapter [Parametrisation \[](#page-11-0) $\blacktriangleright$  [12\]](#page-11-0) describes the startup parameters P-STUP-00060 and P-STUP-00070 in which the value **FCT\_LIFT\_UP\_TIME** is assigned. In addition, the channel parameter P-CHAN-00345 "enable\_time\_based\_lift" must be set to 1.

The P-STUP-00060 is also assigned the value **FCT\_LIFT\_UP** for lifting. Do not set the channel parameter P-CHAN-00345 "enable\_time\_based\_lift".

### **Programming**

The lift range is defined by the two commands ZILIFT\_START...] and ZILIFT\_ENDI. The lift axis is automatically moved by the lift function in the intermediate motion blocks.

### **Links to other documents**

For the sake of clarity, links to other documents and parameters are abbreviated, e.g. [PROG] for the Programming Manual or P-AXIS-00001 for an axis parameter.

For technical reasons, these links only function in the Online Help (HMTL5, CHM) but not in pdf files since pdfs do not support cross-linking.

## <span id="page-8-2"></span>**1.2 Description**

### **This functionality has been available since CNC Build V2.11.2800.**

Lifting minimises the risk of tool collisions, e.g. during laser cutting, with workpiece parts that are already cut out.

<span id="page-9-1"></span>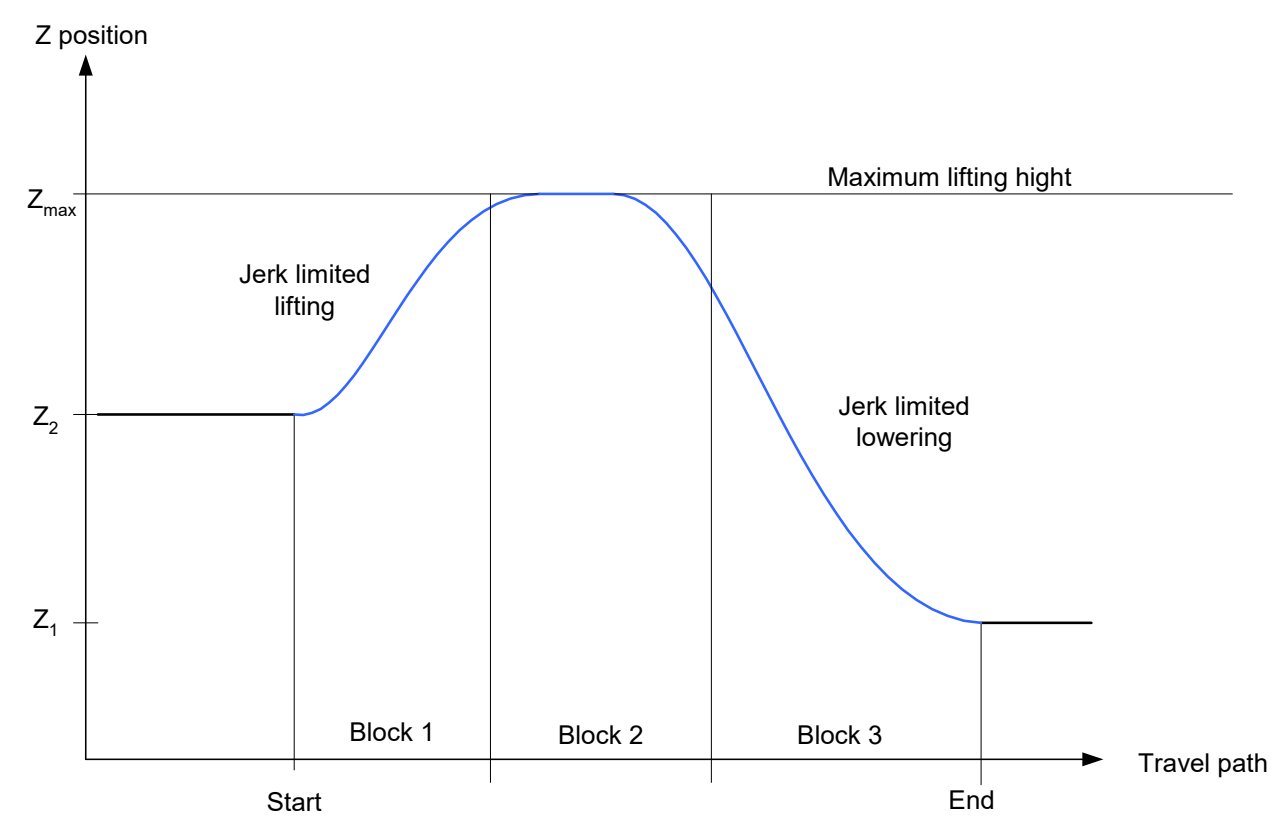

Fig. 1: Description of lifting in 3 NC blocks

A comparison table of the two methods is contained in the section [Differences between Advanced Lifting and](#page-21-0) [Lifting. \[](#page-21-0)[}](#page-21-0) [22\]](#page-21-0)

## <span id="page-9-0"></span>**1.2.1 Advanced Lifting**

This method is recommended.

Reason:

- Advanced Lifting permits a greater lifting height to be reached.
- It increases collision protection.
- Advanced Lifting has no negative impact on lifting height caused by changes in feed rate or path override.
- Conventional lifting may result in Z axis overload.

Exception: A Type 3 slope is used or less computing time is required for technical reasons.

### **1.2.1.1 Advanced Lifting properties**

The target position and position limiting are specified at the start of the lifting motion.

If the start or target position of the lift axis is outside the programmed maximum lifting height, the maximum height is increased, e.g. for lifting to the maximum of the start and target positions. Therefore, any Max/Min limiting of the position has no effect.

If a height difference [POS] was programmed for the lifting motion and the lift axis dynamics are not sufficient to reach the required height in the time defined by the path feed rate, the path feed rate is reduced automatically. In extreme cases (e.g. if the motion path = 0), the path axes stop and the lift axis is linearly positioned at the target position.

Waiting conditions (M functions with synchronisation, G04, M00, etc.) are possible during lifting/lowering. With Advanced Lifting the lift axis moves on to target height.

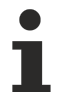

The Advanced Lifting function requires slope type 'TRAPEZ', [#SLOPE [TYPE=TRAPEZ], (or TYPE=STEP) (or TYPE = SIN²).

HSC (Type 3 slope) is not supported with Advanced Lifting.

### **Minimum path length**

The channel parameter P-CHAN-00244 defines the minimum path length. If the path motion between lift start and lift end is shorter than the minimum path length, the lifting motion is suppressed. The programmed target position of the Z axis is approached directly.

When P-CHAN-00244 = 0 is in the default setting, the lifting motion is always executed irrespective of the real path distance.

### <span id="page-11-0"></span>**1.2.1.2 Parameterisation**

The channel parameter P-CHAN-00345 is switched when it is enabled to Advanced Lifting. These calculations must be carried out in the GEO real-time task of the controller.

To enable this function, the function must also be activated in the controller start-up list in the parameters P-STUP-00060 and P-STUP-00070 by the keyword **FCT\_LIFT\_UP\_TIME**.

Automatic lifting/lowering is currently not included in the basic scope of functions (FCT\_DEFAULT) and must therefore always be activated.

#### **Further information on the start-up list parameter P-STUP-00060**

The parameter P-STUP-00060 in the start-up list defines the individual functions in the contour planning. As a result, individual functions can be selected for testing, deselected for performance reasons (by not setting them) or activated as a specific function.

For Advanced Lifting the identifier **FCT\_LIFT\_UP\_TIME** must be set.

#### **Advanced Lifting P-STUP-00060**

configuration.channel[0].path\_preparation.function FCT\_DEFAULT | FCT\_LIFT\_UP\_TIME

#### **Further information on the start-up list parameter P-STUP-00070**

In the start-up list the parameter P-STUP-00070 defines the individual functions of the path interpolator. As a result, individual functions can be selected for testing, deselected for performance reasons (by not setting them) or activated as a specific function.

To activate Advanced Lifting the identifier **FCT\_LIFT\_UP\_TIME** must be set.

### **Advanced Lifting P-STUP-00070**

configuration.channel[0].interpolator.function FCT\_DEFAULT | **FCT\_LIFT\_UP\_TIME** 

### **1.2.1.3 Special cases**

### **Special case 1: POS greater than POS\_LIMIT**

If the specified lift axis target position is outside the limit, the limit has no effect. This means that the axis is positioned at the target position at the start of the lifting motion and not at the end. This also applies if the start position > limit.

<span id="page-12-0"></span>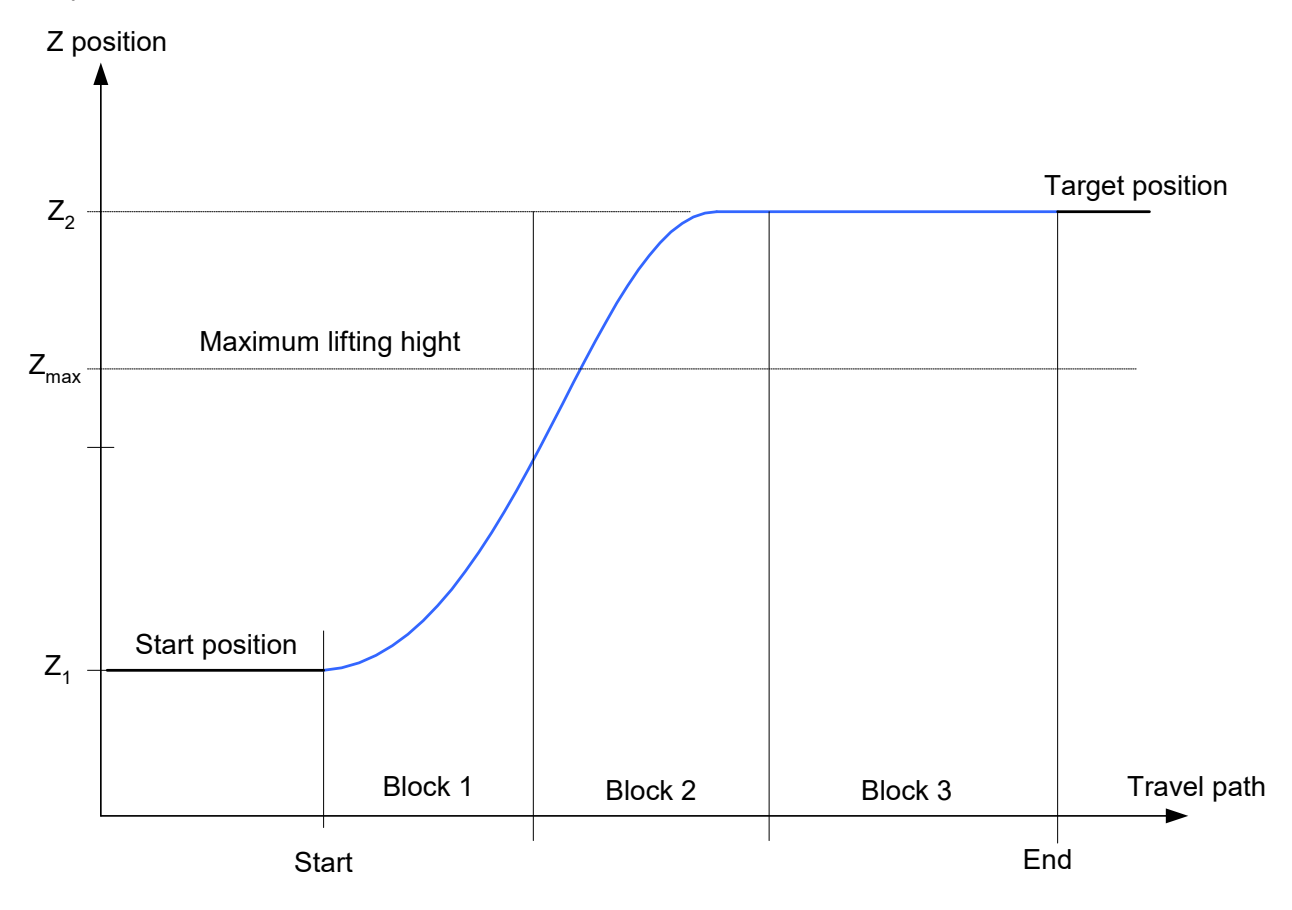

Fig. 2: Target position > limit

### **POS greater than POS\_LIMIT**

```
N10 Z10
N20 Z[LIFT_START POS=40 POS_LIMIT=30]
N30 X10
N40 X20
N50 X35
N60 Z[LIFT_END]
```
### **Special case 2: Syntax error within the lift range**

Programming error within START – END

In the event of a syntax error in the NC program, the path motion is always executed up to the last correctly decoded point in the NC program. If the error location lies within a LIFT\_START – LIFT\_END range, the lift axis is positioned at the maximum lift height at the error location.

<span id="page-13-1"></span>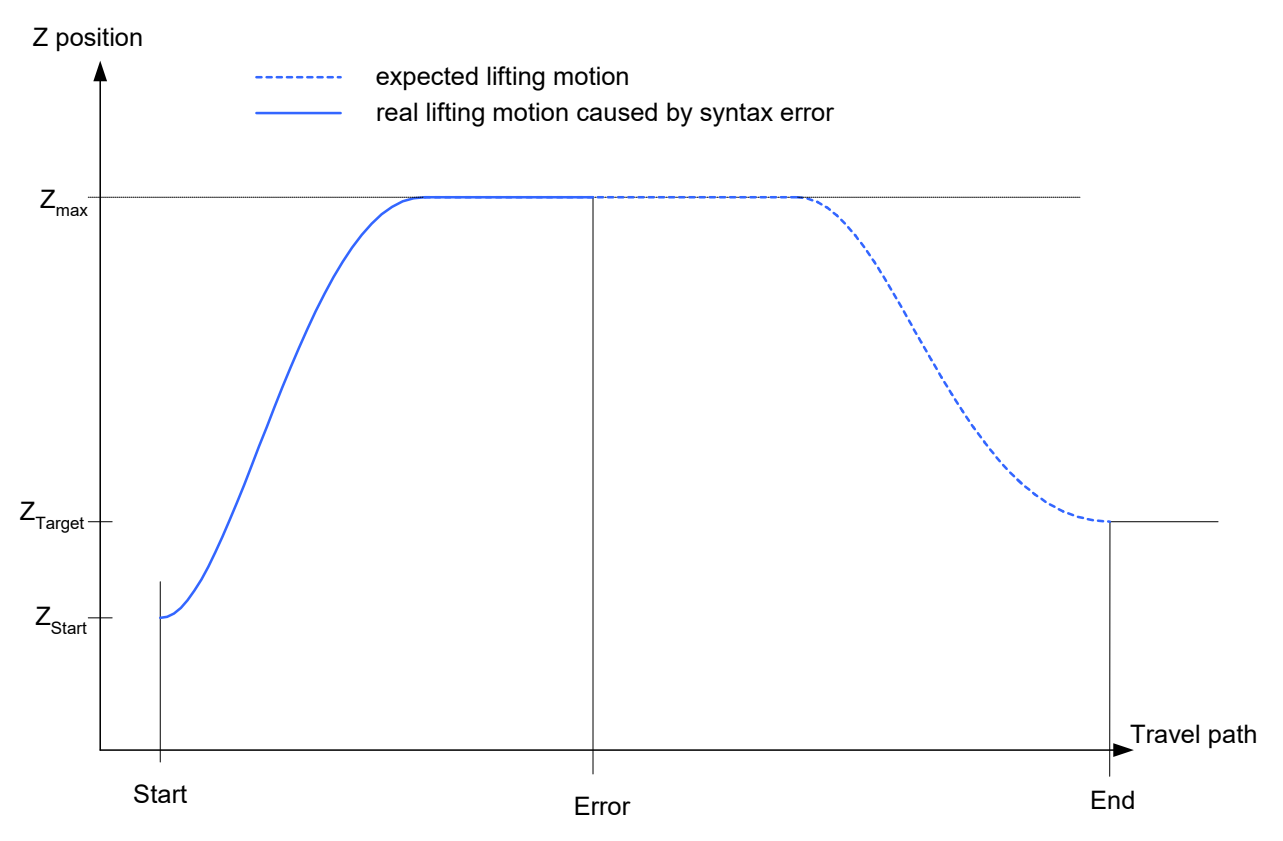

Fig. 3: Premature termination of lifting due to a syntax error

### **Syntax error within the lift range**

```
N10 Z10
N20 Z[LIFT_START POS_LIMIT=30]
N30 X10
N40 X20
N50 X35
...
N100 syntax error
...
N560 X50
N570 X60
N580 X100
N600 Z[LIFT_END]
```
### **Special case 3: #FLUSH, #FLUSH WAIT**

Flushing the channel (#FLUSH, #FLUSH WAIT) may mean that the path must be stopped if the lift axis is unable to reach the lift position in time. Otherwise, #FLUSH WAIT has no effect on the lifting profile.

### <span id="page-13-0"></span>**1.2.2 Lifting**

This method is only recommended if Advanced Lifting is not possible for technical reasons.

Normally, the lift axis motion is planned as an independent motion in path preparation and is then coupled to the motion of the main axes.

### **1.2.2.1 Lifting properties**

The lifting motion is coupled to the path motion in this method. i.e. if the velocity of the path is changed, the LIFT motion changes to the same extent. Therefore, the same position of the path axes is identical to the position of the lift axis, regardless of the current velocity. This means that if the path motion is stopped (feed hold) or decelerated (override), the motion of the lift axis stops accordingly.

<span id="page-14-0"></span>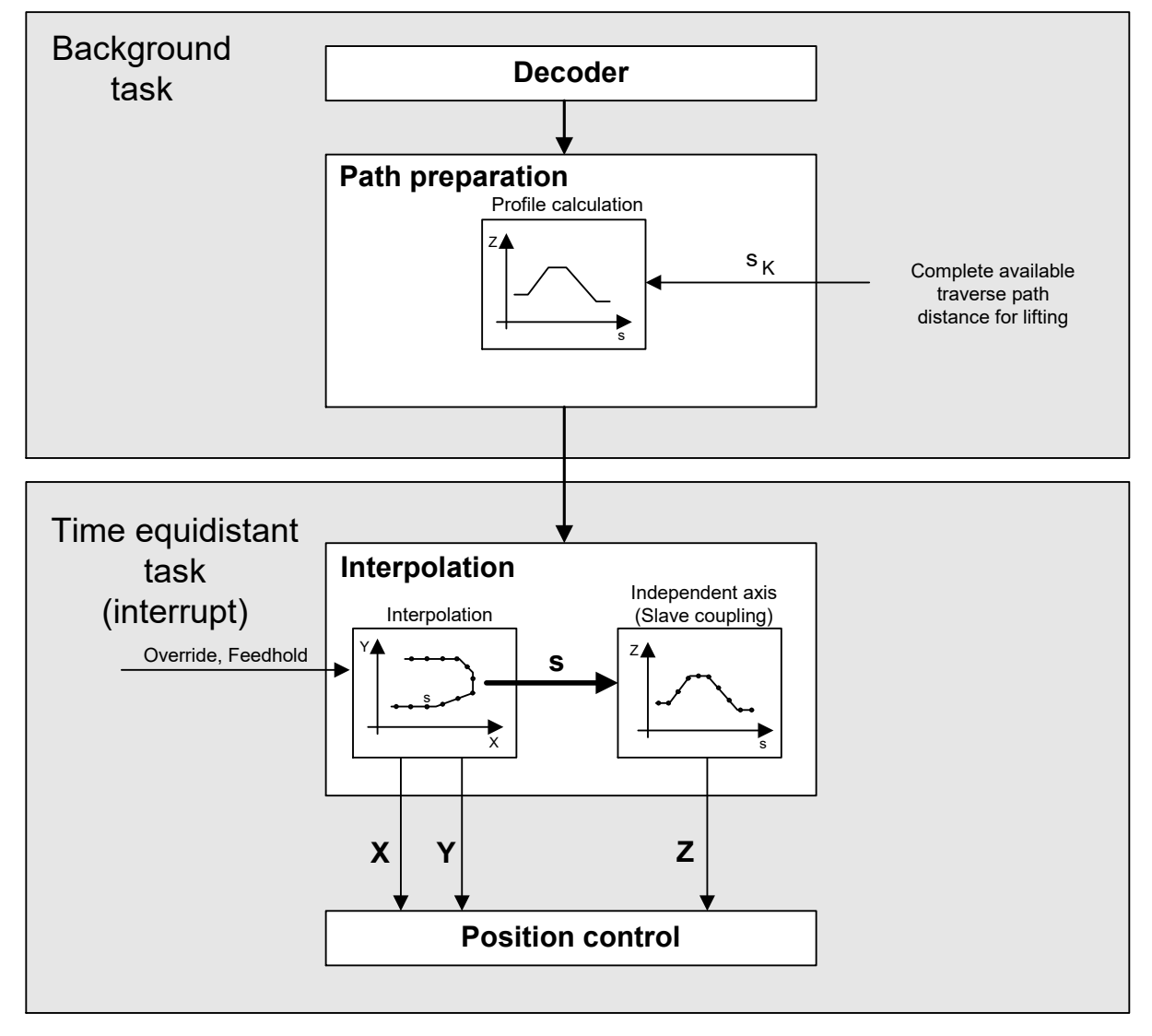

Fig. 4: Structure of planning and executing the LIFT motion

Within the LIFT range, the permitted acceleration on the path is defined so that the maximum permitted acceleration of the lift axis is not exceeded.

Waiting conditions (M functions with synchronisation, G04, M00, etc.) are possible during lifting/lowering. During the lifting motion, waiting conditions therefore lead to an interruption of the path and also of the lifting motion.

In the case of strongly bent curves (spline or polynomial contouring) or kinematic transformations, the original blocks can be further subdivided to improve planning the dynamics. This may lead to an increased number of blocks.

If there is an insufficient number of blocks (Look Ahead range)

- due to the large number of motion blocks of the path axes or
- due to the large number of technology functions (M functions),

premature lowering is avoided. Internally, a LIFT\_END is added to the programmed height and a LIFT START is then added.

At present, a maximum number of 20 CNC internal blocks (Look Ahead range) is considered between the lifting motion (START) and the lowering motion (END). A programmed motion block (G0, G1, G2, G3) normally generates an internal CNC block. Smoothing methods generate additional internal blocks.

### **Planning the dynamics**

The lifting motion is planned so that, at constant path velocity, the lift axis is lifted and lowered again with jerk limiting at its maximum acceleration.

If the path feed rate is changed during the lifting motion (feed hold, override, etc.), this leads to additional acceleration of the lift axis. As a result, lift axis acceleration may briefly exceed its maximum limit. However, the overall acceleration due to the feed rate change on the path and the lifting motion itself always remain within the specified overload range. Therefore, the following applies to the axis:

$$
|a_{\text{active}}| \leq a_{\text{max}}^* \text{ overloadfactor}
$$

where

 $overload factor = \frac{dyn\_monitor\_a\_err}{1000} = \frac{P - A X I S - 00442}{1000}$ 

Planning lift axis dynamics requires slope type 'TRAPEZ' ([#SLOPE [...]). Slope type STEP may result in Z axis overload.

### **Path smoothing and lifting**

The LIFT function can be programmed if a smoothing method was previously activated (1st case). The LIFT axis has velocity = 0 at the start and end of the lifting motion. Therefore, smoothing is temporarily suppressed at these points.

Exception: With CONTOUR MODE (G61, G261) the lift axis in the block does not move before lifting or directly after lifting (2nd case).

### **1. case: Lift axis motion before/after lifting**

If the lift axis is moved before lift start (block N10) or directly after lift end (block N20), the contouring of all axes at the start or end of lifting is briefly suppressed.

<span id="page-16-0"></span>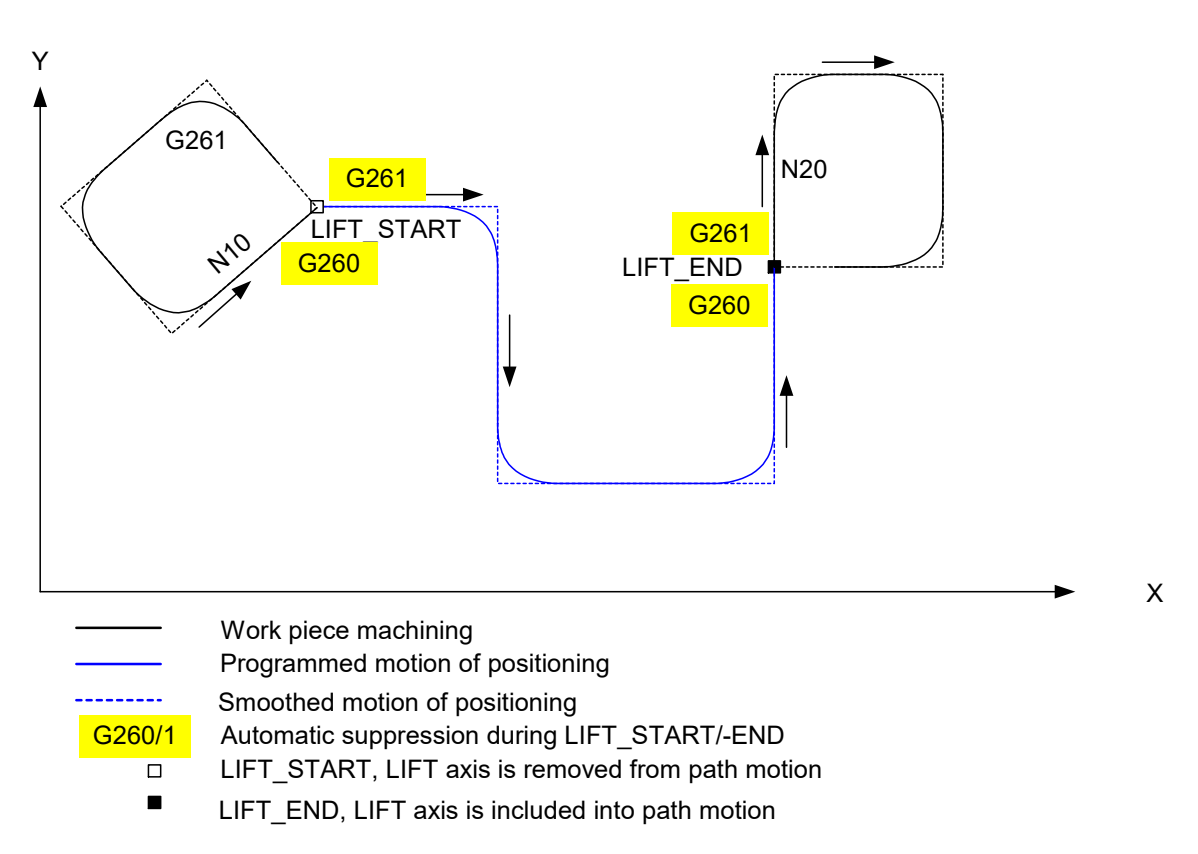

Fig. 5: Contour smoothing with automatic activation/deactivation at LIFT start/end

### **2. case: No lift axis motion before/after lifting**

The other axes can be smoothed if the lift axis is not moved before lift start or directly after lift end (block N20).

<span id="page-16-1"></span>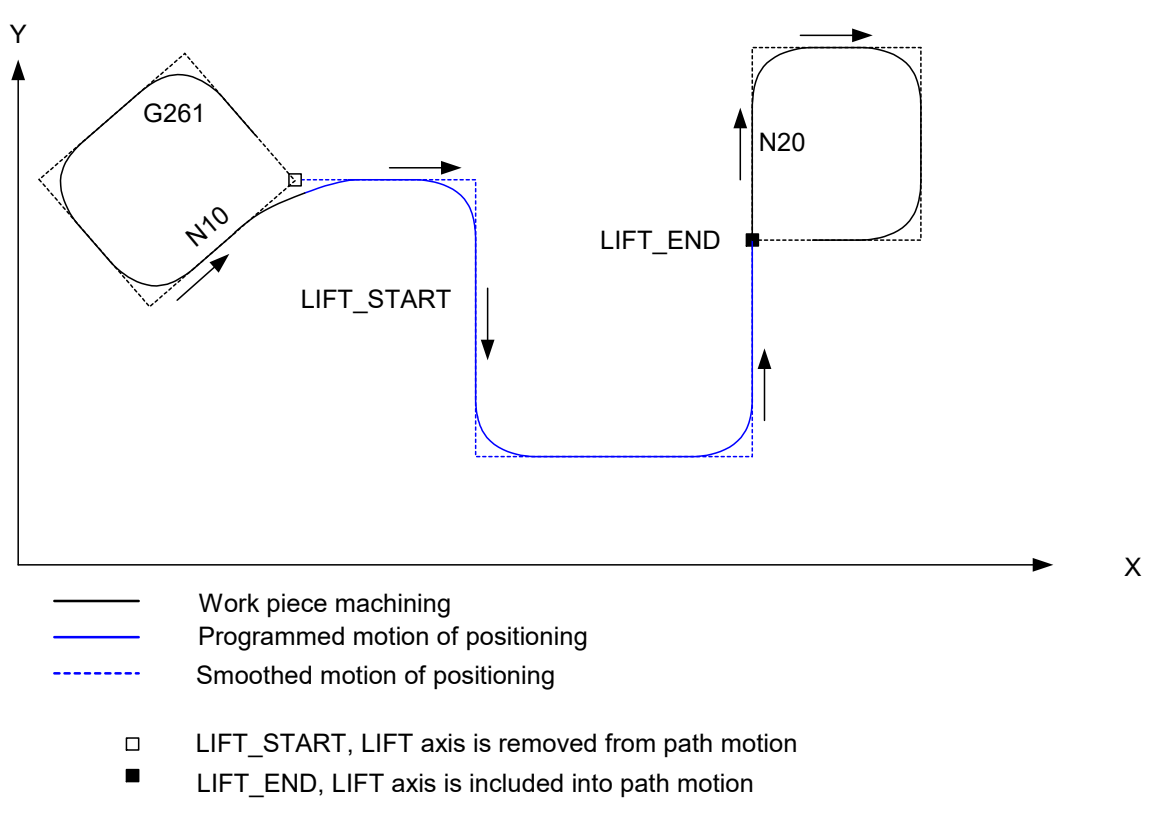

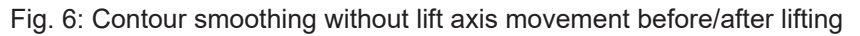

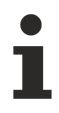

Smoothing methods may not be additionally selected or deselected between LIFT\_START and LIFT\_END.

**BECKHOFF** 

### **1.2.2.2 Parameterisation**

To activate lifting, the parameter P-STUP-00060 must be assigned the value **FCT\_LIFT\_UP** .

### **Lifting**

```
configuration.channel[0].path_preparation.function FCT_DEFAULT | FCT_LIFT_UP
```
### **1.2.2.3 Special cases**

### **Special case 1: Look Ahead range overflow**

Large number of blocks between START – END

The Look Ahead range comprises a maximum of 20 NC blocks. Lifting is executed prematurely if the range of the motion path (Look Ahead range) considered during lifting is fully occupied due to a large number of blocks. In this case, the axis is first lifted to the specified maximum height and lowered shortly before END (see blue curve in the figure)..

Premature lifting can lead to a situation where less motion path is available for the lifting motion than the user actually assumes. As a result, path velocity may be reduced in order to execute the lifting motion and re-engagement.

**Conclusion:** A high number of blocks between lift start and end leads to premature lifting of the lift axis and to a possible deceleration of the path motion. For this reason Advanced Lifting is recommended.

<span id="page-18-0"></span>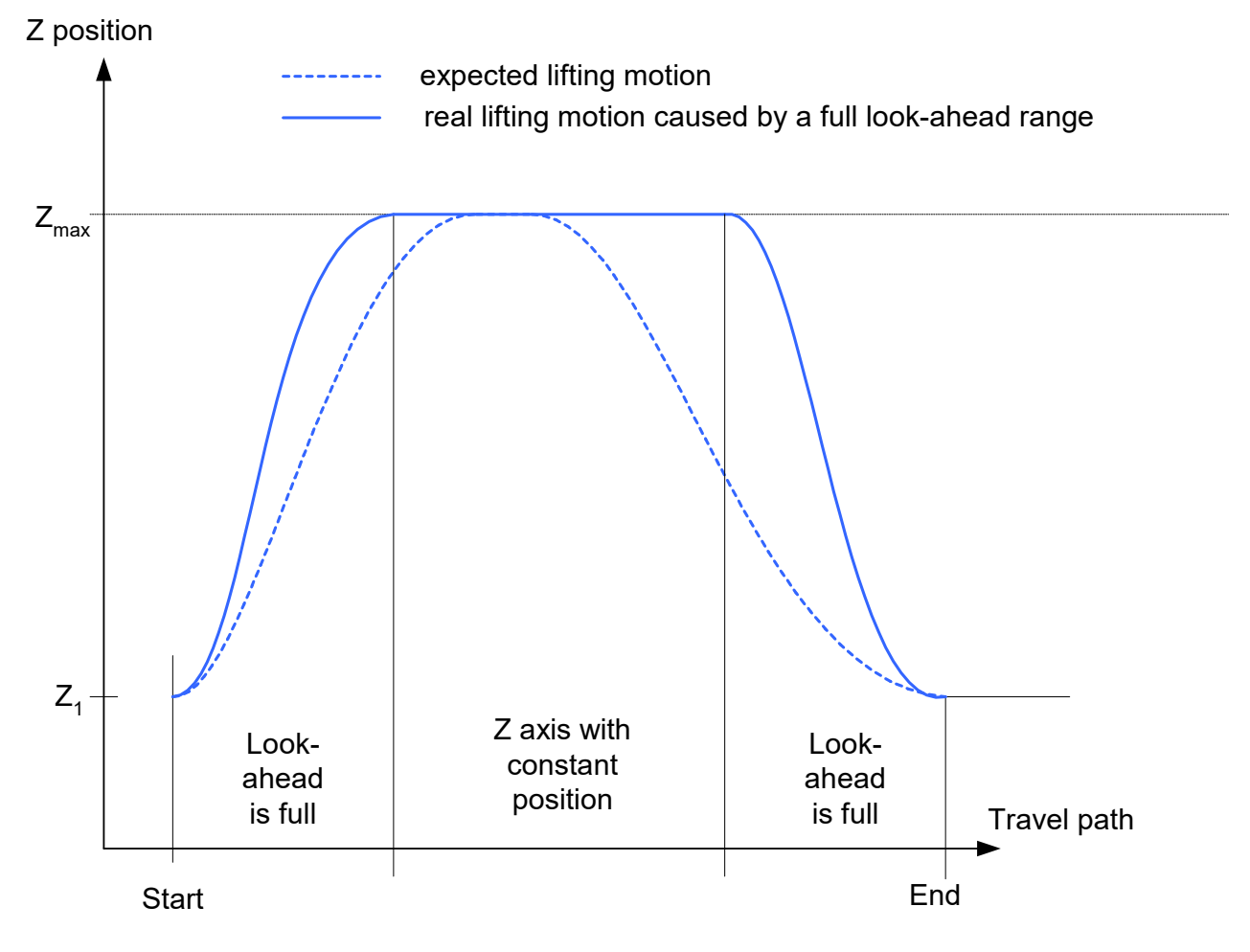

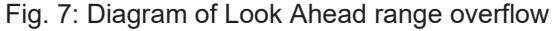

#### **Look Ahead range overflow**

N10 Z10

```
N20 Z[LIFT_START POS_LIMIT=30]
N30 X10
N40 X20
N50 X35
...
N550 X31
N560 X32
N570 X33
N580 X34
N600 Z[LIFT_END]
```
### **Special case 2: Lifting and explicit flushing of the channel**

LIFT and flushing the channel (#FLUSH)

During lifting, the motion blocks are first stored to enable calculation of the optimum lifting motion from LIFT start to end. With various NC commands, however, immediate execution is necessary and this is achieved implicitly by "flushing the channel".

If channel output of the NC blocks is forced during lifting (e.g. NC command #FLUSH), the lifting motion is executed as if LIFT\_END and a repeated LIFT\_START were programmed at this point.

### **Lifting and explicit flushing of the channel**

```
N20 X40 Z2
N30 Z[LIFT_START POS=12 POS_LIMIT=40]
N40 X50
N50 X40
N60 #FLUSH
N70 X30
N80 X20
N90 Z[LIFT_END]
```
Operating principle of #FLUSH with comparable programming

```
N20 X40 Z2
N30 Z[LIFT_START POS=40 POS_LIMIT=40]
N40 X50
N50 X40
N60 Z[LIFT_END]
N60 Z[LIFT_START POS=12 POS_LIMIT=40]
N70 X30
N80 X20
N90 Z[LIFT_END]
```
## <span id="page-20-0"></span>**1.2.3 Permitted functions**

### **Permitted CNC functions that may be active when lifting is selected:**

- #ROTATION ON and #CS ON: but only if the lift axis is not affected by the rotation. When the Z axis is lifted, only one coordinate system rotation around the Z axis is permitted. Otherwise, the decoder outputs the error P-ERR-21071. If #ROTATION ON/OFF is programmed within the lift range, the path preparation application outputs the error P-ERR-120606.
- #TRAFO ON: If #TRAFO ON/OFF is programmed within the lift range, BAVO outputs the error P-ERR-120606.

### <span id="page-20-1"></span>**1.2.4 Limitations and error response**

The following limitations apply both to Lifting and Advanced Lifting.

If a programming error occurs during the lifting motion, the lifting motion is executed up to the error location and the axis stops at the specified maximum lifting height (POS\_LIMIT).

If the end of the program is reached during the lifting motion without a prior, explicit LIFT\_END, the lifting motion is executed as if LIFT\_END was programmed at the end of the program.

### **Limitations during the lifting motion for both methods:**

- The axis affected by lifting may not be programmed.
- Flushing the channel (#FLUSH, #FLUSH WAIT) interrupts the current lifting motion (this corresponds to implicit programming of LIFT\_END followed by LIFT\_START). The programmed target position of the lift axis is reached for a short time in the block in which #FLUSH was programmed.
- Channel-internal axis swapping is basically possible but the lift axis must not be affected by axis swapping. Additional path smoothing of the LIFT axis (contouring, G61/G261, G151, #SPLINE ON, #HSC ON) is not possible in the lifting range.
- During the lifting motion, tool radius compensation of the LIFT axis is not permitted, i.e. the LIFT axis may not be involved in tool radius compensation.

### **Limitations during the lifting motion in addition to conventional lifting:**

- Path smoothing functions are temporarily suppressed at the start and end of the lifting motion. With Advanced Lifting path smoothing methods are suppressed if the lift axis is programmed directly before LIFT\_START or directly after LIFT\_END.
- Axis swapping leads to the end of the lifting motion.

### <span id="page-21-0"></span>**1.2.5 Differences between Advanced Lifting and Lifting**

Basically Advanced Lifting is recommended. It is independent of the path motion and a greater lifting height is reached. In exceptional cases it may be necessary to apply conventional lifting.

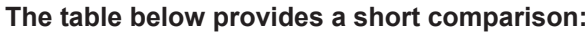

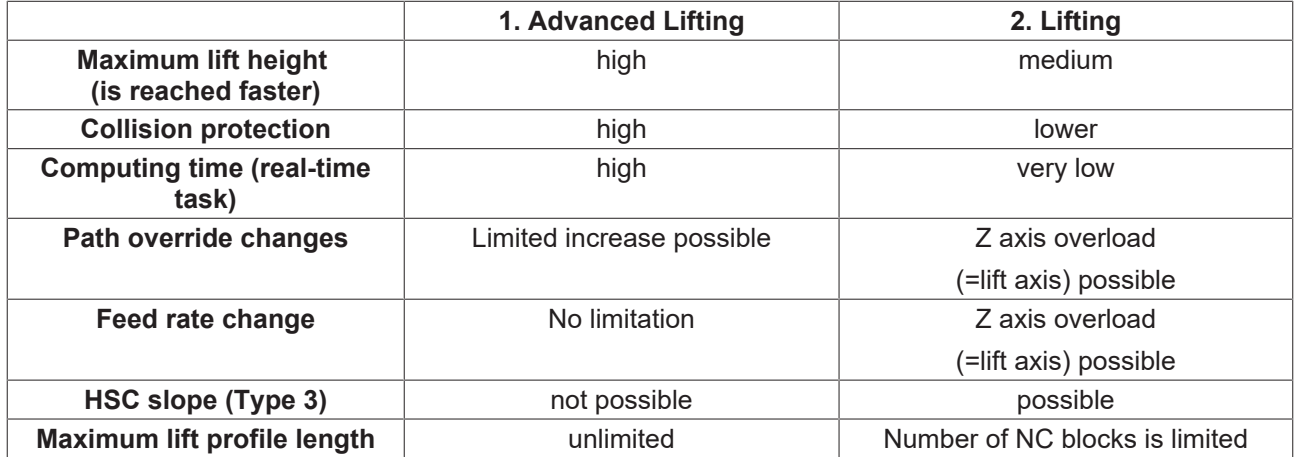

With Advanced Lifting profile planning must be executed in the real-time task of the controller. This method therefore requires much more real-time computing time than the lifting method calculated in the path preparation task.

<span id="page-22-0"></span>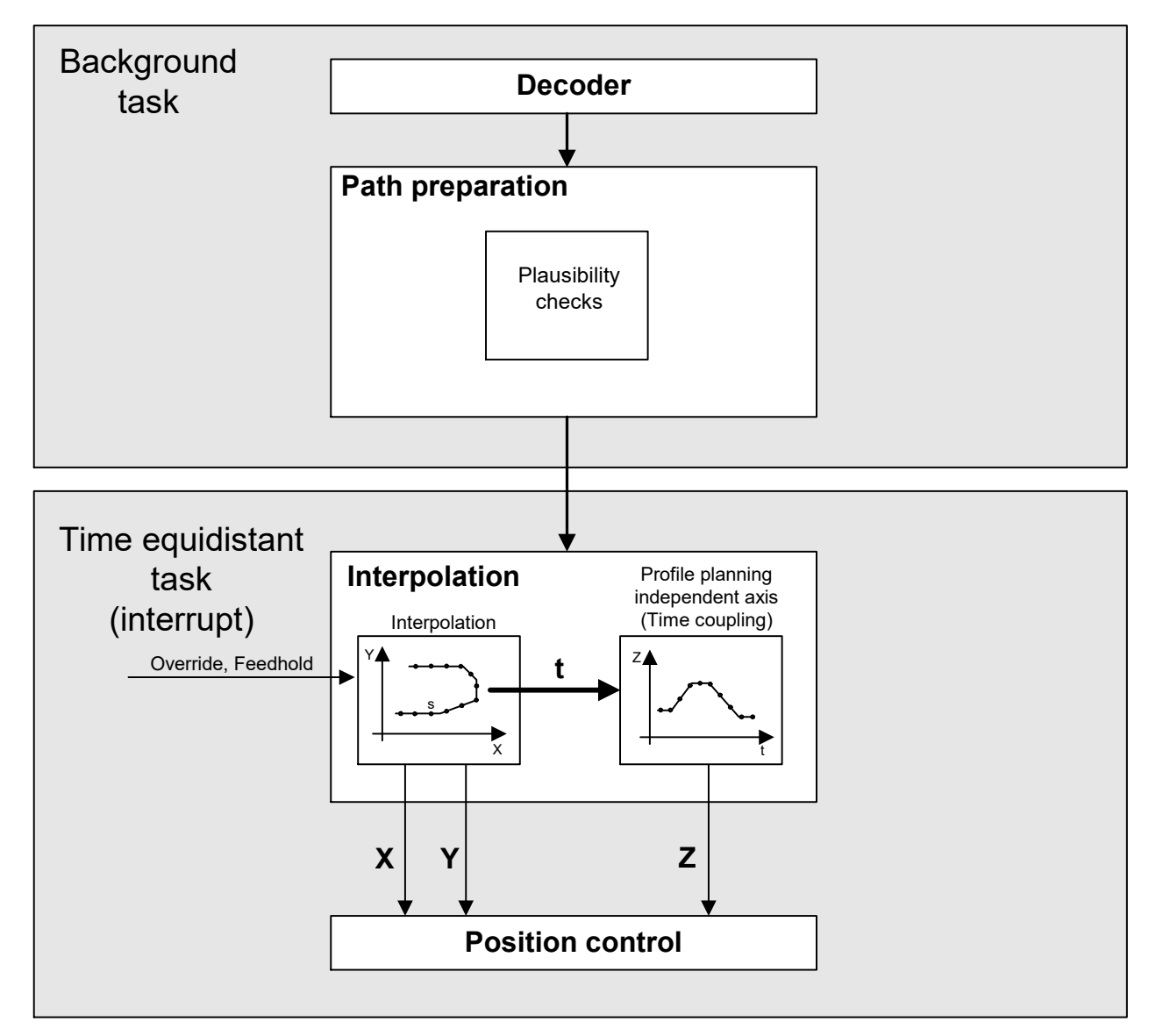

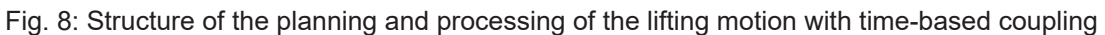

Compared with Lifting, Advanced Lifting achieves greater lifting heights:

<span id="page-22-1"></span>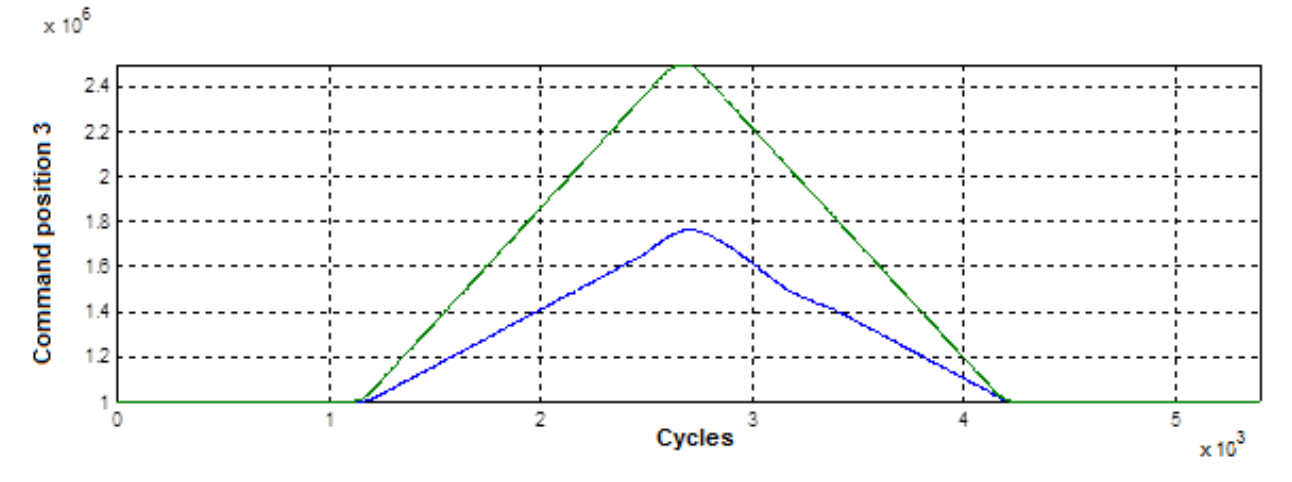

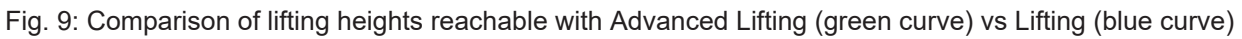

In the lowering motion the path velocity override is limited to the value which was active at the start of the lowering motion.

In the upward motion of the lift axis a higher path override may no longer be accepted, otherwise the lift axis would not be able to reach the target position at the end of the lowering motion any more.

<span id="page-23-1"></span>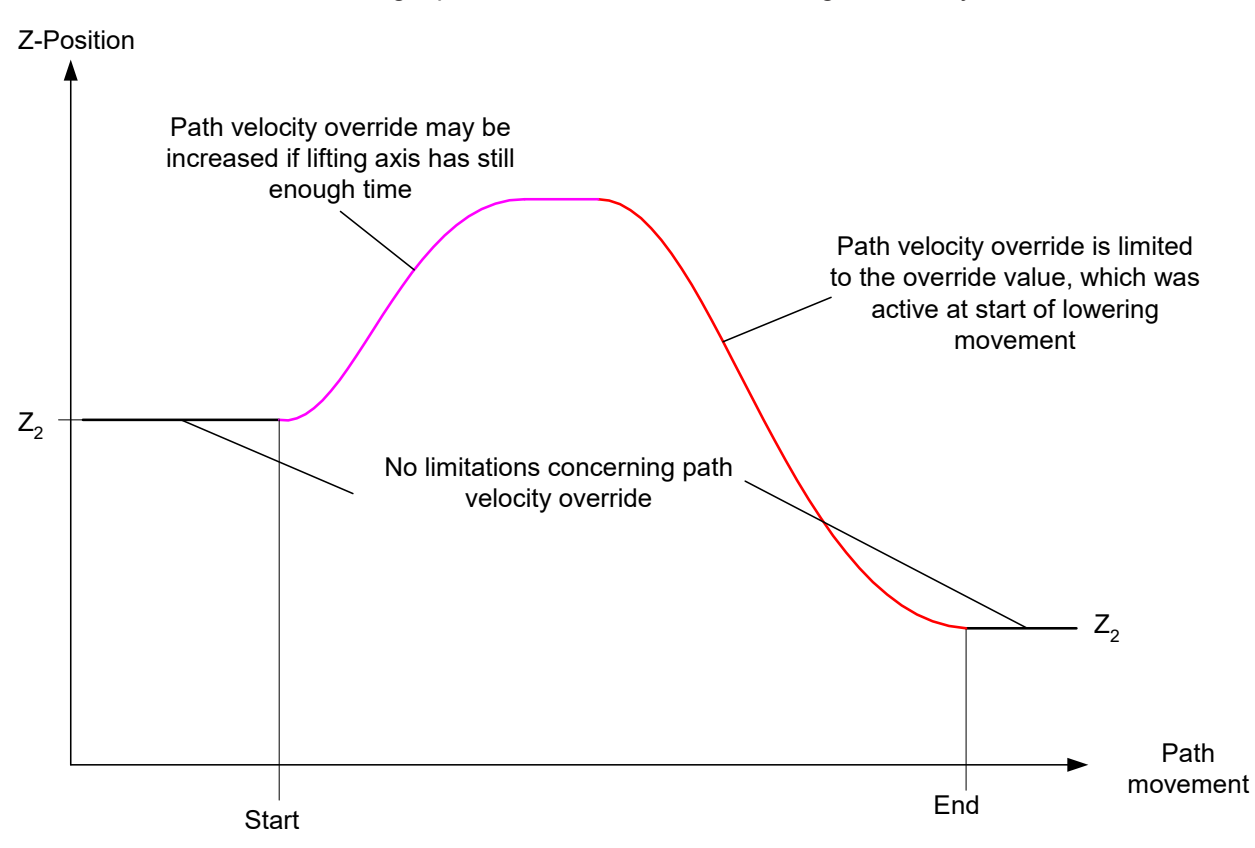

Fig. 10: Path velocity override with Advanced Lifting

## <span id="page-23-0"></span>**1.3 Programming**

### **Cross-block lifting/lowering**

Programming is based on the syntax for independent axes. The corresponding parameters can be programmed at the start of lifting/lowering. These are non-modal parameters, i.e. if required they are reset for every start.

*<axis\_name>* **[ LIFT\_START** [ **DOWN** ] [ **G90** | **G91** ] [ **POS***<expr>* ] **POS\_LIMIT***<expr>* **]**

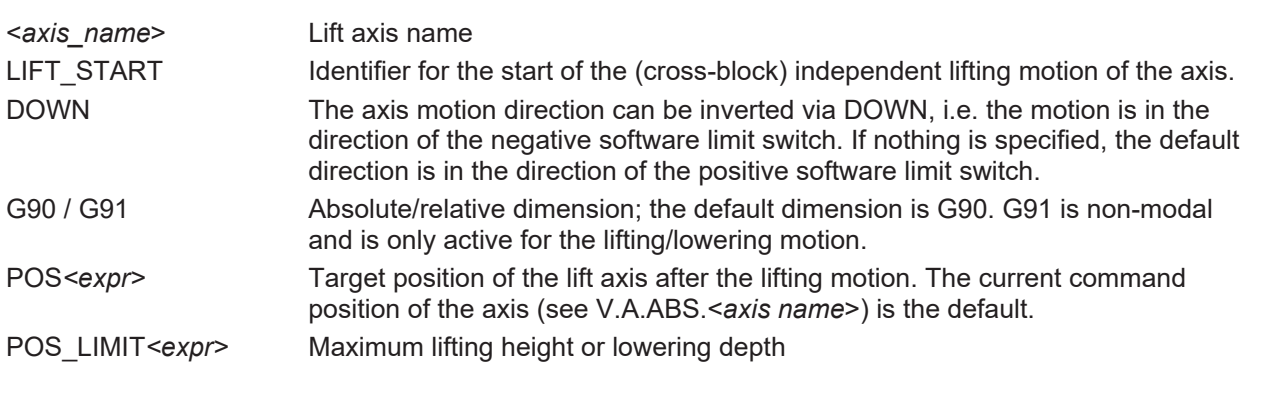

*<axis\_name>* **[ LIFT\_END ]**

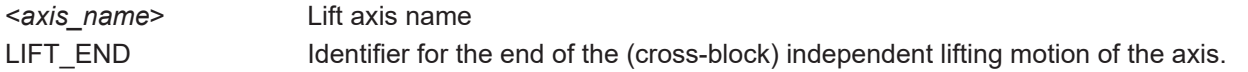

### **Cross-block lifting/lowering**

N10 X10 Y20 Z30 ;Cut with laser N20 M5 ;Laser off N30 **Z[LIFT\_START POS=12 POS\_LIMIT=100] ;Lift Z axis** N30 G01 X.. Y.. N40 G02 X.. Y.. N50 G03 X.. Y.. N60 G01 X.. Y.. N70 **Z[LIFT\_END] ;Absolutely lower Z axis to target 12 mm**<br>N80 M4 **i**Laser on ;Laser on N90 X20 Y20 ... N10 X10 Y20 Z30 N30 **Z[LIFT\_START POS=12 POS\_LIMIT=100] ;Lift Z axis** N40 G01 X.. Y.. N50 G01 X.. Y.. N60 **Z[LIFT\_END] ;Absolutely lower Z axis to target 12 mm** N70 X100 **alternative programming** N110 X10 Y20 Z30 N140 G01 X.. Y.. **Z[LIFT\_START POS=12 POS\_LIMIT=100]**

## **Lifting/lowering in an NC block**

N150 G01 X.. Y.. **Z[LIFT\_END]**

N170 X100

Programming is based on the syntax for independent axes. The corresponding parameters can be programmed at the start of lifting/lowering. These are non-modal parameters, i.e. if required they are reset for every start.

*<axis\_name>* **[ LIFT** [ **DOWN** ] [**G90** | **G91**] [**POS***<expr>*] **POS\_LIMIT***<expr>* **]**

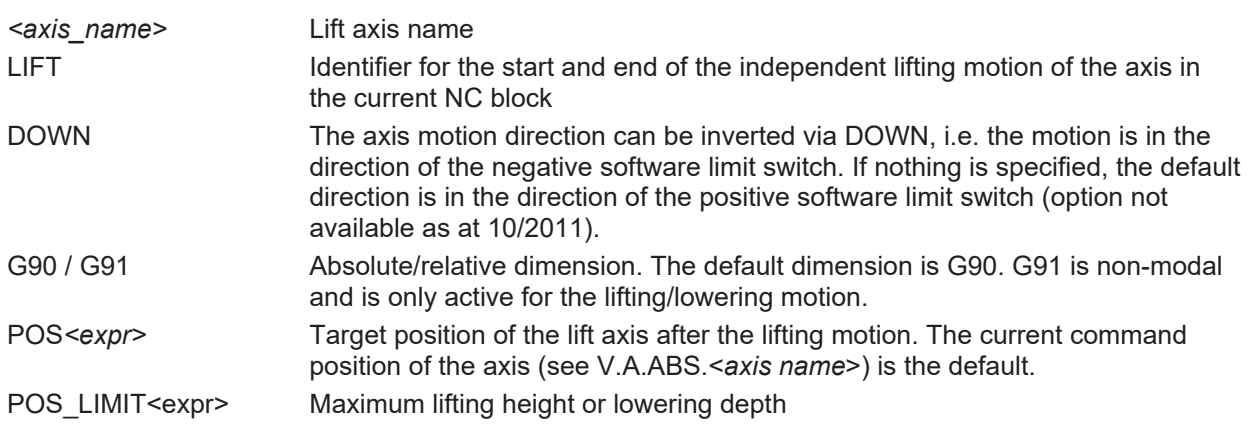

### **Lifting/lowering in an NC block**

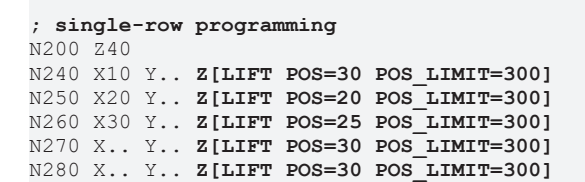

<span id="page-25-0"></span>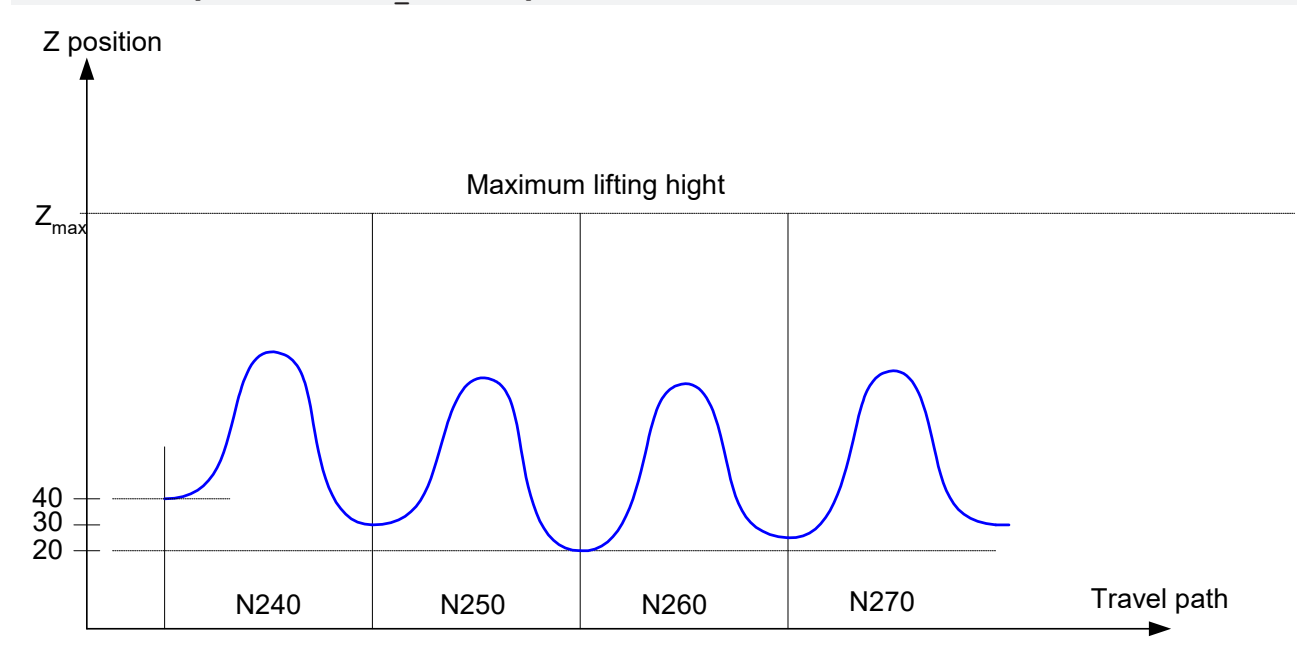

Fig. 11: Single-row lifting

### **Status query: Lifting/lowering active**

In the NC program, the V.G. variable…

#### **V.G.LIFT\_ACTIVE**

… of the Boolean type can determine whether lifting/lowering is active.

# <span id="page-26-0"></span>**1.4 Parameter**

## <span id="page-26-1"></span>**1.4.1 Overview**

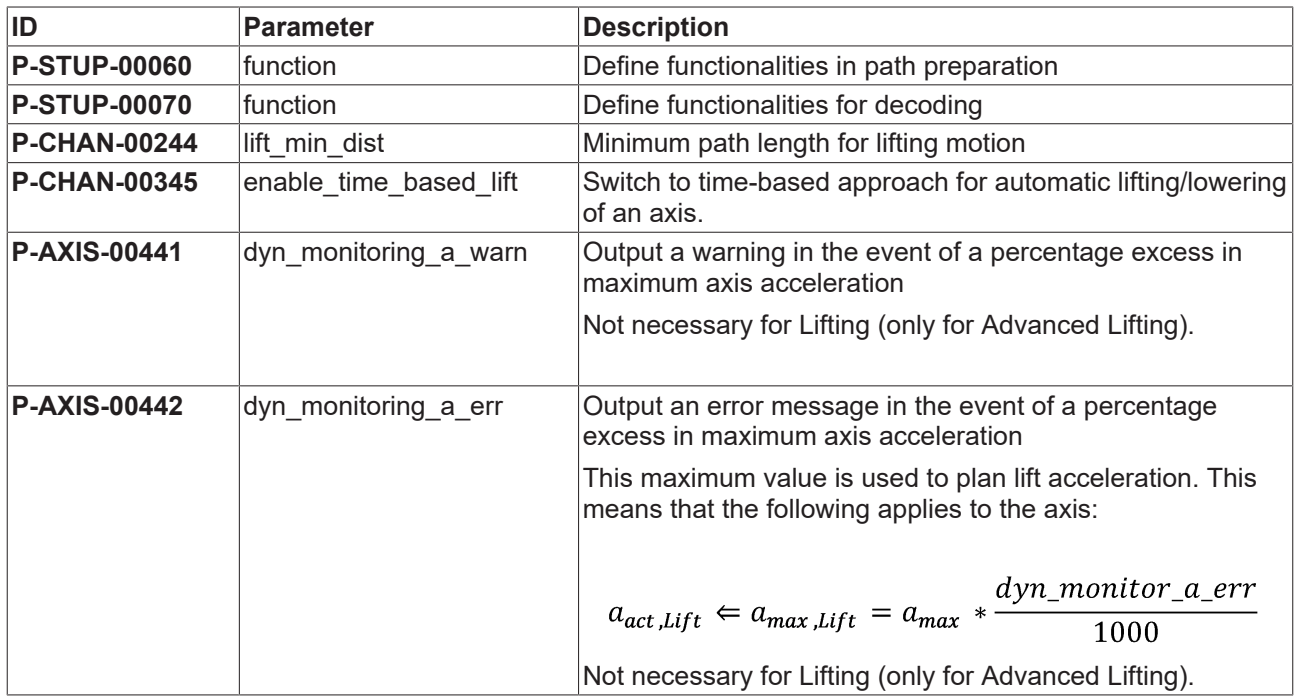

## <span id="page-27-0"></span>**1.4.2 Description**

### **1.4.2.1 Activate lift function**

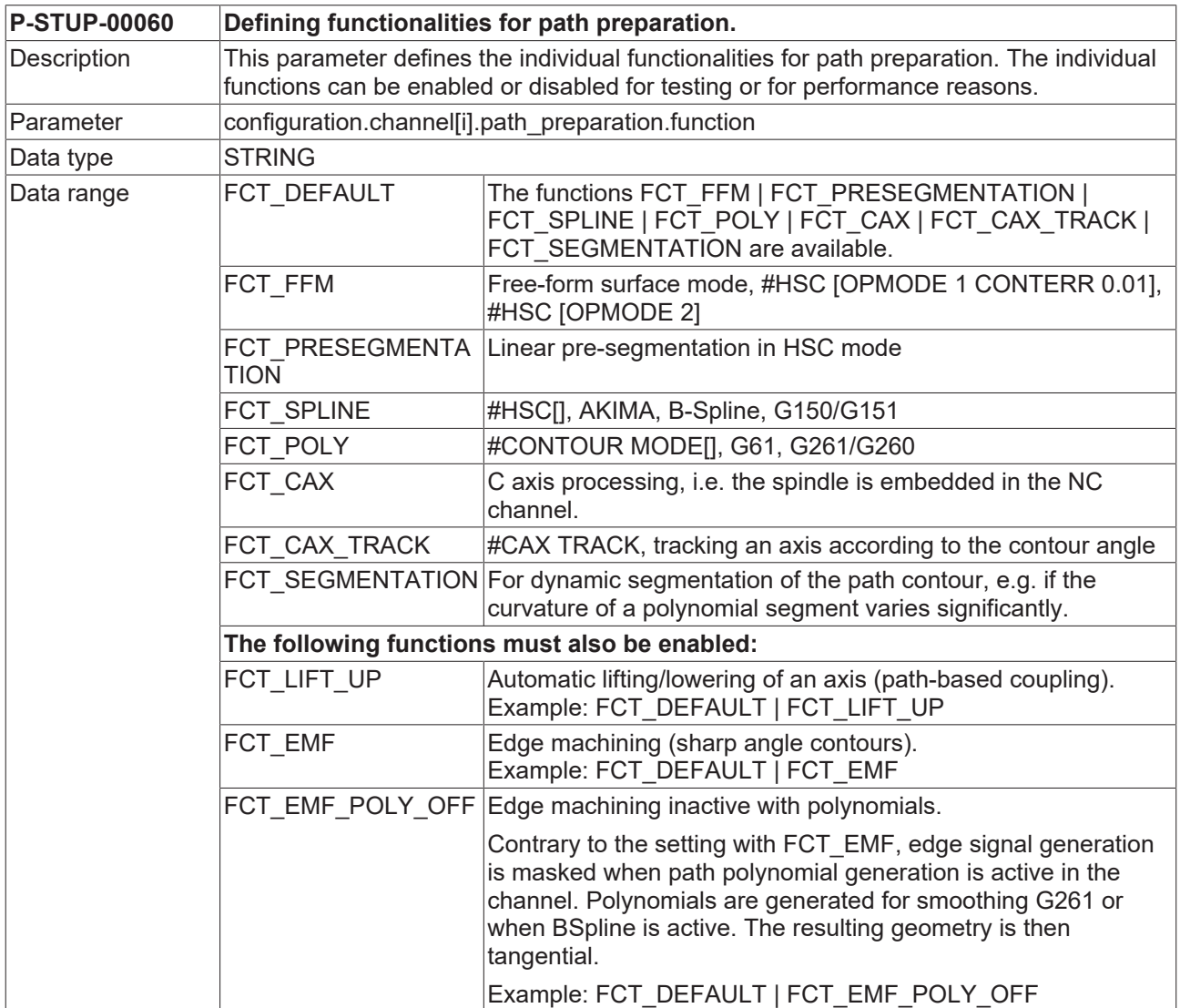

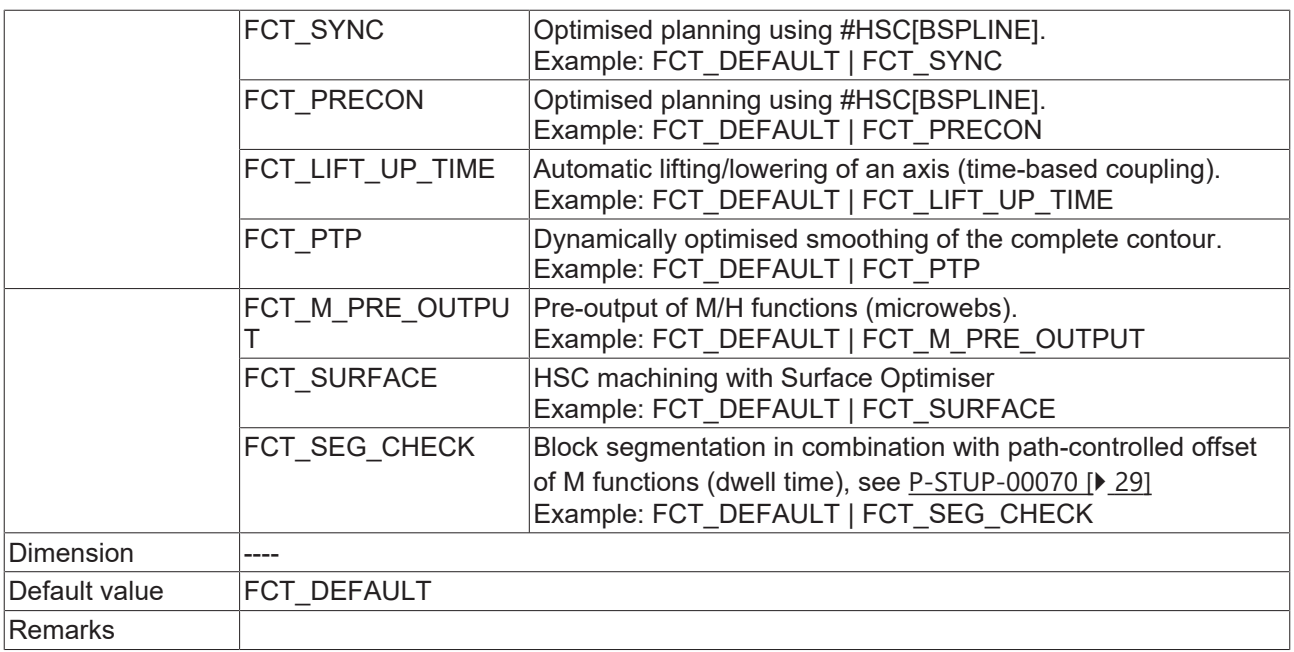

<span id="page-28-0"></span>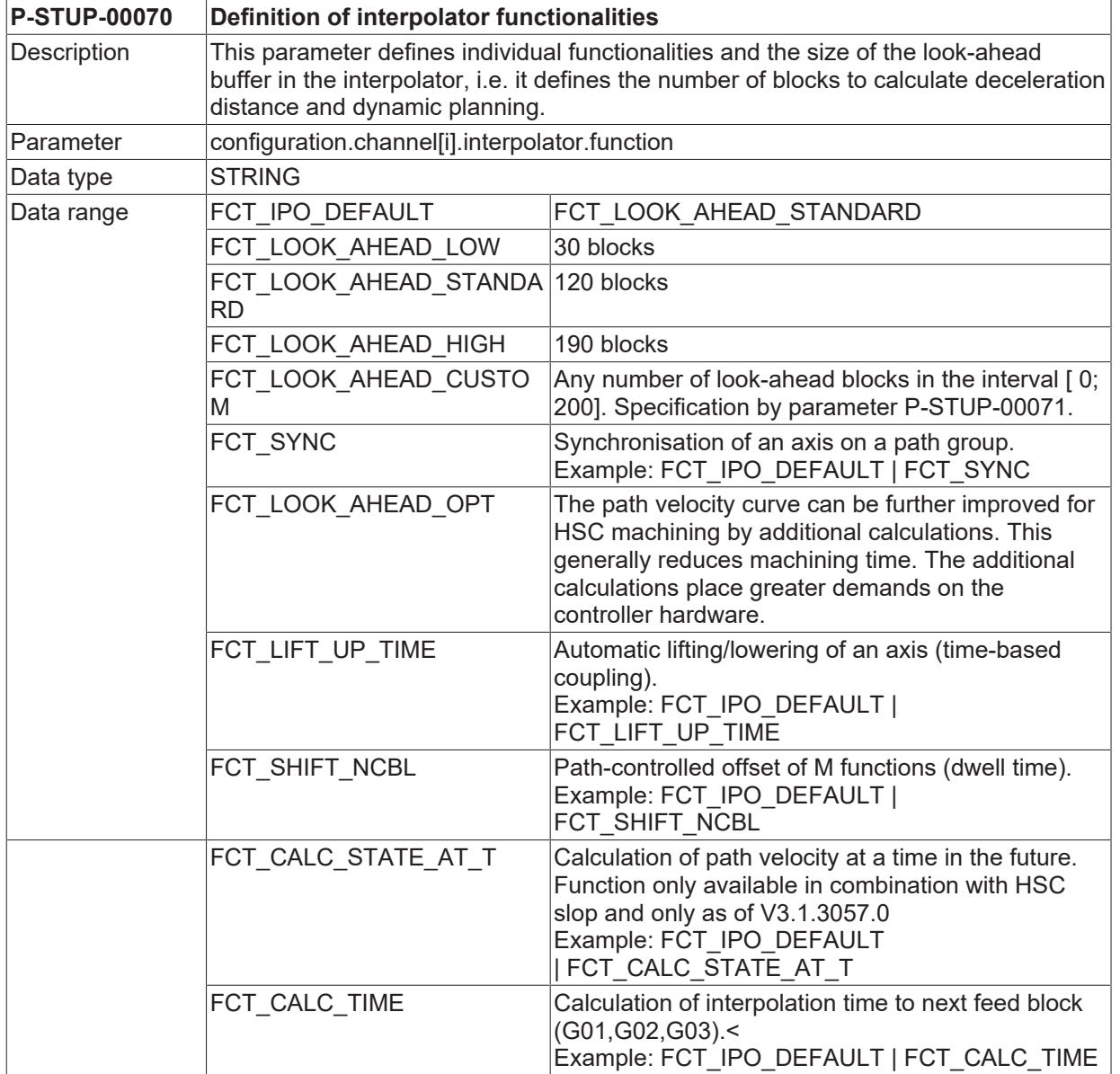

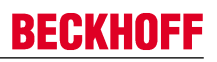

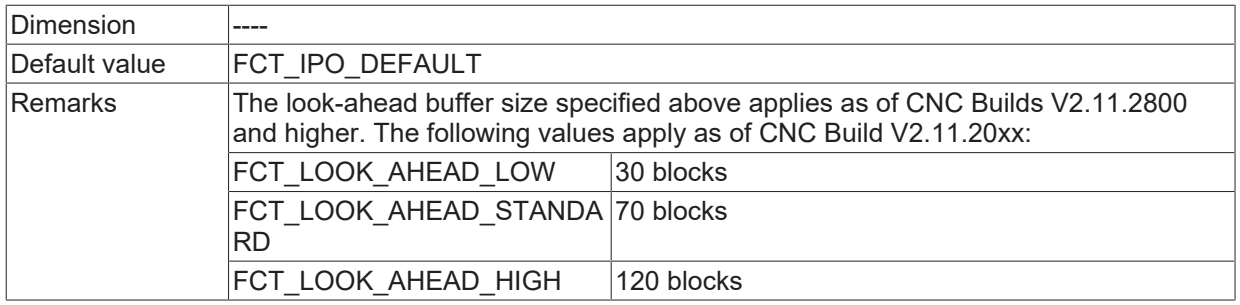

### **1.4.2.2 Parameters for the Lift function**

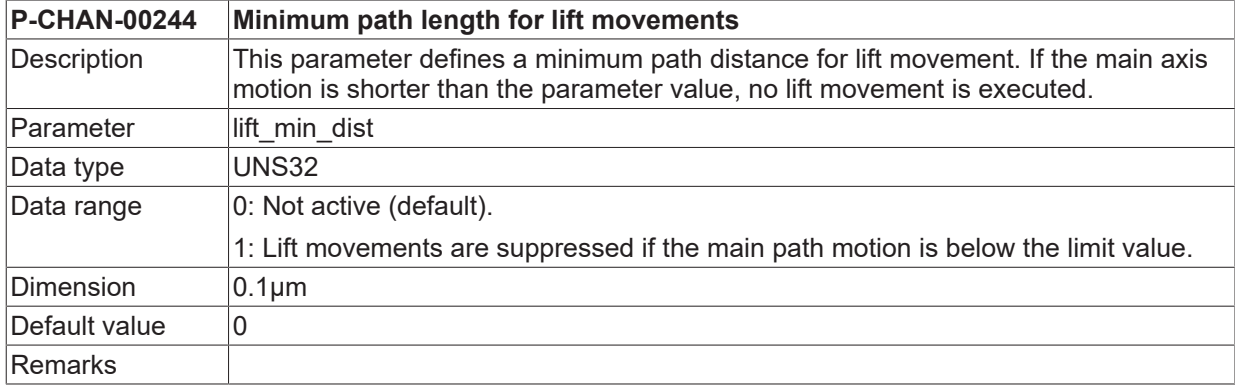

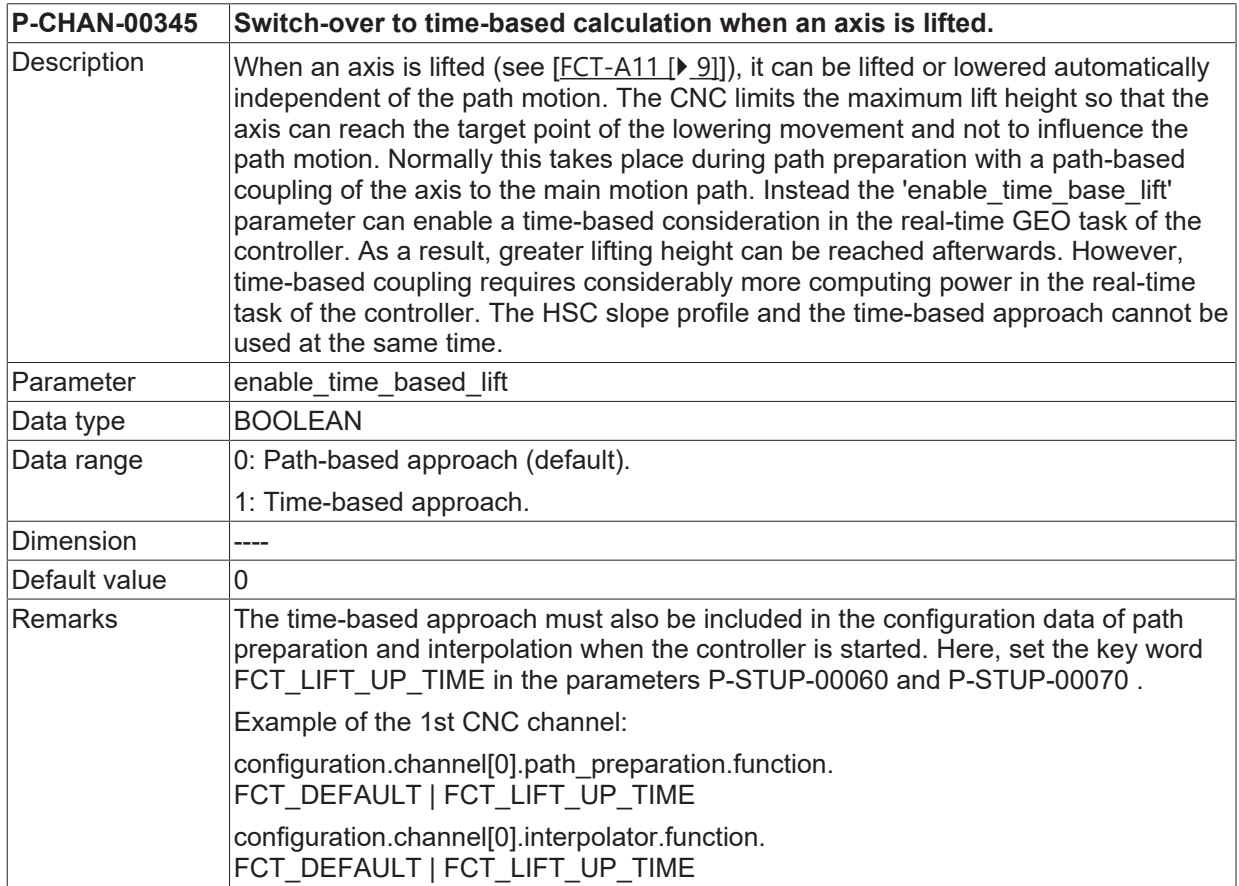

# <span id="page-30-0"></span>**2 MicroJoints**

## <span id="page-30-1"></span>**2.1 Pre-output of M functions (MicroJoint)**

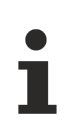

Use of this function requires a license for the "CuttingPlus" extension pack. It is not included in the scope of the standard license.

### **Requirements to use the function:**

The function to pre-output in the run-up list must be enabled in P-STUP-00060.

```
configuration.channel[0].path_preparation.function
       FCT_DEFAULT | FCT_M_PRE_OUTPUT
```
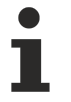

If the run-up parameter P-STUP-00060 is not enabled, only M functions are offset in time with synchronisation MEP\_SVS.

### **Activating and enabling the function**

Pre-output of an M/H function is executed if:

a pre-output path is specified in P-CHAN-00070 or P-CHAN-00107

### **Path-related pre-output of M functions**

A pre-output can automatically output an M function in advance at a specific point along the path.

For example, in the case of M functions with a time stamp MOS\_TS, this can be used for advanced deactivation of a laser to briefly interrupt the cutting process. This leaves so-called MicroJoints.

Output of the advanced M function is not tied to the originally programmed block limits. The motion block is opened automatically by the CNC at the corresponding positions and the M function is inserted.

<span id="page-31-0"></span>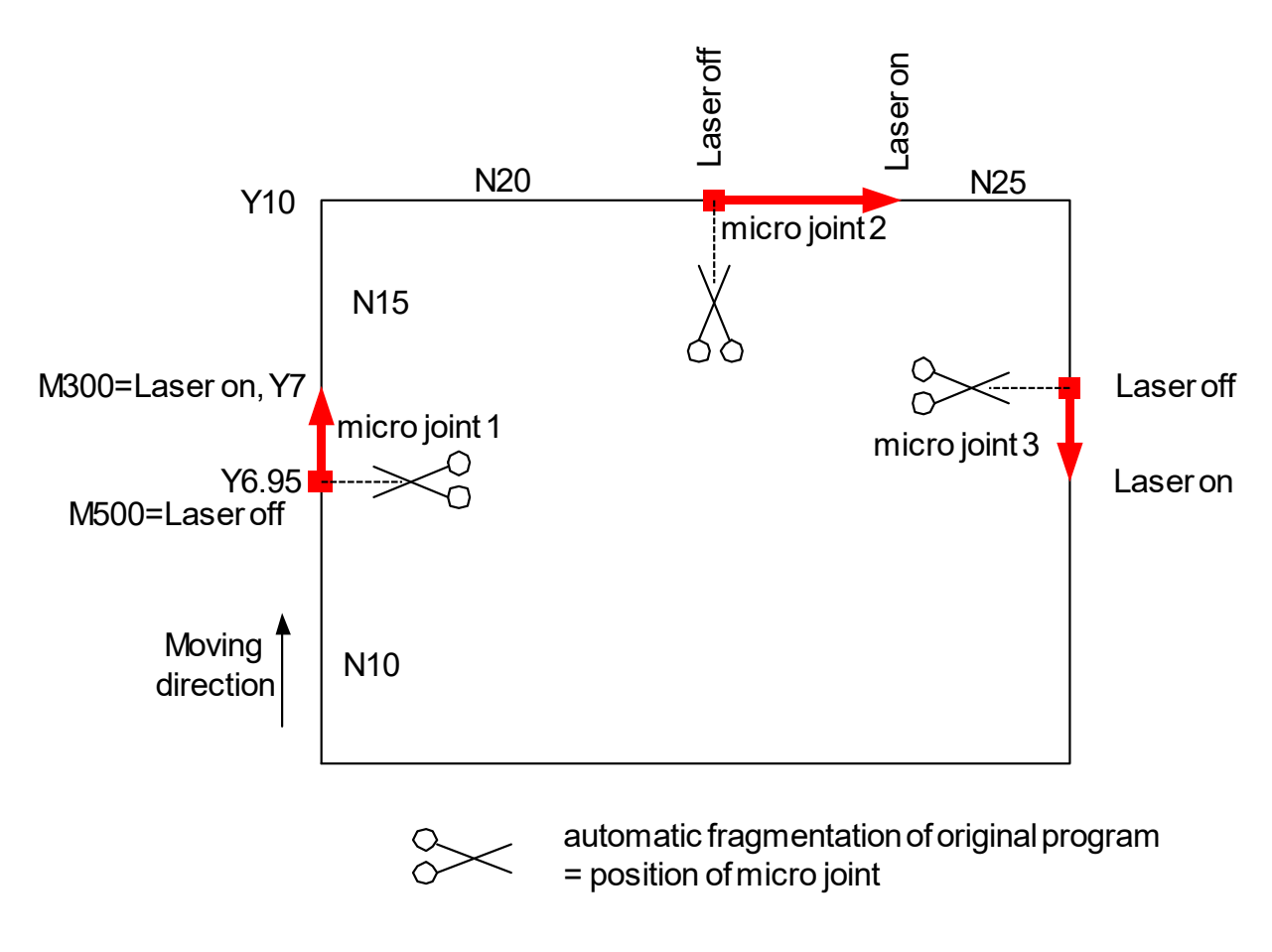

Fig. 12: Programmed MicroJoints in the part

### **Pre-output of M functions**

```
; M300 - Laser on, M500 - Laser off
N05 V.G.M_FCT[500].PRE_OUTP_PATH = 0.05
N10 G00 G90 X0 Y0
N15 L Laser on.sub
N20 G01 F5000
N25 Y7<br>N30 M500 M300
                       N30 M500 M300           ;MicroJoint 1
N35      Y10
N40 X14
N45 M500 M300           ;MicroJoint 2
N50 X20
N55 L Laser_off.sub
N99 M30
```
### **Equivalent example with explicit programming**

```
; M300 - Laser on, M500 - Laser off
N05 G00 G90 X0 Y0
N10 L Laser_on.sub
N15 G01 F5000<br>N20 Y6.9
N20      Y6.95
                                 N25 M500                  ;MicroJoint 1
N30      Y7
N35 M300
N40 Y10
N45 X13.95<br>N50 M500
                                 N50 M500                  ;MicroJoint 2
N55 X14
N60 M300
N65 X20
…
N70 L Laser_off.sub
N99 M30
```
### **M/H functions for pre-output**

In addition to the actual use of pre-output with high-resolution MOS\_TS, output is basically also possible for other M or H functions.

The following synchronisation methods of the M and H functions are evaluated at pre-output:

MOS, MVS\_SVS, MVS\_SNS, MNS\_SNS, MOS\_TS

### **Reference position of the pre-output**

If the M/H function is programmed together with a motion, then:

- the path of the pre-output is determined for its output time relative to the block.
- MOS, MOS\_TS, MVS\_SVS and MVS\_SNS are determined relative to the block start position
- MNS SNS is positioned relative to the block end position.

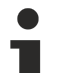

Due to pre-output, however, it is basically no longer required to separate the output and synchronisation points.

In other words, if the M/H function is synchronised (MVS\_SVS, MVS\_SNS, MNS\_SNS), output and synchronisation take place at the same point. This corresponds to programming the M/H function in a separate NC line.

#### **Parametrisation using lists**

M functions with pre-output are parameterised in the channel list by P-CHAN-00041 (m\_synch[..]) and P-CHAN-00070 (m\_pre\_outp[..]):

```
m synch[100] MOS TS
m_pre_outp[100]  500                     ;in 0.1 µm
```
H functions with pre-output are parameterised in the channel list by P-CHAN-00027 (h synch[..]) and P-CHAN-00107 (h\_pre\_outp[..]):

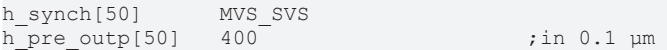

### **Parametrisation by programming**

As an alternative to the parametrisation of M/H functions, the synchronisation method and the path also can be specified directly in the NC program.

```
V.G.M FCT[11].SYNCH = 1V.G.M_FCT[11].PRE_OUTP_PATH = 14         ;in [mm]
V.G.H FCT[200].SYNCH = 4V.G.H_FCT[200].PRE_OUTP_PATH = 40        ;in [mm]
```
### **Synchronisation methods as macro**

%MicroJoint ; Synchronisation methods as macro  $"MOS" = "1"$ "MVS\_SVS" = "2" "MVS\_SNS" = "4" "MNS\_SNS" = "8" "MOS TS" = "262144" ;0x40000 V.G.M\_FCT[11].SYNCH = "MOS\_TS" V.G.M\_FCT[11].PRE\_OUTP\_PATH = 11 ;in [mm] V.G.M\_FCT[13].SYNCH = "MNS\_SNS"  $V.G.M.\overline{FCT[13]}.\overline{PRE}$  OUTP PATH = 23 ;in [mm] V.G.H  $FCT[12]$ .PRE OUTP PATH = 12 ;in [mm] V.G.H\_FCT[12].SYNCH = "MVS\_SVS" N01 X0 G01 F500 N10 X100<br>N20 X200 M11 H12 M13 N30 X300 M30

## <span id="page-35-0"></span>**2.1.1 Limitations, special cases**

### **Limitation of the look-ahead range**

The described look-ahead range is limited due to resource limitation and the requirement for the NC program to run up as soon as possible after start.

In other words, the maximum number of described blocks is limited by default to 10 blocks. To increase this number, see P-STUP-00061. Depending on the block length, this results in a maximum joint width.

### **Limitation of the look-ahead range**

```
%microjoint4
N01 G00 G90 X0 Y0
N02 G01 F10000
N03 V.G.M FCT[100].PRE OUTP PATH = 28.6 ;in mm
N20 G91 Y<sub>1</sub><br>N21 Y1 ;
          ; -> planned MicroJoint at Y1.4 mm
N22 Y1
N23 Y1
N24 Y1
N25 Y1
…
N37 Y1
N38 Y1<br>N39 Y1
          ; \rightarrow real MicroJoint caused by block number limitation
N40 Y1
N41 Y1
N42 Y1
N43 Y1
N44 Y1
N45 Y1
N46 Y1
N47 Y1
N48 Y1
N49 Y1
N50 M100 M26
N99 M30
```
<span id="page-35-1"></span>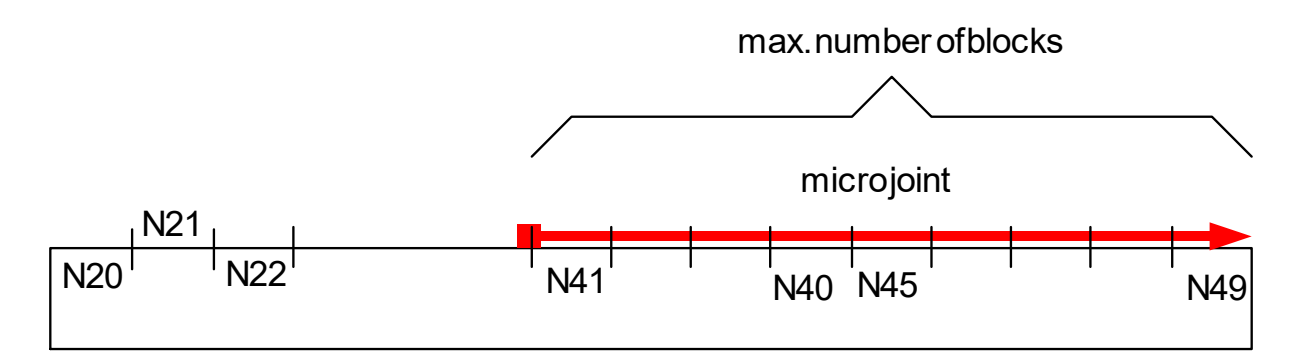

Fig. 13: Limitation of the pre-output path of the M function to 10 blocks
#### **Explicit cancellation of the look-ahead range, #FLUSH, synchronous V.E variable**

The look-ahead range of M functions is reset by flushing the channel (#FLUSH or #FLUSH WAIT). In other words, the pre-output of M functions cannot be reversed beyond the #FLUSH point.

An implicit #FLUSH WAIT, i.e. the channel is flushed, can also be executed when a synchronous V.E variable (see [EXTV]) is read. A pre-output via a synchronous V.E variable is therefore not possible either.

#### **Explicit cancellation of the look-ahead range, #FLUSH, synchronous V.E variable**

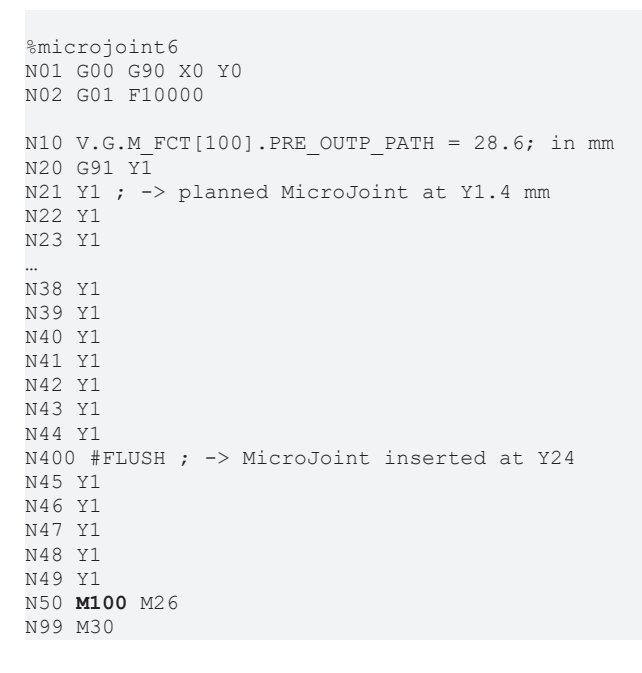

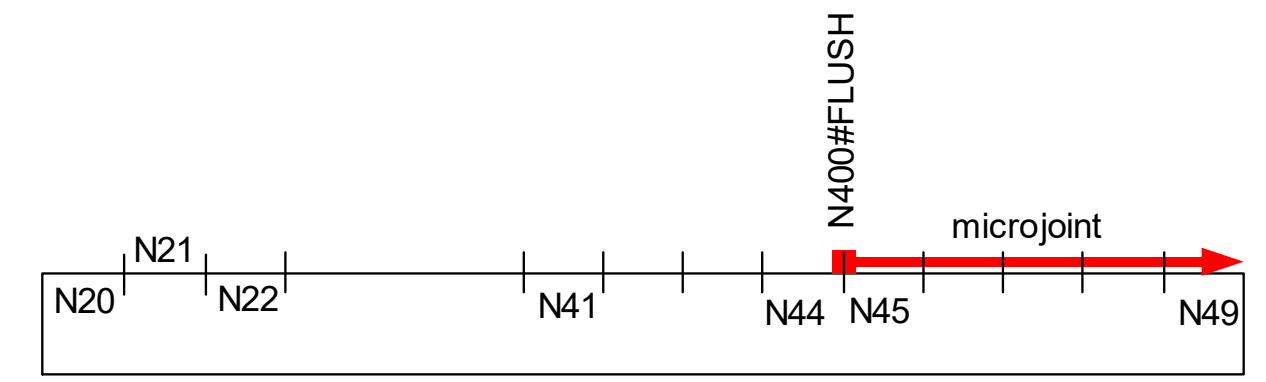

Fig. 14: Explicit limitation of the lead distance of the M function

### **"Overlapping" path-related pre-output**

After a path-related pre-output of the M function is detected, all previously stored motion blocks are output. This corresponds to explicit flushing of the channel (see #FLUSH), thus avoiding delayed processing of the motion blocks.

As a result, it is not possible to overlap the path range of several M functions.

### **"Overlapping" path-related pre-output**

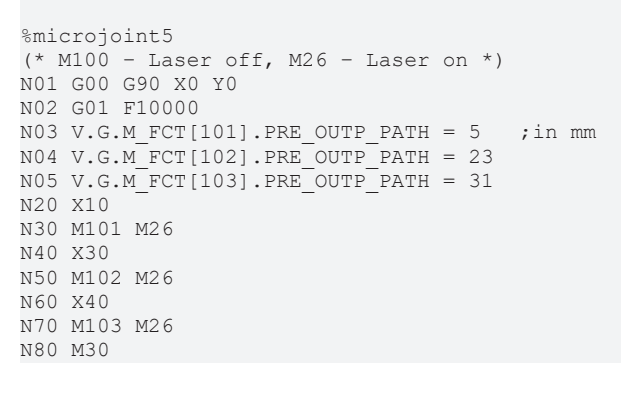

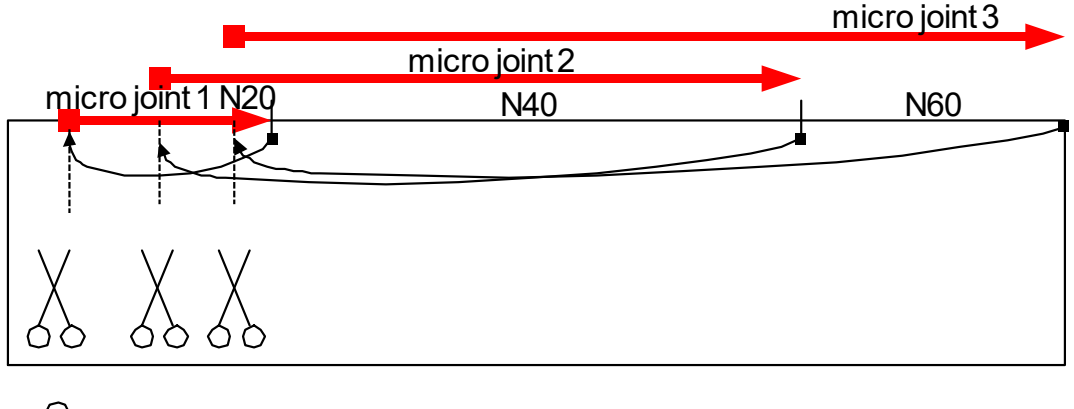

Segmentation of originalprogram = position ofmicro joint

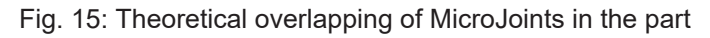

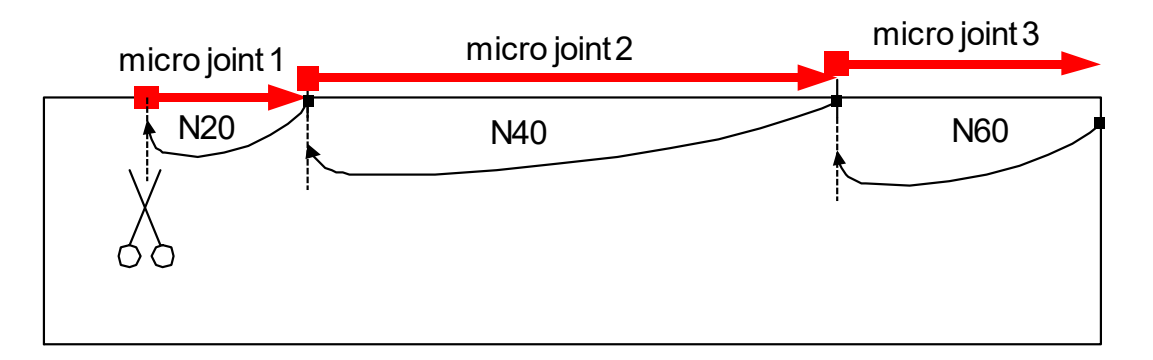

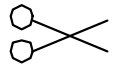

Segmentation of originalprogram = position ofmicro joint

#### Fig. 16: Limitation of overlapping of MicroJoints in the part

# **BECKHOFF**

### **Leading MNS\_SNS**

A leading M function of the type MNS\_SNS limits the output range of subsequent M functions with preoutput.

In other words, it is similar to a programmed #FLUSH at the output point of the MNS\_SNS M function.

#### **Leading MNS\_SNS**

```
%microjoint
N01 G01 G90 X0 Y0 F10000
N02 V.G.M_FCT[100].PRE_OUTP_PATH = 35.6   ;in mm
N03 V.G.M_FCT[100].SYNCH = 1   ;MOS
N04 V.G.M_FCT[200].SYNCH = 8   ;MNS_SNS
N20 X10   M200
N40 X30
N60 X40   M100
N99 M30
```
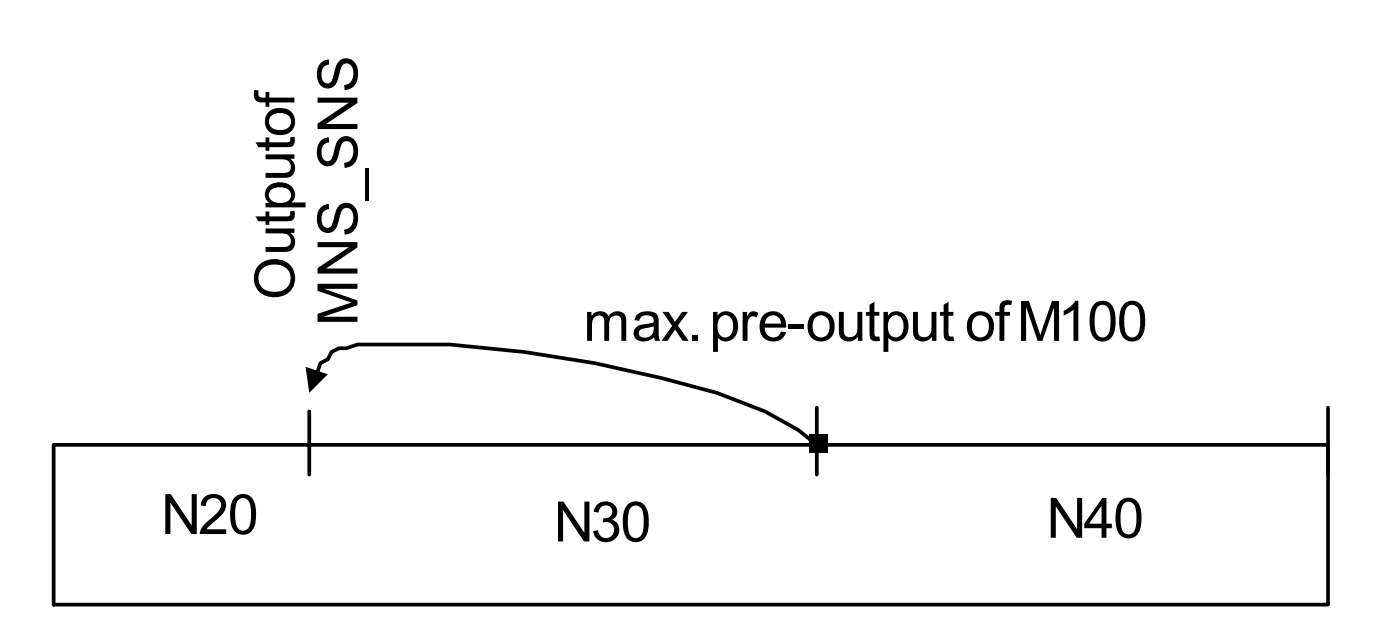

Fig. 17: Explicit limitation of the lead distance of the M function

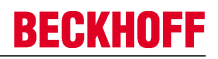

#### **Combination of MNS\_SNS with and without pre-output path**

Currently, it is not permitted to execute the simultaneous programming of MNS\_SNS M functions with and without pre-output path in the same NC block including an axis motion.

#### **Combination of MNS\_SNS with and without pre-output path**

```
%microjoint9
N01 G01 G90 X0 Y0 F10000
N02 V.G.M FCT[100].PRE OUTP PATH = 35.6 ;in mm
N04 V.G.M FCT[100].SYNCH = 8 ;MNS SNS
N04 V.G.M FCT[200].SYNCH = 8 ; MNS SNS
N20 X10
N40 X30 M100 M200
N60 X40
N99 M30
```
## **2.1.2 Explicit feed programming for MicroJoints**

#### **Feed at / behind a MicroJoint**

For technical process reasons, it may be necessary to limit path velocity for a MicroJoint (in particular with an M function MOS which requires no acknowledgement). In addition, the path after the advanced M function (MicroJoint path) is completely traversed to the end at a change in velocity.

This can be defined by the following feed settings in the NC command #CHANNEL SET (see figure below "Feed definition with MicroJoints").

**#CHANNEL SET [ M\_PRE\_OUTPUT** [ **E**<*expr>* ] [ **F**<*expr*> ] [ **VECTOR\_LIMIT\_OFF** ] **]** (non-modal)

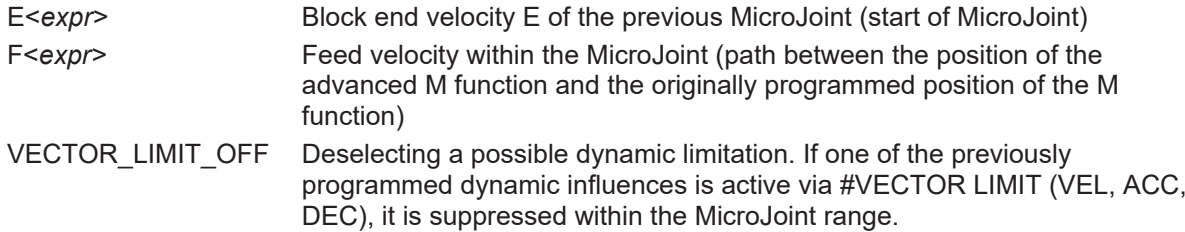

#### **Explicit feed programming for MicroJoints**

#### %microjoint16 N01 G00 G90 X0 Y0 N02 G01 F100

#### **N05 #CHANNEL SET [M\_PRE\_OUTPUT E=20 F=5000]**

```
N10 V.G.M_FCT[100].PRE_OUTP_PATH = 8; in mmN10 V.G.M_FCT[100].PRE_OUTP_PATH = 8; in mm
N20 G91 Y1
…
N40 Y10
N50 M100 M26
N99 M30
```
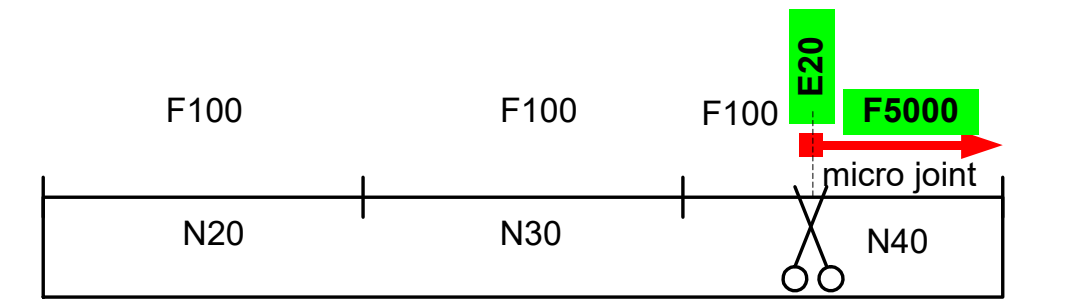

#### Fig. 18: Feed definition with MicroJoints

If the F or E word is not specified, the feed for the advanced M function and subsequent motion blocks is not changed.

#### **MicroJoint feed across multiple blocks**

When the pre-output of the M function is advanced across multiple blocks, the feed of all MicroJoint motion blocks is also changed to the specified value.

A possibly explicitly programmed feed is replaced by the specific MicroJoint feed.

#### **MicroJoint feed across multiple blocks**

```
%microjoint17
N01 G01 G90 X0 Y0 F100
N05 #CHANNEL SET [M_PRE_OUTPUT E=20 F=5000]
N10 V.G.M FCT[100].PRE OUTP PATH = 15; in mm
…
N40 G91 Y10 F7500
N50 M100 M26
N99 M30
```
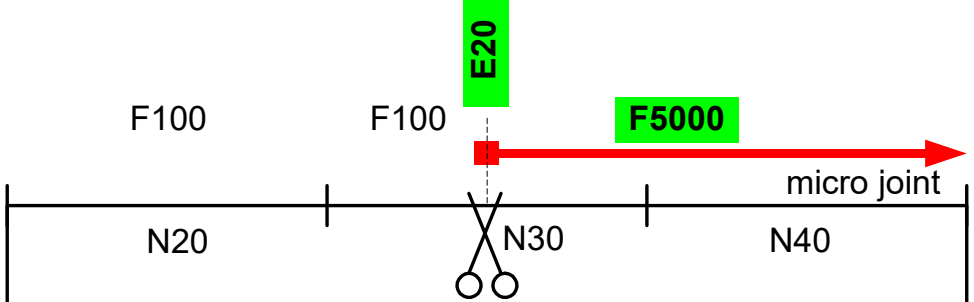

### Fig. 19: Feed with block global MicroJoints

Specifying a MicroJoint feed replaces the other possible explicitly programmed feeds in the NC block.

#### **See example above:**

F7500 in N40 is replaced by F5000.

#### **Increased feed with M11, decreased feed with M12**

%microjoint16 V.G.M\_FCT[11].SYNCH = "MOS" V.G.M\_FCT[11].PRE\_OUTP\_PATH = 125 V.G.M\_FCT[12].SYNCH = "MOS" V.G.M\_FCT[12].PRE\_OUTP\_PATH = 325

#### **N300 #CHANNEL SET [M\_PRE\_OUTPUT E=250 F=1500]** N01 X-222 G01 F1000

N10 X10<br>N20 X10 N 20 X 100<br>N 30 X 200 N30 X200 M11 (125mm)

**N32 #VECTOR LIMIT ON[VEL=500]**

#### **N35 #CHANNEL SET [M\_PRE\_OUTPUT E=150 F=750]**

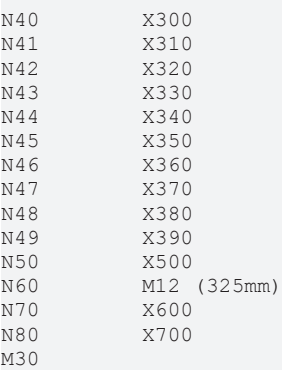

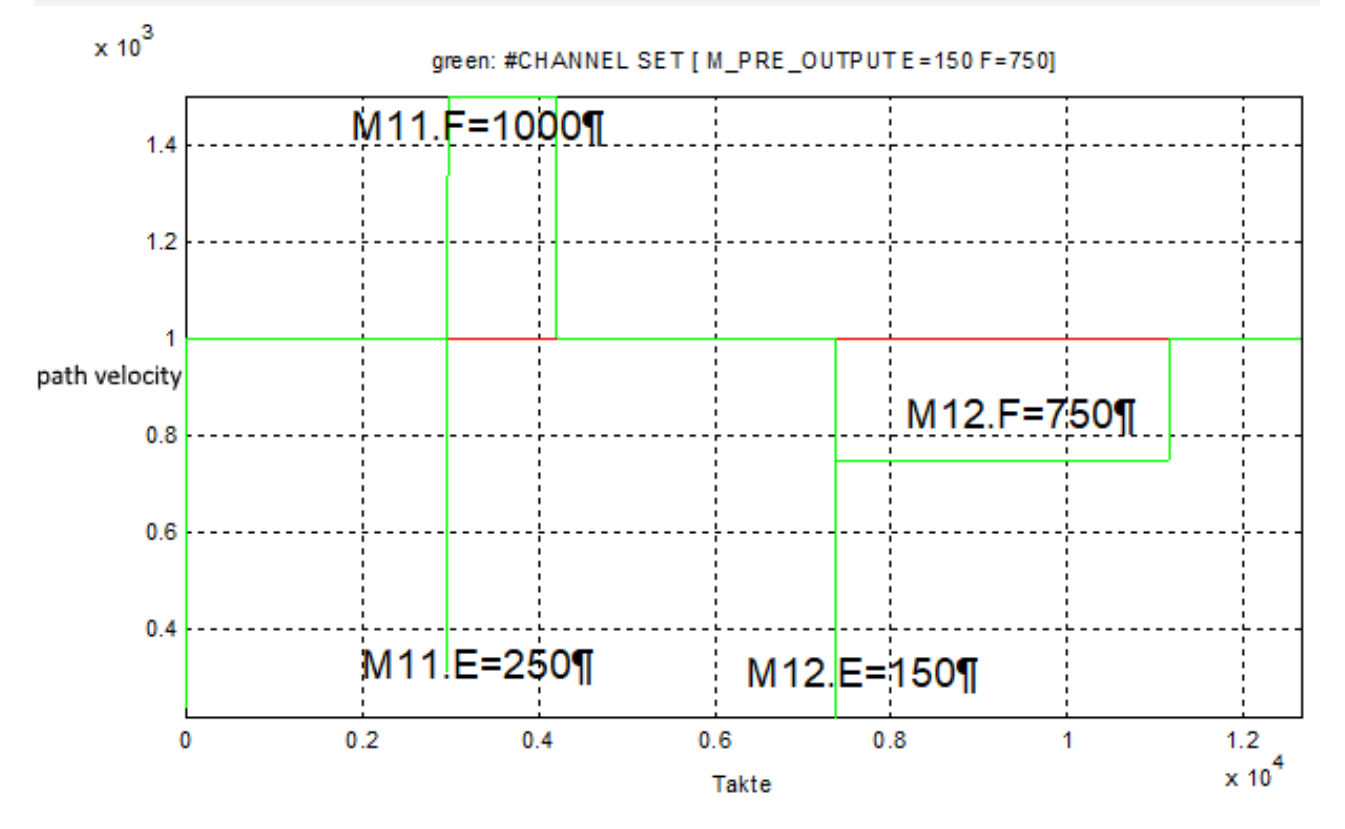

Fig. 20: Increased feed with M11, decreased feed with M12

### **Suppress VECTOR\_LIMIT during MicroJoint**

%microjoint18  $V.G.M$   $\overline{FCT}[11] . SYNCH = "MOS"$ V.G.M\_FCT[11].PRE\_OUTP\_PATH = 125 V.G.M\_FCT[12].SYNCH = "MOS" V.G.M\_FCT[12].PRE\_OUTP\_PATH = 325

#### **N300 #CHANNEL SET [M\_PRE\_OUTPUT E=250 F=1500]** N01 X-222 G01 F1000

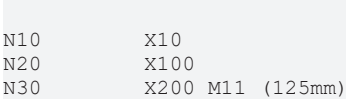

**N32 #VECTOR LIMIT ON[VEL=500]**

#### **N35 #CHANNEL SET [M\_PRE\_OUTPUT E=150 F=750 VECTOR\_LIMIT\_OFF]**

| N40 | X300        |
|-----|-------------|
| N41 | X310        |
| N42 | X320        |
| N43 | X330        |
| N44 | X340        |
| N45 | X350        |
| N46 | X360        |
| N47 | X370        |
| N48 | X380        |
| N49 | X390        |
| N50 | X500        |
| N60 | M12 (325mm) |
| N70 | X600        |
| N80 | X700        |
| M30 |             |

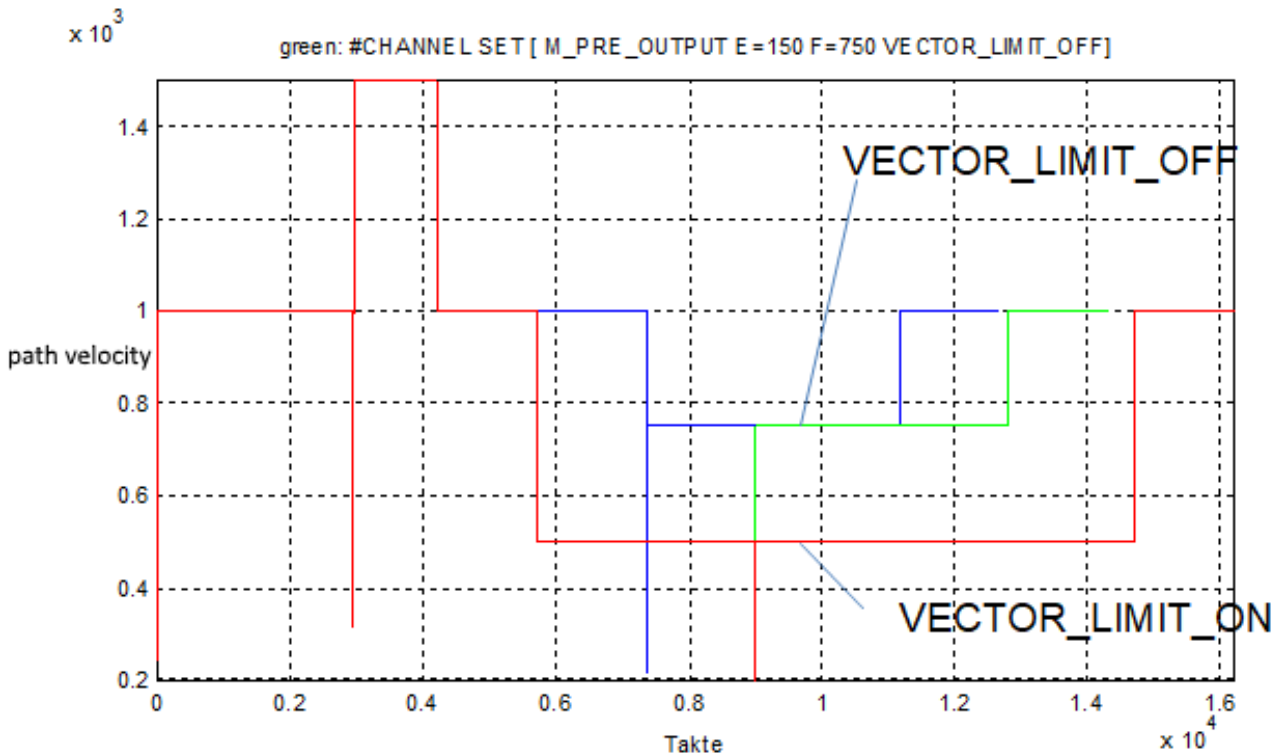

Fig. 21: Suppress VECTOR\_LIMIT during MicroJoint

# **3 Tube processing**

## **3.1 Overview**

### **Task**

The functions permit a simplified programming for the surface machining of:

- round tubes,
- polygonal tubes (profiled tubes) and
- open polygonal tubes (L/U profiles)

Depending on the application, the geometry is specified as Cartesian either on the lateral surface projection on as a parallel projection onto the workpiece. Different machining variants are possible here on 3/4-axis or 5/6-axis machines.

#### **Characteristics**

The function can only be enabled exclusively for Cartesian and kinematic transformations.

#### **Parametrisation**

Specific kinematics with corresponding parameter sets are required for machining variants (see chapter [Parameters \[](#page-107-0) $\blacktriangleright$  [108\]](#page-107-0)).

#### **Programming**

A kinematic transformation is actually selected by specific variants of the #CYL command. In this case, a kinematic is implicitly selected (#KIN ID [..]).

# **Transformations are additional options and subject to the purchase of a license.**

#### **Links to other documents**

For the sake of clarity, links to other documents and parameters are abbreviated, e.g. [PROG] for the Programming Manual or P-AXIS-00001 for an axis parameter.

For technical reasons, these links only function in the Online Help (HMTL5, CHM) but not in pdf files since pdfs do not support cross-linking.

## **3.2 Description**

#### **Classic lateral surface machining**

Classic lateral surface machining of cylindrical workpieces typically takes place on machine structures that are designed and conceived for pure turning work. These machines have only 2 translatory tool axes Z, X and one rotary workpiece axis C.

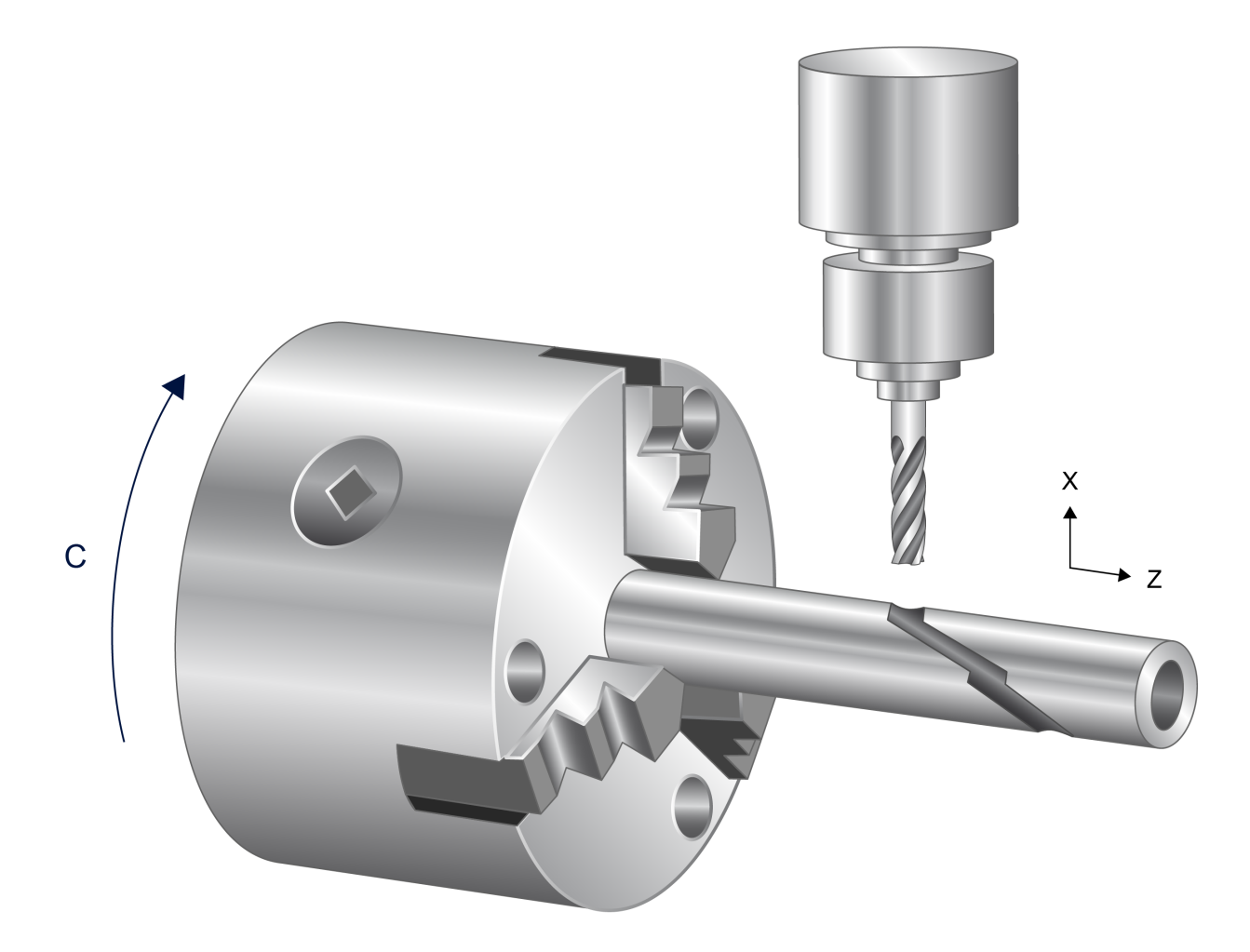

### Fig. 22: Round tube lateral surface machining

### **Rotation-symmetrical workpiece**

Besides its use in machining centres, this function is also used on other machine structures with 3 Cartesian axes X, Y, Z. With the aid of an additionally arranged rotary axis, e.g. A, these machines can also be used to machine rotation-symmetrical workpieces.

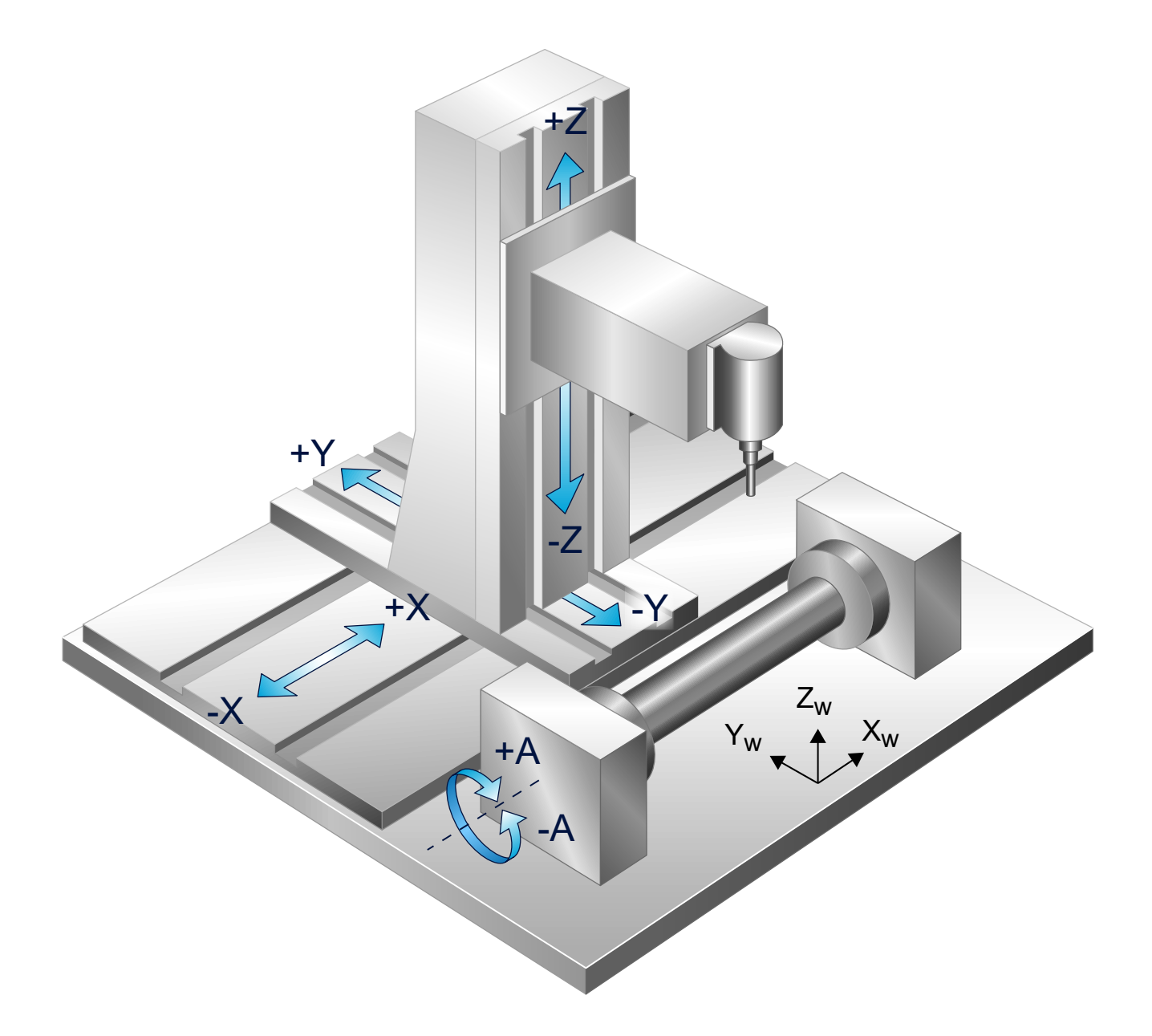

Fig. 23: Tube machining with Cartesian 3-axis machine

Besides round tube machining on the lateral surface, the functions for tube projection and profiled tube machining are described below.

### **Programming kinematic parameters**

The kinematic parameters can be set in the channel parameters (kinematik[\*].param[\*] or trafo[\*].\*) or in the NC program by suitable V.G variables.

# **Note on CNC Build up to V2.11.28xx and as of V3.00 and higher**

Up to Build 2.11.28xx, parameterising the kinematics was only possible in the NC program. As of V3.00 the associated kinematic ID must be set in the channel parameters: e.g. trafo[0].id 15

#### **Channel parameter**

**Setting example (for CNC Builds up to V2.11.28xx):**

... kinematik[15].param[0] 1230000 kinematik[15].param[1] 0 kinematik[15].param[2] 0<br>kinematik[15].param[3] 0 kinematik[15].param[3] 0<br>kinematik[15].param[4] 0 kinematik $[15]$ .param $[4]$ kinematik[15].param[5] 0 kinematik[15].param[6] 0 kinematik[15].param[7] 0<br>kinematik[15].param[8] 0 kinematik[15].param[8] 0<br>kinematik[15].param[9] 0 kinematik[15].param[9] ...

or

**Setting example (for CNC Builds as of V3.00 and higher):**

... **trafo[0].id 15** trafo[0].param[0] 1230000 trafo[0].param[1] 0  $trafo[0].param[2]$  0<br> $trafo[0].param[3]$  0  $\text{trafo}[0].\text{param}[3]$  $trafo[0].param[4]$  0 trafo[0].param[5] 0 trafo[0].param[6] 0  $trafo[0].param[7]$  0<br> $trafo[0].param[8]$  0  $\text{trafo[0].param[8]}$  $trafo[0].param[9]$  0 ...

#### **NC program**

**Setting example in the NC program:**

```
...
V.G.KIN[15].PARAM[0] = 123000
V.G.KIN[15].PARAM[1] = 0
V.G.KIN[15]. PARAM\begin{bmatrix} 2 \end{bmatrix} = 0V.G.KIN[15].PARAM[3] = 0
V.G.KIN[15].PARAM[4] = 0
V.G.KIN[15].PARAM[5] = 0
V.G.KIN[15].PARAM[6] = 0
V.G.KIN[15].PARAM[7] = 0
V.G.KIN[15].PARAM[8] = 0
V.G.KIN[15].PARAM[9] = 0
...
```
## **3.3 Machining variants (3/4-axis)**

A distinction is made between 4 different machining variants:

- [Round tube, lateral surface \[](#page-47-0) $\blacktriangleright$  [48\]](#page-47-0)
- [Round tube, projection \[](#page-52-0) $\triangleright$  [53\]](#page-52-0)
- [Polygonal tube, profiled tube \[](#page-56-0) $\blacktriangleright$  [57\]](#page-56-0)
- [Open polygonal tube / profiled tube \(L/U profiles\) \[](#page-65-0) $\triangleright$  [66\]](#page-65-0)

## <span id="page-47-0"></span>**3.3.1 Round tube, lateral surface**

### **3.3.1.1 Programming #CYL [..]**

The path is programmed in Cartesian coordinates on the lateral surface projection in X and U where U is the rotary axis identifier. When selected, the reference radius R on the cylindrical workpiece must also be programmed.

The tool must be located above the rotation centre when selected.

If required, PCS (Programming Coordinate System) modulo calculation can be activated by a kinematic parameter (see below Parameter HD10 in section [Description \[](#page-108-0) $\blacktriangleright$  [109\]](#page-108-0)). In this case, the PCS U axis is treated as a rotary modulo axis. After it crosses the modulo limit of the rotary axis, the circumferential position is also corrected.

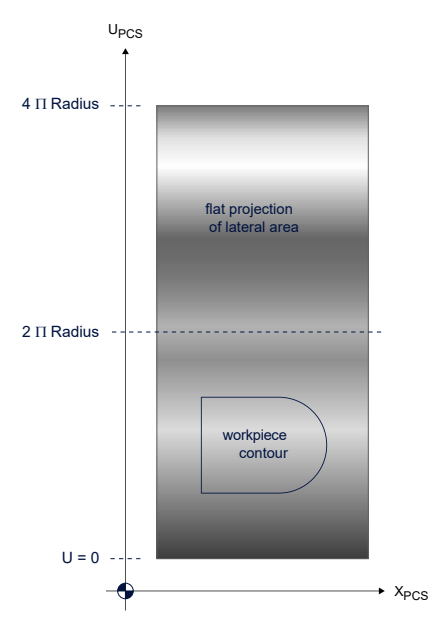

Fig. 24: Path programming on the lateral surface

A position on the tube circumference is always approached **in absolute programming** along the shortest path. The section "Programming modulo axes" in [PROG] must be observed when programming the sign. This must also be taken into account for circular motion blocks (G02, G03) with absolute target point programming.

The kinematic parameters in  $ID$  15  $[D 109]$  $[D 109]$  must be set for this machining type.

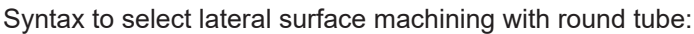

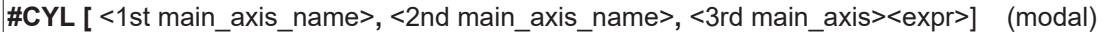

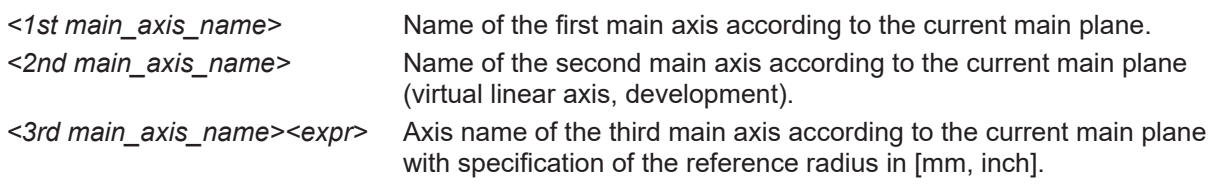

Syntax to deselect lateral surface machining with round tube

#### **#CYL OFF** (modal)

#### **#CYL [..]**

```
(* Example with axis identifier U for 2nd main axis *)
                                (tool over centre of rotation)
N10 G01 X60 U45 F5000<br>N20 #CYL [X, U, Z60]
N20 #CYL [X, U, Z60] (Select lateral surface, radius 60 mm)<br>N30 G00 G90 X0 U0 (X: 0mm U:0mm!)
                                (X: 0mm U: 0mm!)N40 G01 U100 F500
N50 G02 X100 R50
N60 G01 U0
N70 Z0
```
**N80 #CYL OFF**

# **BECKHOFF**

## **3.3.1.2 Axis configuration**

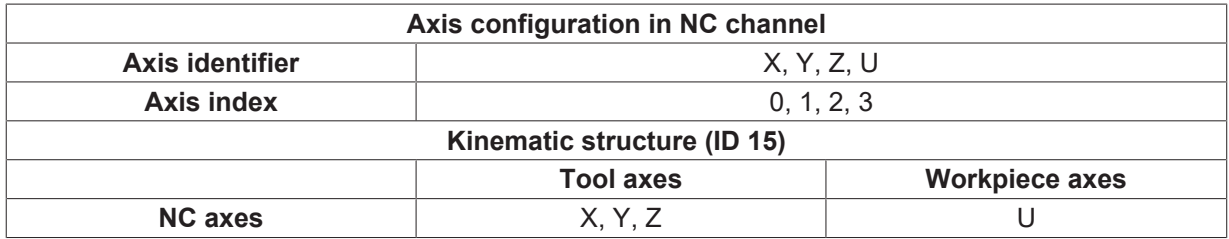

The following axis configuration must be set in the NC channel.

#### **Axis structure**

The Z tool axis must intersect with the rotary axis U, i.e. the tool axis lies at the tube centre point. To achieve this, place the Y axis in the correct position before selecting the transformation.

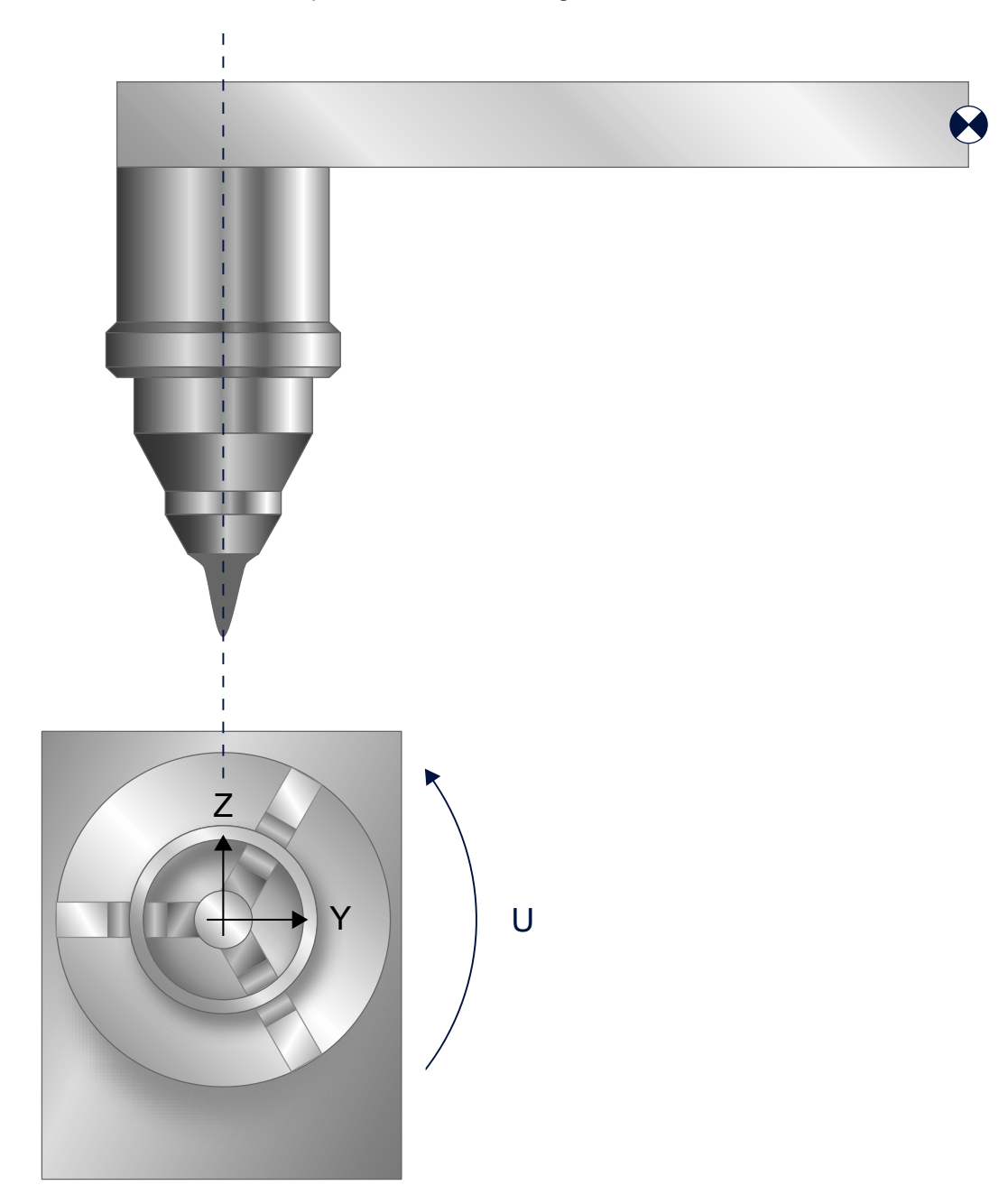

Fig. 25: Axis structure

## **3.3.1.3 Path example**

#### **Lateral surface transformation**

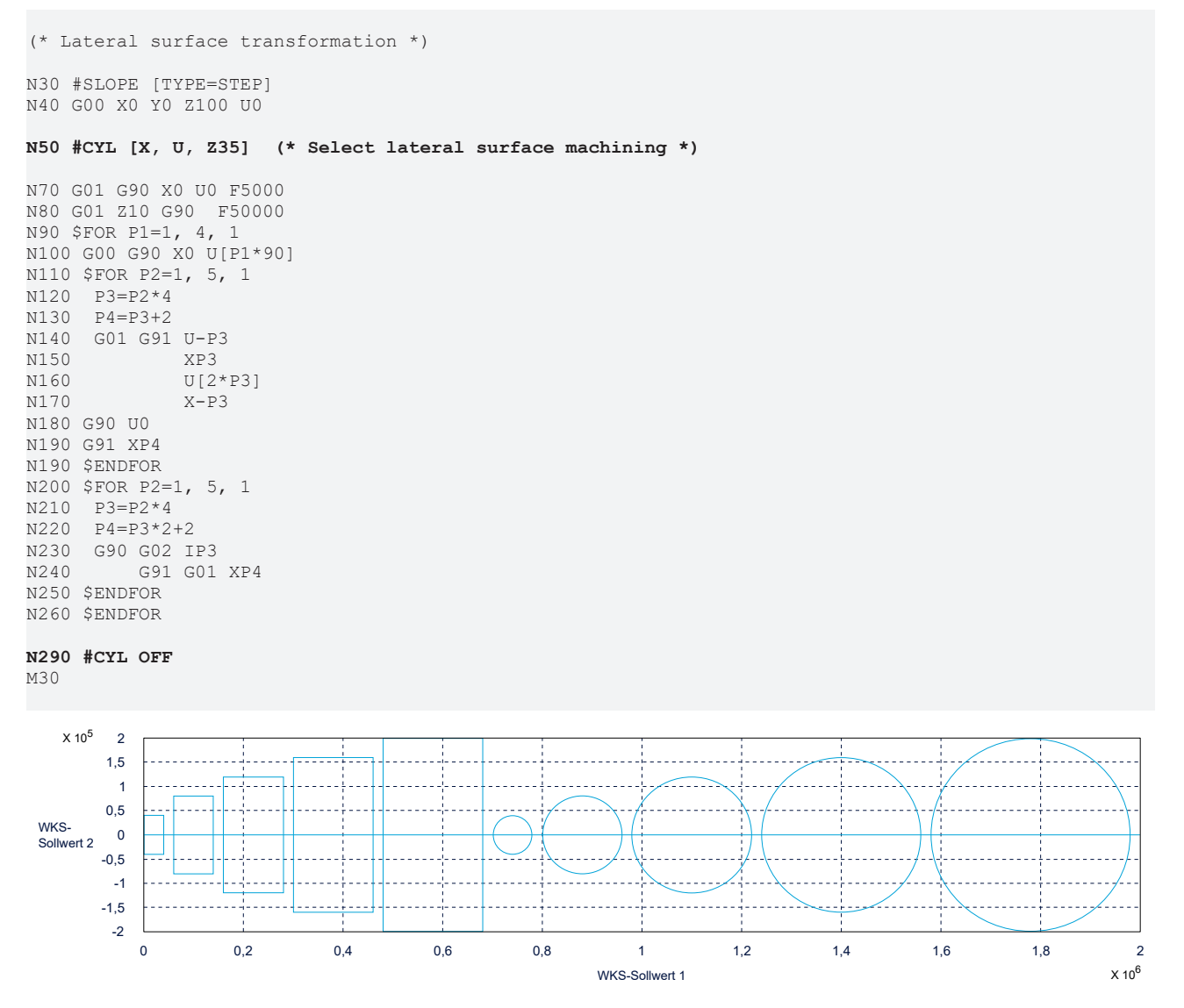

Fig. 26: X-U contour line projection

## <span id="page-52-0"></span>**3.3.2 Round tube, projection**

With projected round tube machining, the programmed X/Y path is mapped by parallel projection onto the lateral surface of a tube. The distance from the tube (Z height) is kept constant by transformation on the curved tube. If the distance is changed, a Z height change can be additionally programmed.

Machining is possible up to a programmable radius limit. This value is always less than the tube radius. Machining is aborted if a position outside this limit is programmed. This results in an error message.

Before selecting the transformation, the tube must be positioned so that the Y axis is within the set limit 'LIMIT' (see NC command #CYL [...]).

The specified feed rate refers to the original path programmed. Especially in the edge zone of the tube, the real feed rate of the tool in the round tube is higher.

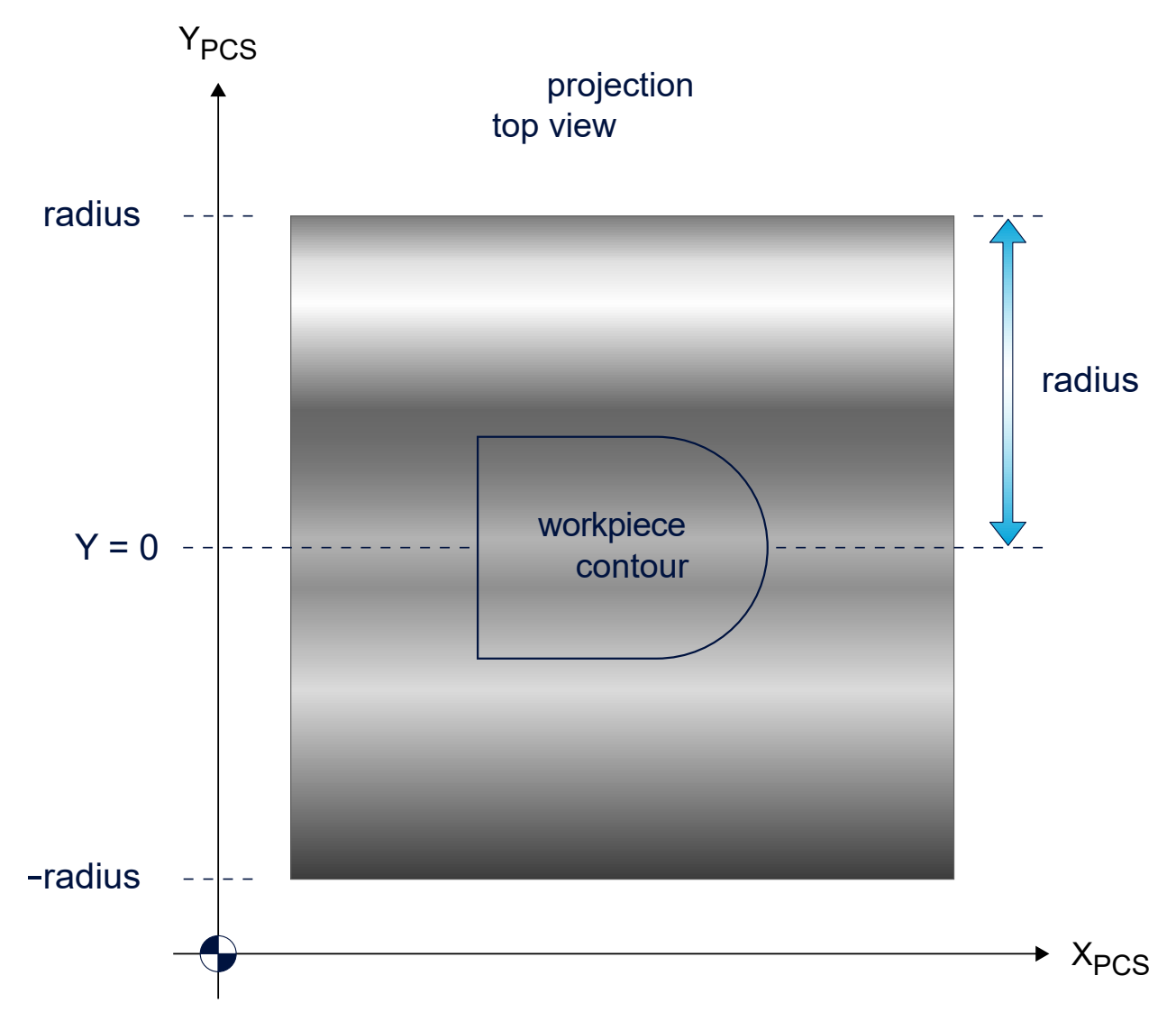

Fig. 27: Programming with path projection

 $\bullet$ T

## **3.3.2.1 Programming #CYL [RADIUS..]**

The kinematic parameters in  $ID$  78  $[P 111]$  $[P 111]$  must be set for this machining type.

Syntax to select round tube projection:

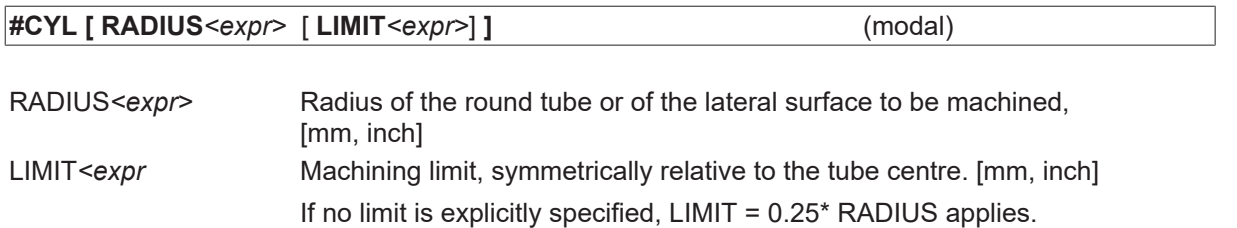

Syntax to deselect round tube projection:

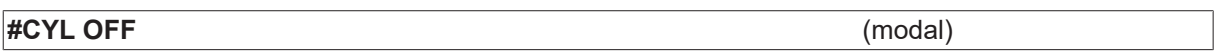

### **#CYL [RADIUS..]**

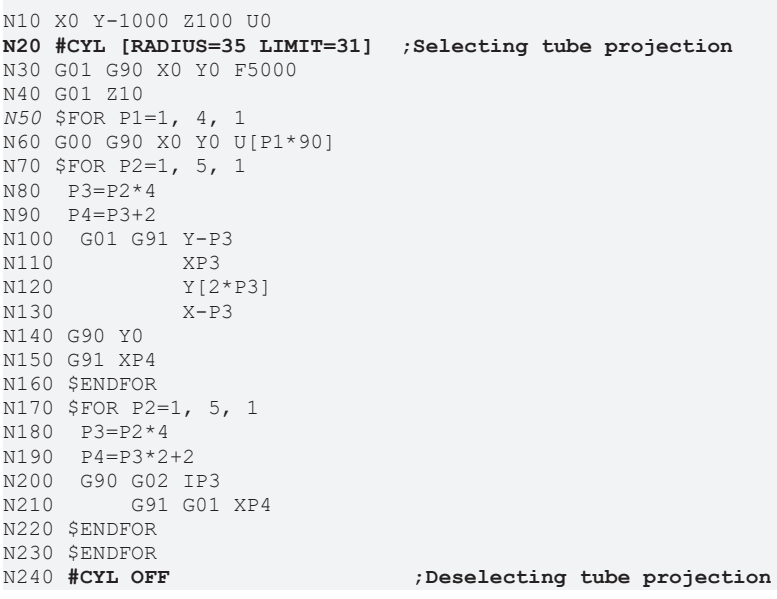

## **3.3.2.2 Axis configuration**

The kinematic structure consists of three translatory axes in the tool. The rotary workpiece axis is not changed by the transformation.

The following axis configuration must be set in the NC channel.

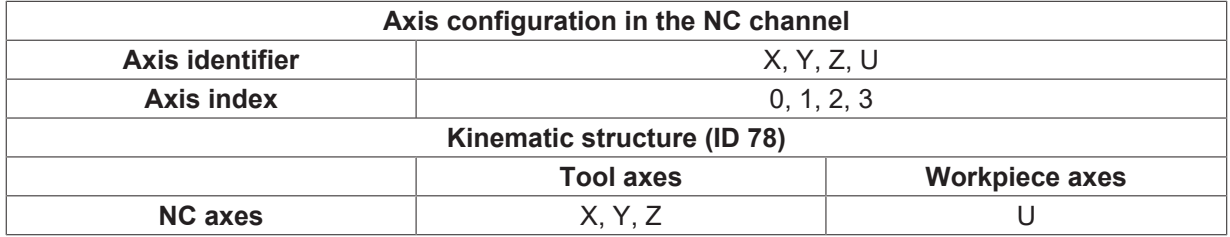

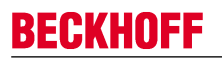

## **Axis structure**

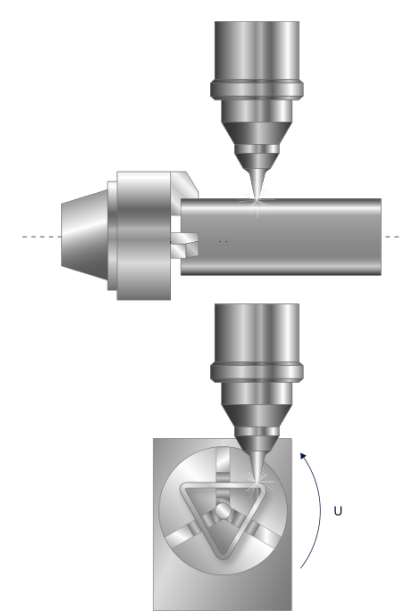

Fig. 28: Axis structure

## **3.3.2.3 Path example**

#### **Tube projection**

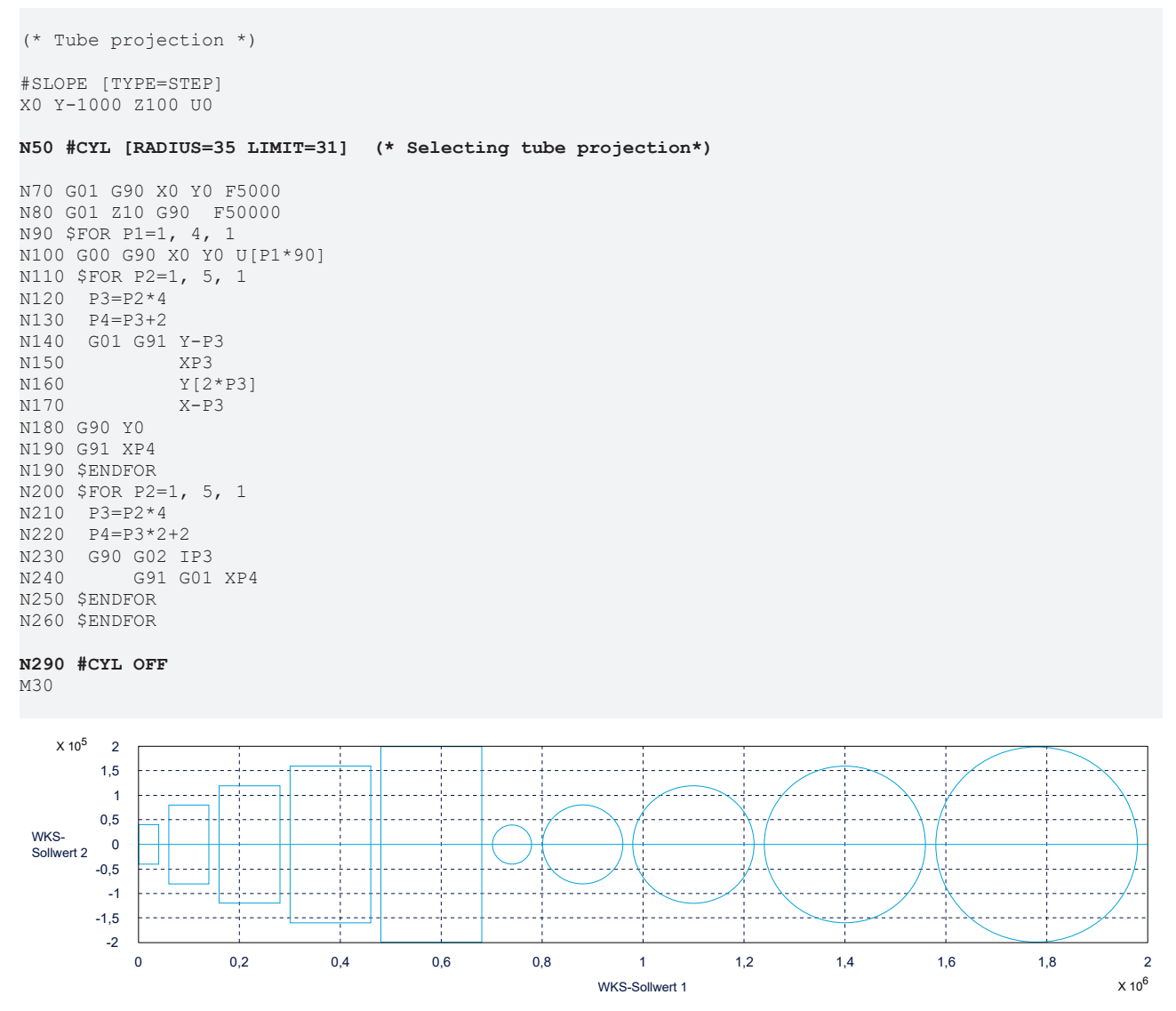

Fig. 29: X-Y contour line projection

## <span id="page-56-0"></span>**3.3.3 Polygonal tube, profiled tube**

This function places the programmed contour onto the projected lateral surface of a profiled tube.

The controller guides the workpiece during machining (Y deflection) so that the tool is always perpendicular to the workpiece surface. The distance from the workpiece (Z height) is kept constant without Z programming. A Z height can also be programmed. The programming coordinates of U, X and Z height of the TCP (Tool Centre Point) refers to the lateral surface.

With lateral surface machining, the path feed rate for round tubes refers to the programmed projected path.

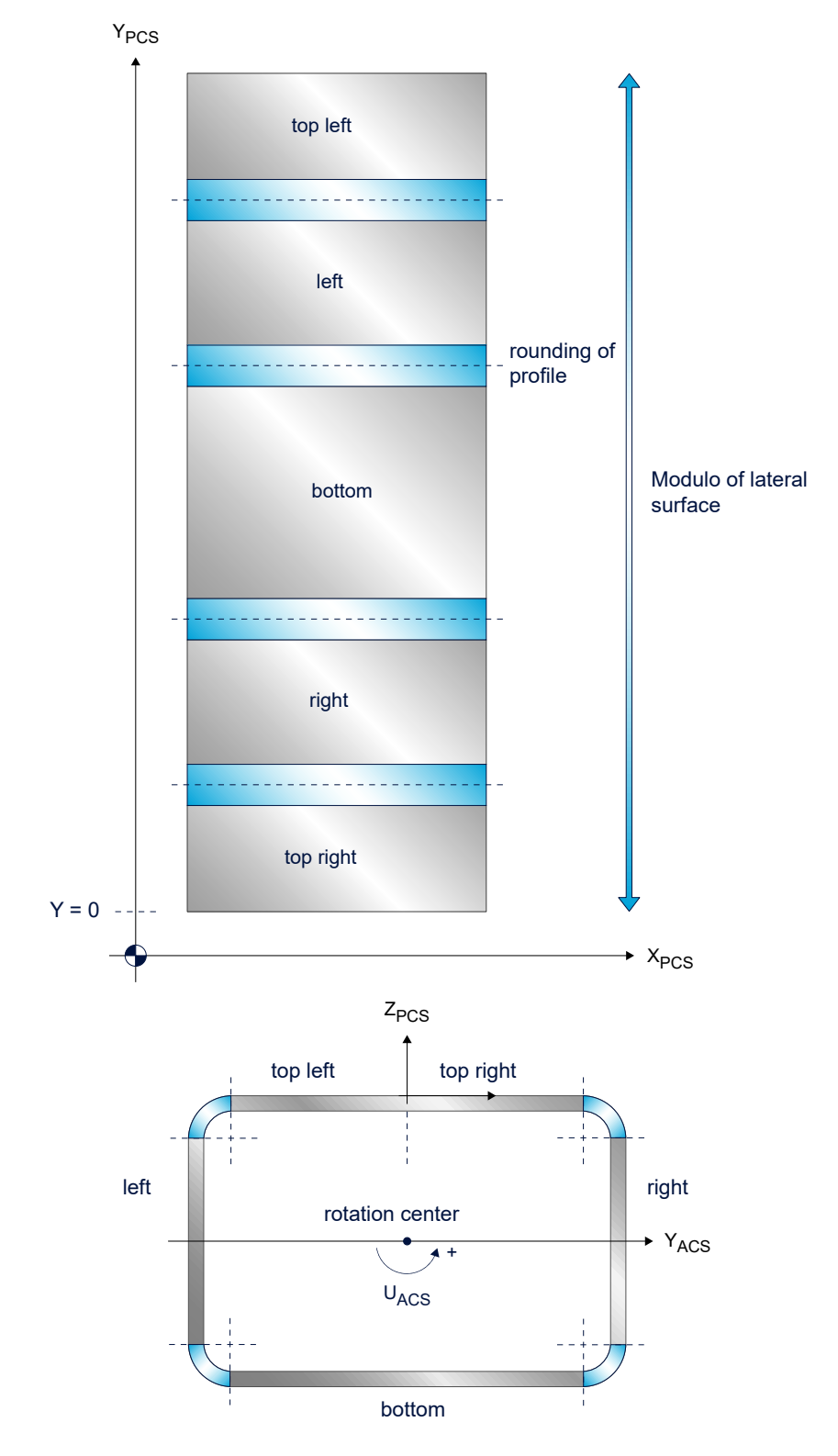

Fig. 30: Programming on the lateral surface

## **3.3.3.1 Programming #CYL [EDGES..]**

 $\bullet$ 

The kinematic parameters in  $ID$  79  $[$  [113\]](#page-112-0) must be set for this machining type.

#### Syntax to select profiled tube machining:

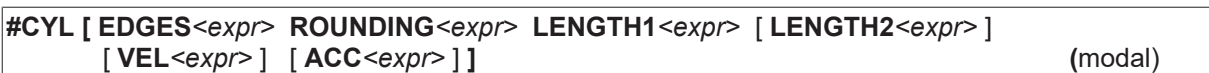

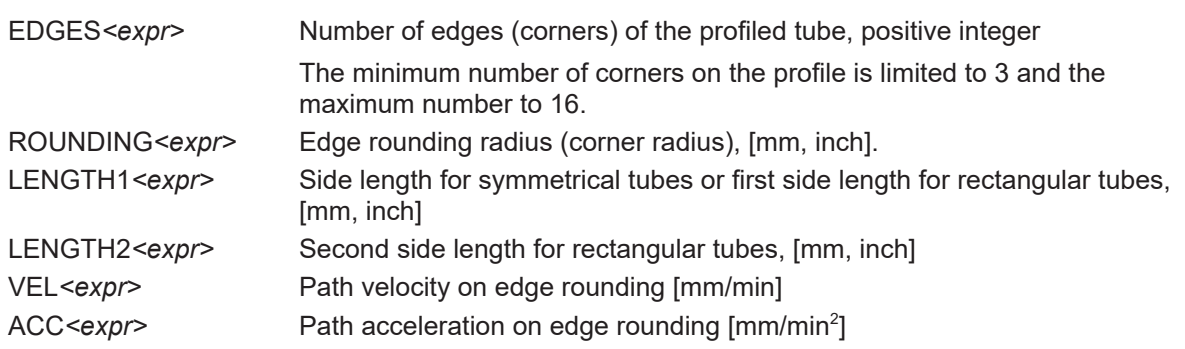

Syntax to deselect profiled tube machining:

## **#CYL OFF** (modal)

### **#CYL [EDGES..]**

```
(Symmetrical square profile with 100 mm edge length)
(and 10 mm edge rounding radius)
N10 #CYL [EDGES=4 ROUNDING=10 LENGTH1=100]
...
(Asymmetrical square profile with edge lengths of 100 mm)
(and 80 mm and 15 mm edge rounding radius)
N10 #CYL [EDGES=4 ROUNDING=15 LENGTH1=100 LENGTH2=80]
...
(Reduced path dynamics on the profile rounding)
N10 #CYL [EDGES=4 ROUNDING=5 LENGTH1=50 LENGTH2=50
                    ACC=1000000]
```
### *NOTICE*

With relative programming, the number of profile rotations is limited for each block due to resources. An error message is generated if the maximum number is exceeded.

#### **Tube profile machining**

```
(* Tube profile machining *)
%main
N10 #SLOPE [TYPE=STEP]
N20 G90 X0 Y0 Z100 U0
N30 U0 X0
N40 #CYL[EDGES=4 ROUNDING=5 LENGTH1=20 LENGTH2=20]
N50 G01 G91 X10 F5000
N60 U50
N70 G03 U-100 I300 J-50
N80 #CYL OFF
N90 M30
```
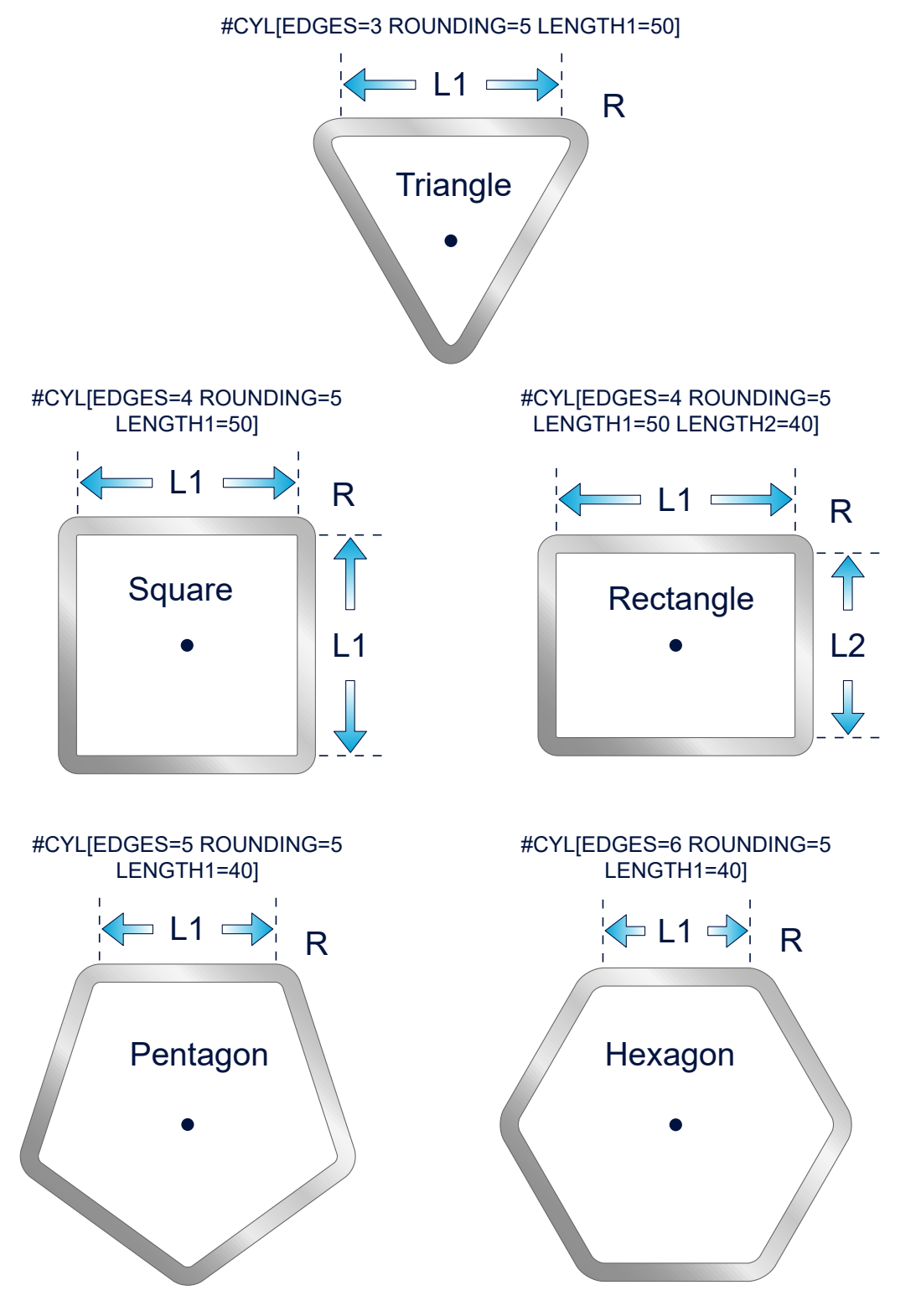

Fig. 31: Parameterisation examples for profiled tubes

### **Rectangular profile**

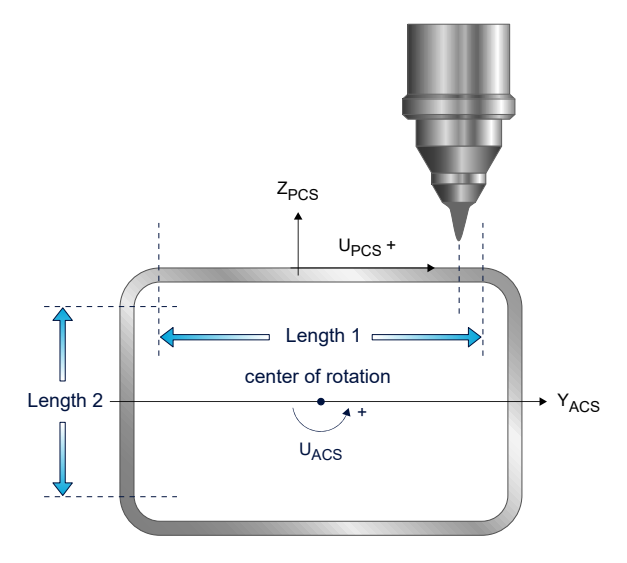

Fig. 32: Lateral surface coordinate system with rectangular profile

#### **Activation condition**

#### **Default case: Selecting on plane surface**

The transformation is selected when the workpiece is aligned flat. The angle of the U axis then displayed with horizontal workpiece alignment is set by means of a U offset (kinematic parameters).

When #CYL[..] is selected, the Y axis position of the tool is located within the plane surface of the workpiece (side length LENGTH1), otherwise an error message is output.

### **Special case: Selecting on profile rounding**

A U angle offset may possibly have to be set in the same way as described before.

The transformation should be selected on the profile rounding. This variant can be used when machining was stopped with active transformation on the profile rounding or a profile rounding position was approached using #PTP ON. The CNC checks whether selection is possible with the current active U and Y axis positions. An error message is generated if an axis position are invalid.

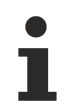

With G90 absolute programming, positioning on the circumference is always based on the "shortest path" without specifying the direction of rotation.

Please note the section "Programming modulo axes" in [PROG] when programming the sign for the direction of rotation.

This must also be taken into account for circular motion blocks (G02, G03) with absolute target point programming.

## **3.3.3.2 Axis configuration**

The kinematic structure consists of 3 translatory axes in the tool and one rotary axis in the workpiece.

The following axis configuration must be set in the NC channel.

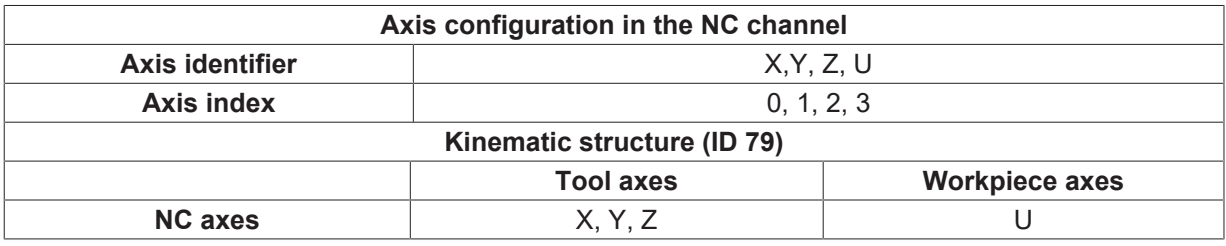

#### **Axis structure**

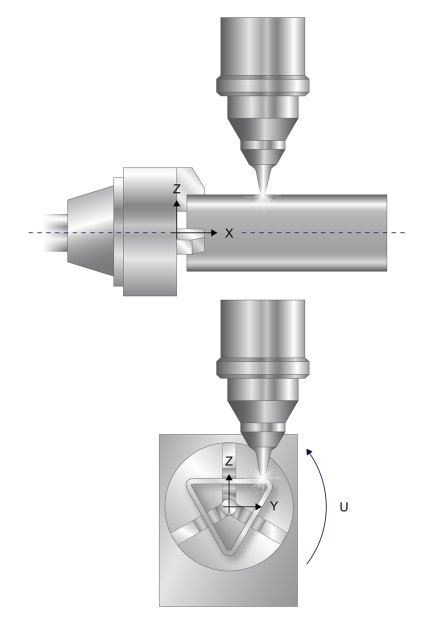

Fig. 33: Axis structure

### **3.3.3.3 Profile rounding, technology and dynamics during feed motion**

### **Machining on profile roundings**

In comparison to straight sections, there may be deviations in material characteristics (e.g. wall thickness) in the area of the profile roundings. When the limits to the profile roundings are crossed, this can be signalled by M/H functions. As a result, the process can be influenced by the PLC. The M/H functions are always of the MOS type (M functions without synchronisation).

Y<sub>PCS</sub>

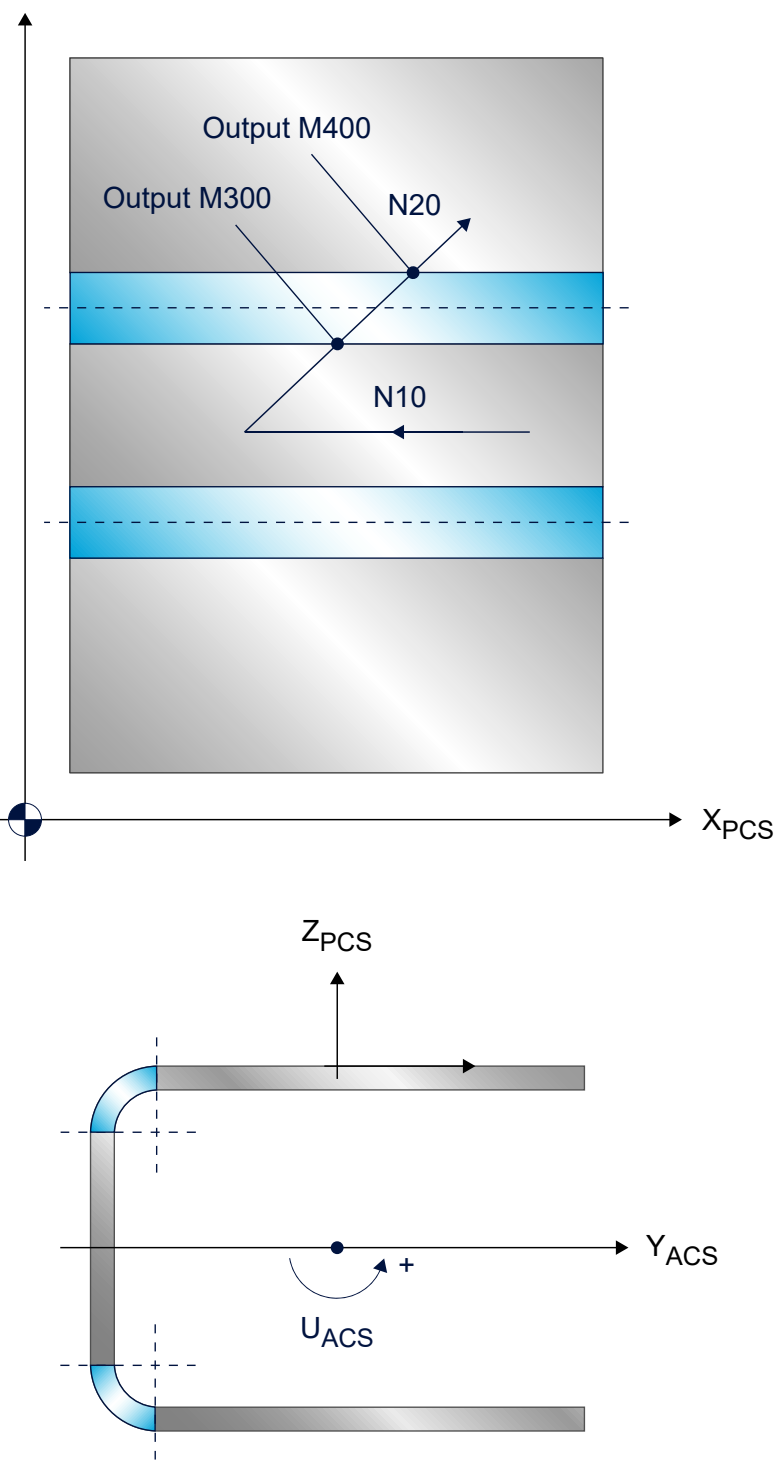

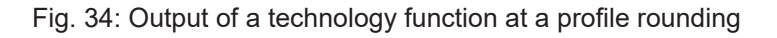

### **Dynamics in the profile rounding**

At the transition points of the profile roundings, the CNC may possibly reduce the feed rate due to the acceleration of other axes depending on the parameterised axis dynamics of the participating axes.

The dynamics on the profile rounding can be influenced by parameters in the NC command #CYL[...]. In addition to the normal path velocity and acceleration limit (cf. #VECTOR LIMIT[ VEL ACC]), the values from the #CYL[...] command are also considered in the profile rounding.

#### **Machining on profile roundings**

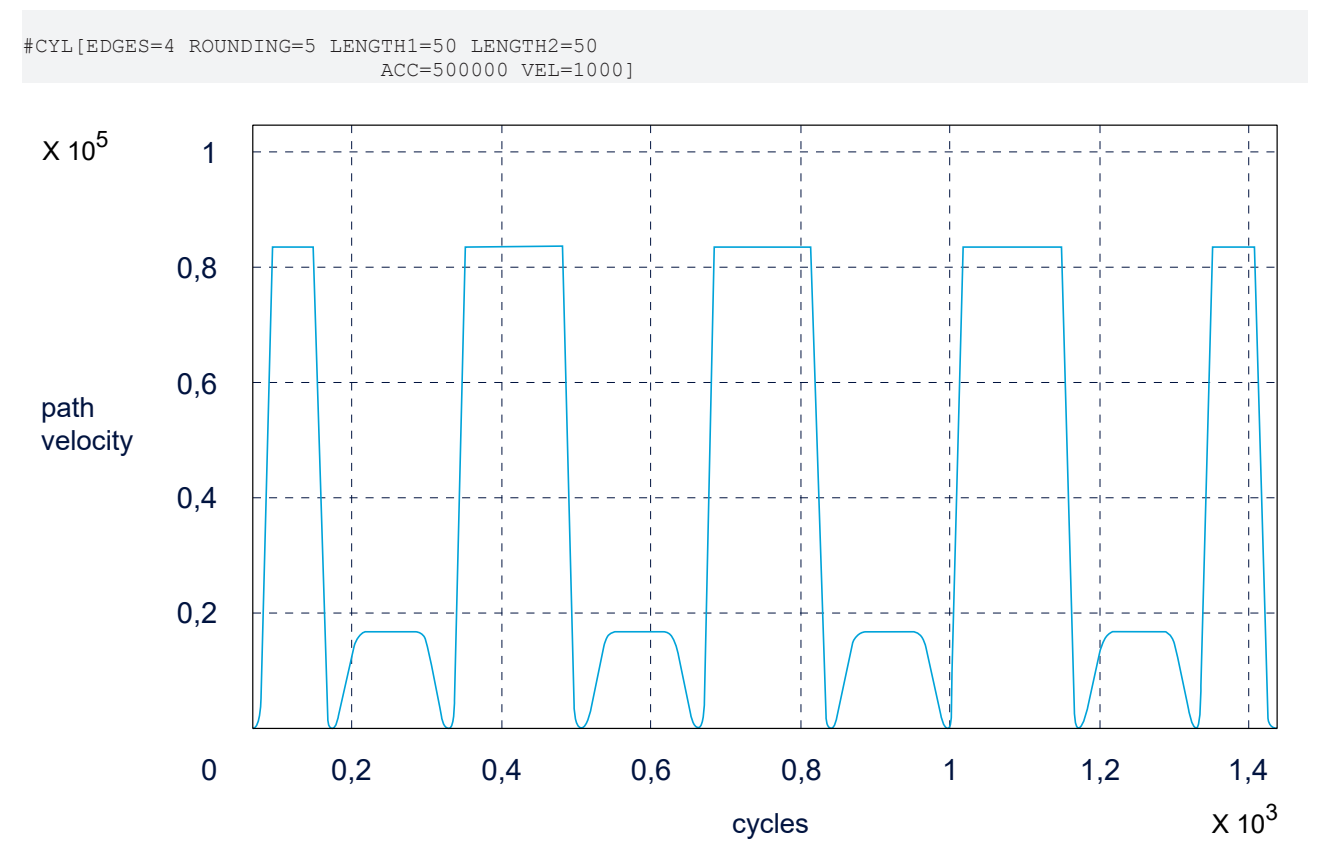

Fig. 35: Path dynamics adjustment on profile rounding

## **3.3.3.4 Path example**

#### **Polygonal tube transformation**

```
(* Polygonal tube transformation *)
%L SUB_CONT
N[10+P30] G00 G90 X0 Z100 U0
N[20+P30] G162
P1=5   (* Radius inner circle *)
P2=25  (* Radius outer circle *)
P3=22.5
P4=2*P3$FOR P10=0, 8 , 1
                    P6=P10*P4
                    P7=SIN[P6]
                    P8=COS[P6]
N[40+P10] G01 X[P2*P8] U[P2*P7] F5000
          P20=SIN[P3 + P6]
          P21=COS[P3 + P6]
N[50+P10] G01 X[P1*P21] U[P1*P20] F5000
$ENDFOR
M29
%t tube prof.nc
N10 #SLOPE [TYPE=STEP]
N20 G00 X0 Y0 Z100 U0
```
#### **N70 #CYL[EDGES=4 ROUNDING=5 LENGTH1=20 LENGTH2=20]**

(\* Profile circumference approx. 111.41592653589793 mm \*)

P30=2000 N35 G92 X30 U30 N40 LL SUB\_CONT N45 G92 X-30 U30 N50 LL SUB\_CONT N60 G92 X30 U-[-30] N70 LL SUB\_CONT N80 G92 X-30 U-[-30] N90 LL SUB\_CONT N100 G92 X0 U0

**N110 #CYL OFF** M30

# **BECKHOFF**

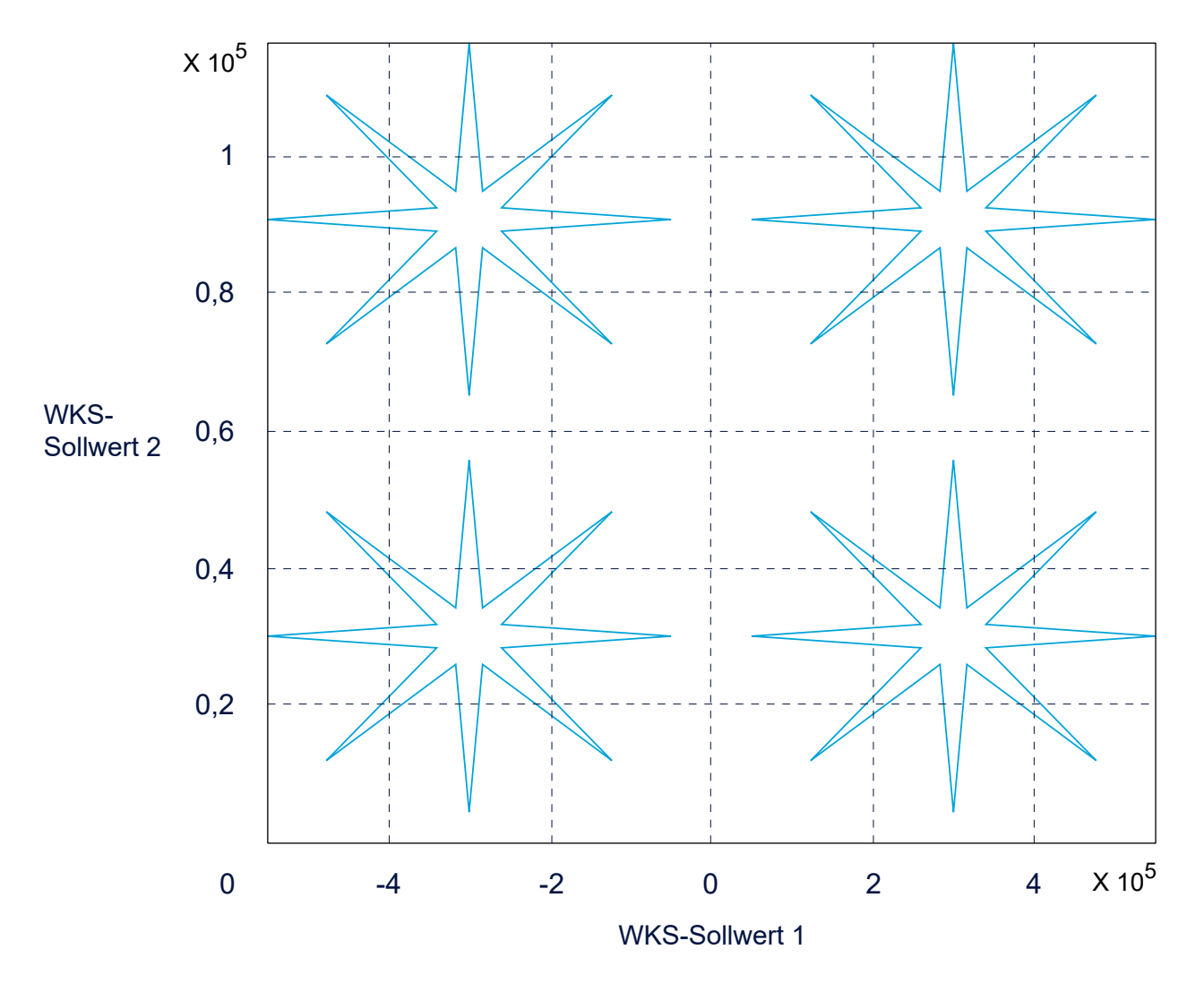

Fig. 36: X-U contour line projection

## <span id="page-65-0"></span>**3.3.4 Open polygonal tube / profiled tube (L/U profiles)**

This function is available as of CNC Build

**V2.11.2807.01** .

#### **Characteristics**

An extension of the definition permits the machining of **non-closed** profiles. An open profiled tube (L/U tube) is detected as a limited lateral surface.

There is no limitation of the path motion or modulo calculation of the PCS coordinate when "virtual edges" are crossed. For this reason, the coordinate system on a lateral surface is linear (see also linear coordinate system for round tube machining). Starting from the zero point, the lateral surface is divided into a positive and a negative direction.

Programming is always related to the closed edges of the tube profile. This means that it is possible to cross virtual edges when profile transformation is active but there is no rotation of the workpiece or Z height adjustment.

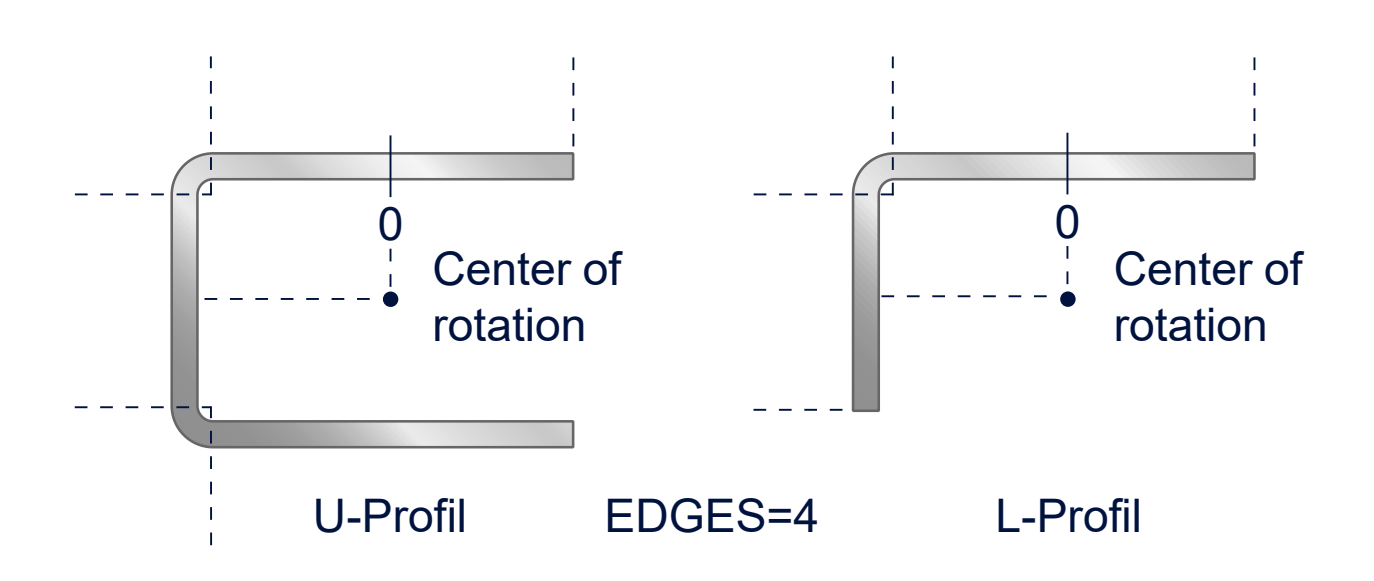

# **BECKHOFF**

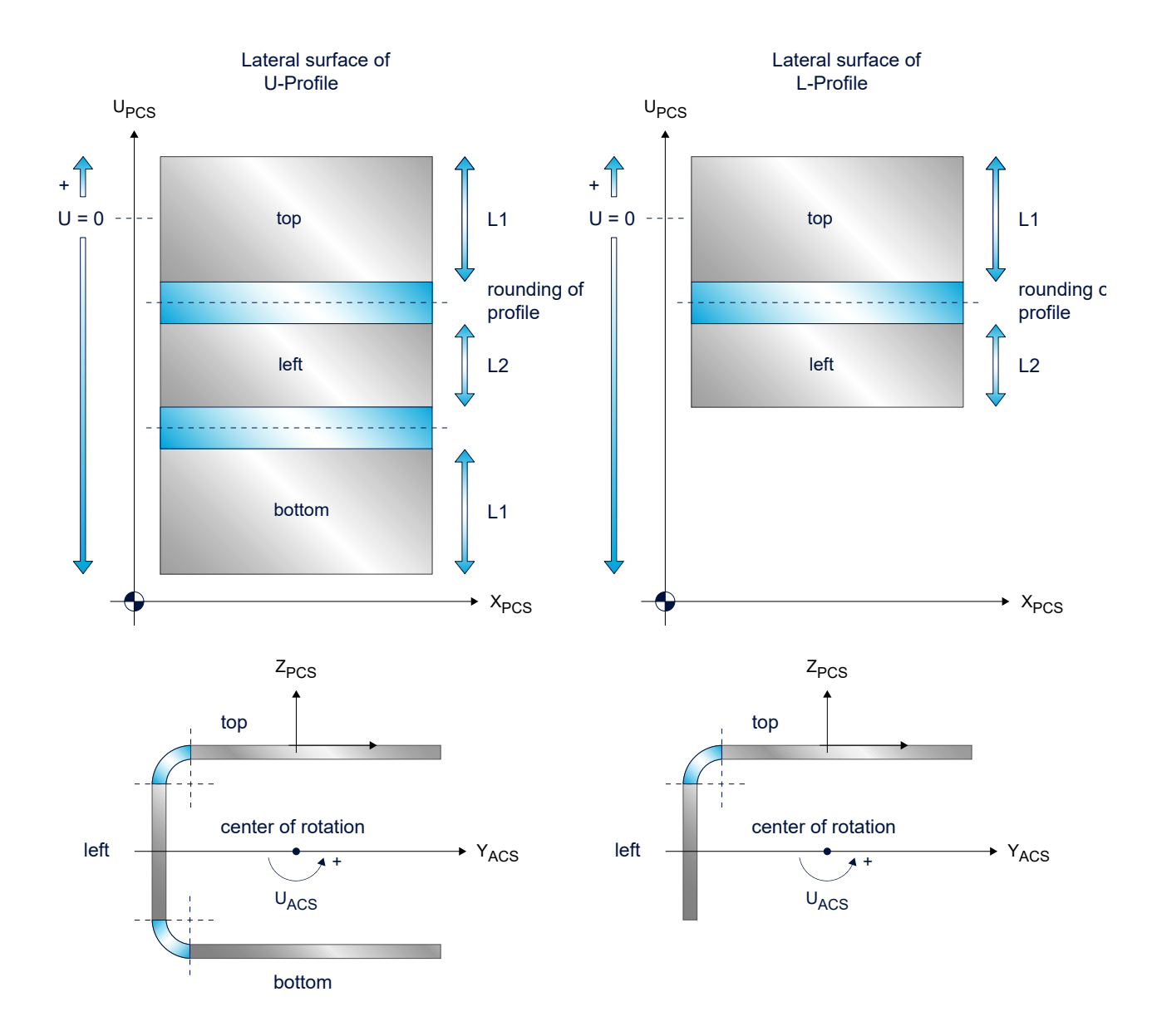

Fig. 37: Examples of open profiles, U and L profile Clamping examples of open rectangular profiles:

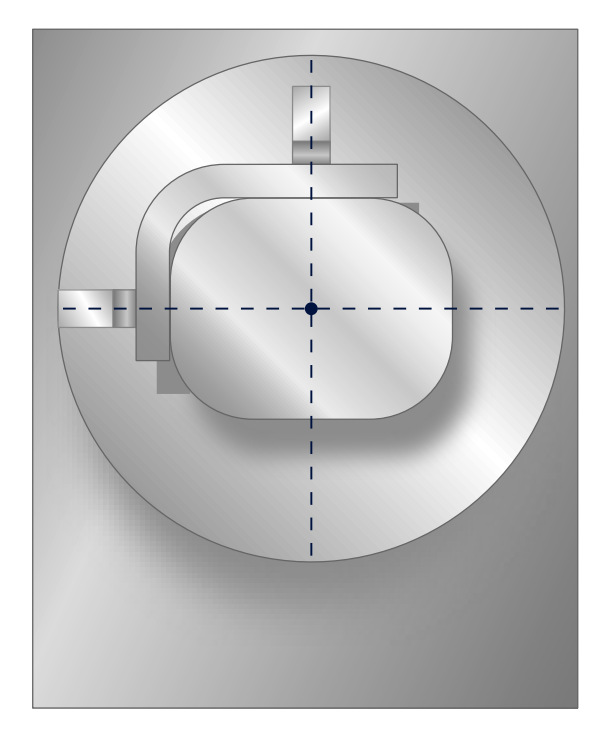

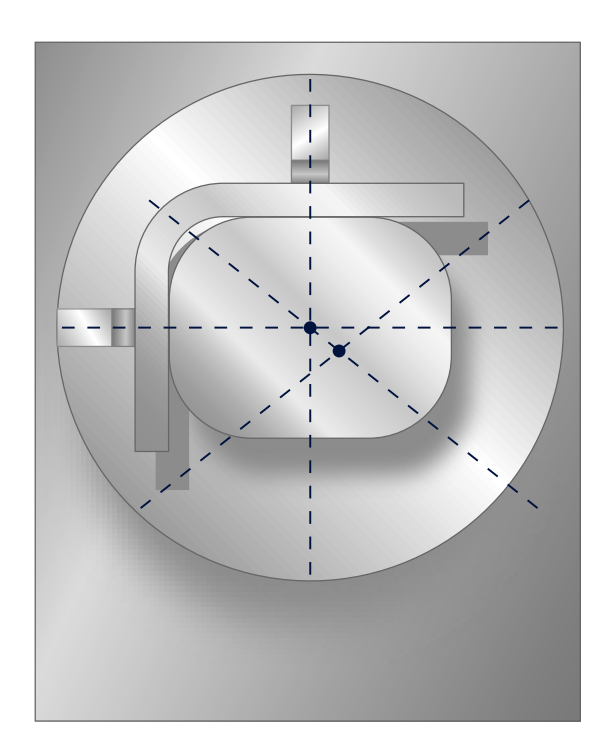

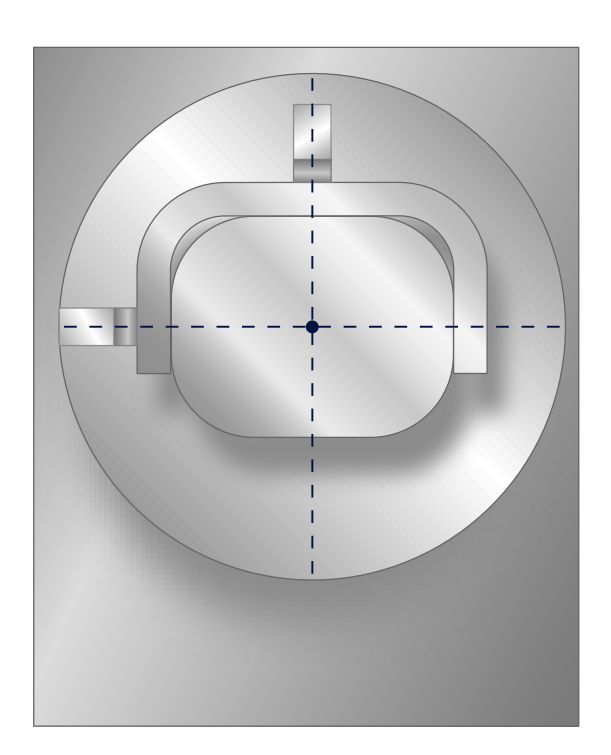

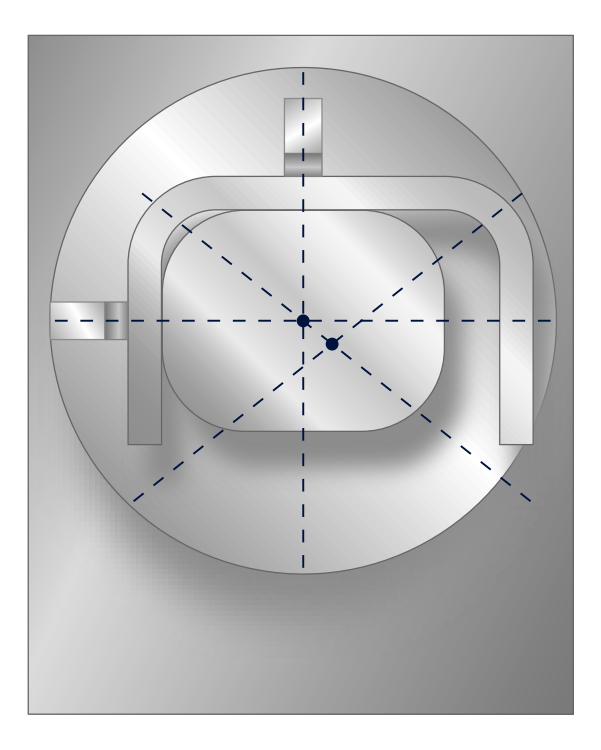

Fig. 38: Clamping examples

## **3.3.4.1 Programming #CYL [EDGES.. OPEN..]**

### **Open edges**

٦

This extension permits the user to define 2 edges between which the profile is opened.

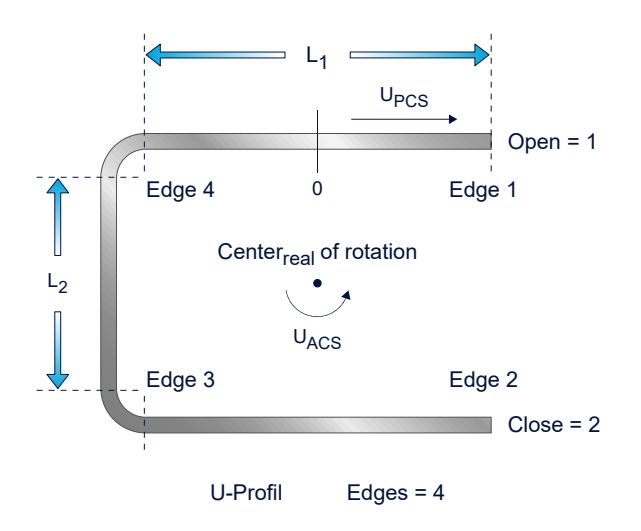

Fig. 39: Defining an open U profile specifying the open edges

The kinematic parameters in  $ID$  79  $[$  [113\]](#page-112-0) must be set for this machining type.

Syntax to select open profiled tube machining:

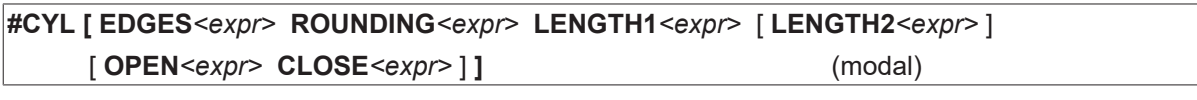

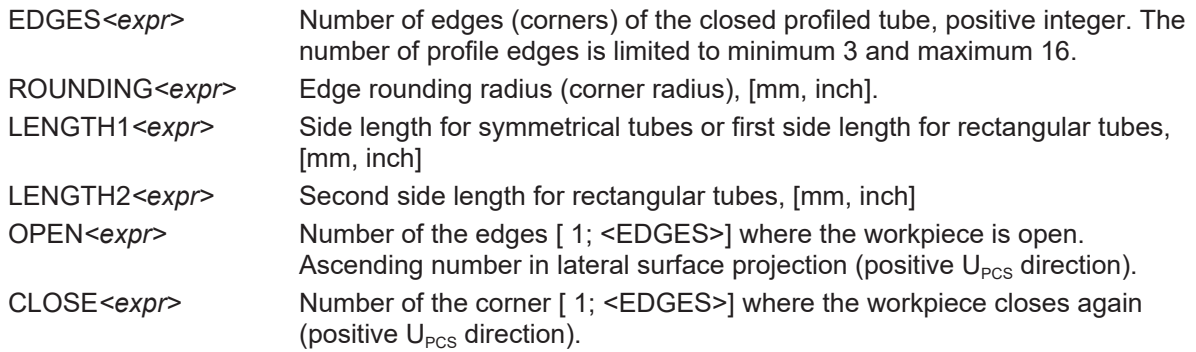

Syntax to deselect open profiled tube machining:

### **#CYL OFF** (modal)

### **Programming #CYL [EDGES.. OPEN..]**

… N3 U0 X0 N4 #CYL [EDGES=4 ROUNDING=5 LENGTH1=60 LENGTH2=45 OPEN=1 CLOSE=2] N5 G01 G91 X10 F5000

To determine the edge numbers for 'OPEN' and 'CLOSE', start with '1 PCS' in the positive PCS direction (clockwise, CW) from 'OPEN' to 'CLOSE' across the profile. This ensures that all profiled parts between 'OPEN' and 'CLOSE' are in the open range.

OPEN=1 / CLOSE=2: -> U open right

OPEN=3 / CLOSE=4 -> U open left

OPEN=1 / CLOSE=3: -> L open right

OPEN=2 / CLOSE=4: -> L open right

### *NOTICE*

It is only possible to select profile machining if a closed profile edge is orientated towards the tool when the rotating axis is in zero position.

For example the following command is not permitted:

#CYL [EDGES=4 ROUNDING=5 LENGTH1=60 OPEN=4 CLOSE=1]

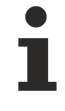

If it is necessary to cross an open profile edge to the adjacent surface (e.g. if the path to the new target position is shorter), deselect the profile transformation (#CYL OFF) or possibly retract the tool, reposition the rotating axis and repeat selection of the profile transformation with #CYL [EDGES…].

#### **Examples of open profiles**

#CYL[EDGES=4 ROUNDING=5 LENGTH1=50] OPEN=2 CLOSE=3 OPEN=3 CLOSE=4 OPEN=1 CLOSE=2  $L1 \Leftrightarrow L$ 

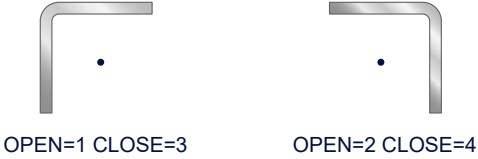

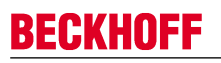

#### #CYL[EDGES=5 ROUNDING=5 LENGTH1=40]

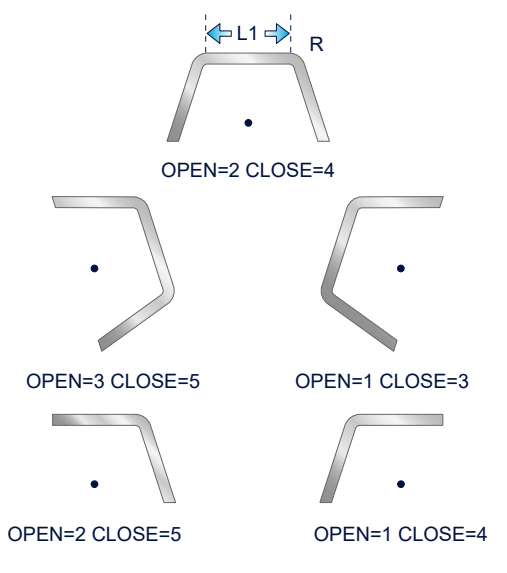

Fig. 40: Examples of programming parameters for open profiles

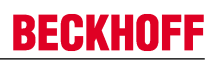

#### **Profile transformation of square profile**

```
(* Polygonal tube transformation, square tube, segmentation at circumference, *)
(* Absolute programming *)
(* Open profile *)
%L SUB_CONT
N[10+P30] G00 G90 X0 Z100 U0
N[20+P30] G162
P1=20  (* Radius inner circle *)
P2=50  (* Radius outer circle *)
P3=22.5
P4=2*P3G261
$FOR P10=0, 8, 1
                    P6=P10*P4
                    P7=SIN[P6]
                    P8=COS[P6]
N[40+P10] G01 X[P2*P8] U[P2*P7] F5000
          P20=SIN[P3 + P6]
          P21=COS[P3 + P6]
N[50+P10] G01 X[P1*P21] U[P1*P20] F5000
$ENDFOR
G260
M29
%prof_open_close_.nc
N10 #SLOPE [TYPE=STEP]
N20 G00 X0 Y0 Z100 U0
N25 #CONTOUR MODE[DEV PATH_DEV 2]
N65 G00 G90 Y0 U0
N70 #CYL[EDGES=4 ROUNDING=5 LENGTH1=20 LENGTH2=20 OPEN=2 CLOSE=3]
P30=2000
N80 LL SUB_CONT
N90 #CYL OFF
M30
```
# **BECKHOFF**

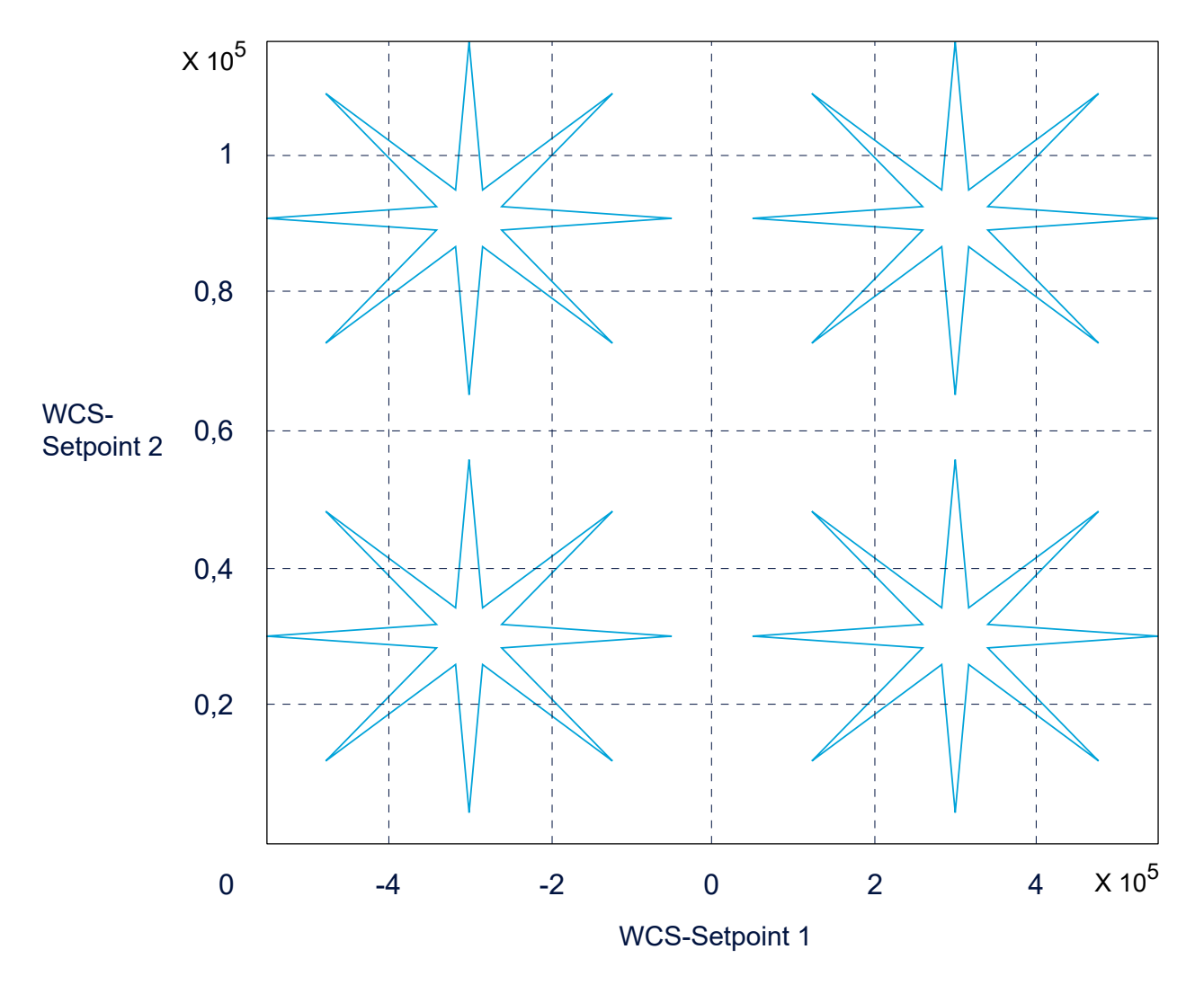

Fig. 41: X-U flat projection of geometry

# **3.3.4.2 Eccentric rotation centre point**

#### **Open edges**

When the workpiece is not clamped centrally, it results in an offset between the workpiece centre point and the rotation centre. This offset can be additionally specified when it is selected.

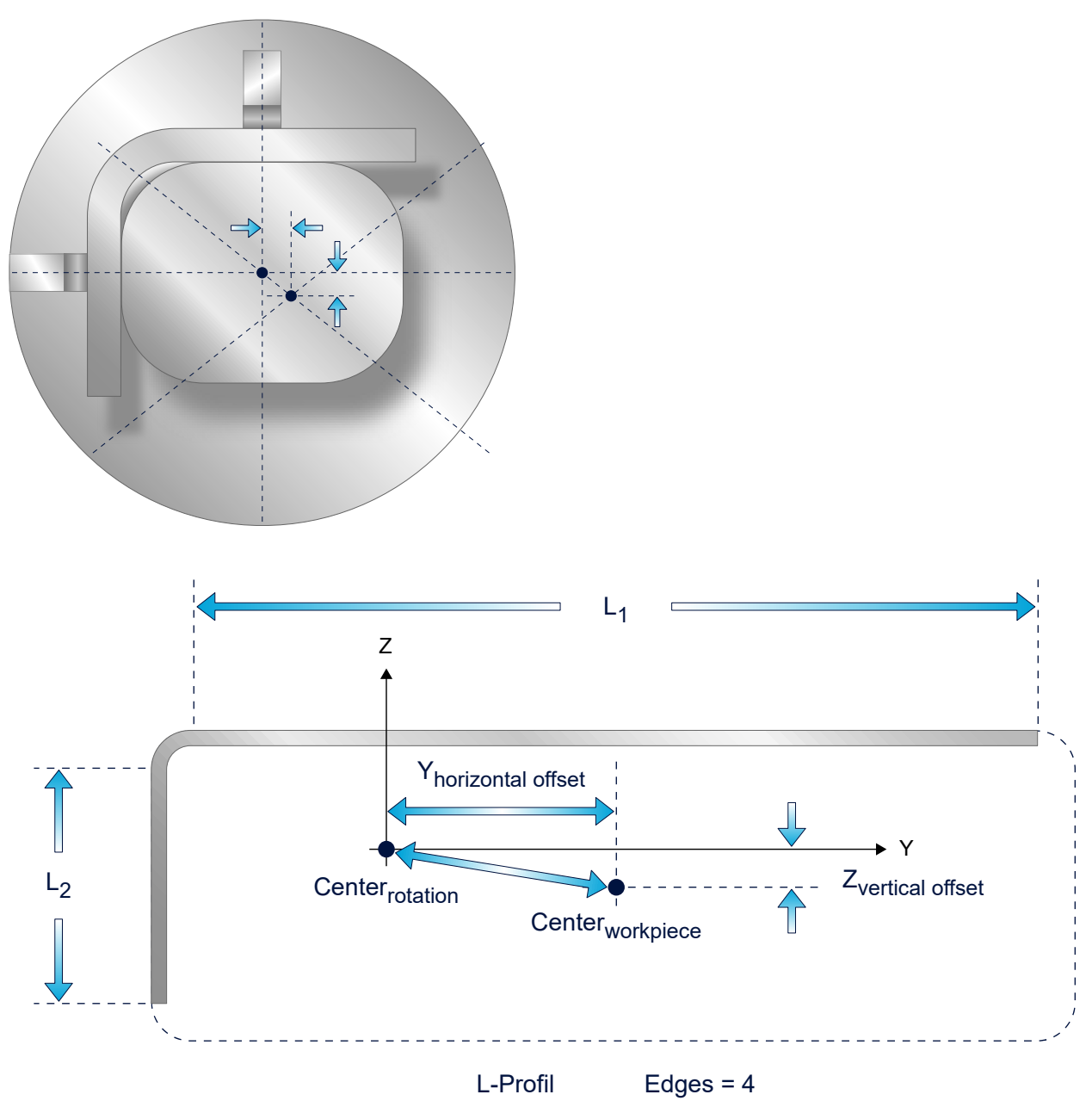

Fig. 42: Defining an open L profile with rotation centre point offset

Syntax to select open profiled tube machining with offset of rotation centre point:

**#CYL [ EDGES***<expr> …* **CLOSE***<expr>* [ **HOR\_OFFSET***<expr>* **VERT\_OFFSET***<expr>* ] **]**

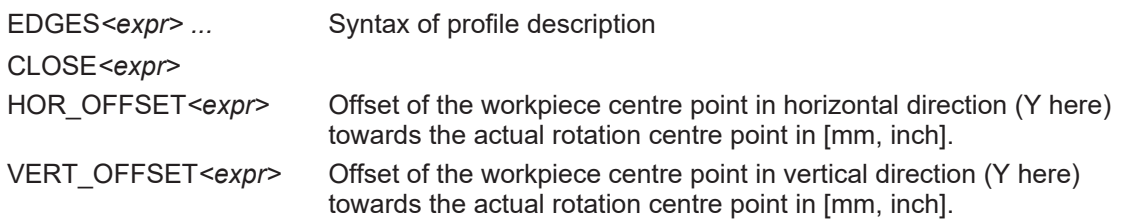

# **3.4 Machining variants (5/6-axis)**

A distinction is made between 2 different machining variants:

- [Round tube, lateral surface \[](#page-74-0)[}](#page-74-0) [75\]](#page-74-0)
- [Polygonal tube, profiled tube \[](#page-104-0) $\blacktriangleright$  [105\]](#page-104-0)

## <span id="page-74-0"></span>**3.4.1 Round tube, lateral surface**

#### <span id="page-74-1"></span>**3.4.1.1 6-axis, 2 orientation axes in the tool head available**

This function is available as of CNC Build **V2.11.2019.00** .

#### **Combined machining of plate/round tube**

The kinematics here consist of 6 axes and are intended for use on machine tools which have an optional tube axis in addition to the 5 axes of a classic plate machining machine.

The machining orientation is defined by the 2 rotation axes in the tool. To machine the tube, the TCP (tool centre point) and the X/Y axis remain positioned above the tube rotation axis. The X/Y position of the TCP remains at the top point of the tube during machining. The path is programmed on the lateral surface by the axes U, Y and X, V. The orientation is programmed dependent on the existing axis structure in the tool head:

- With the structure with machine angle A-B or B-A directly with the assigned angle values, or with the virtual angles C and A.
- Programming is executed directly using angle values CA, CB for the head structure CA, CB. In these cases (virtual or real C axis) the bevel angle can be kept constant to the path using the function "tangential tracking".

Set one of the following 6-axis configurations. Depending on the machine configuration, the tube axis lies parallel to the X or Y machine axis. This is controlled by the command #CYL ORI LATERAL[..].

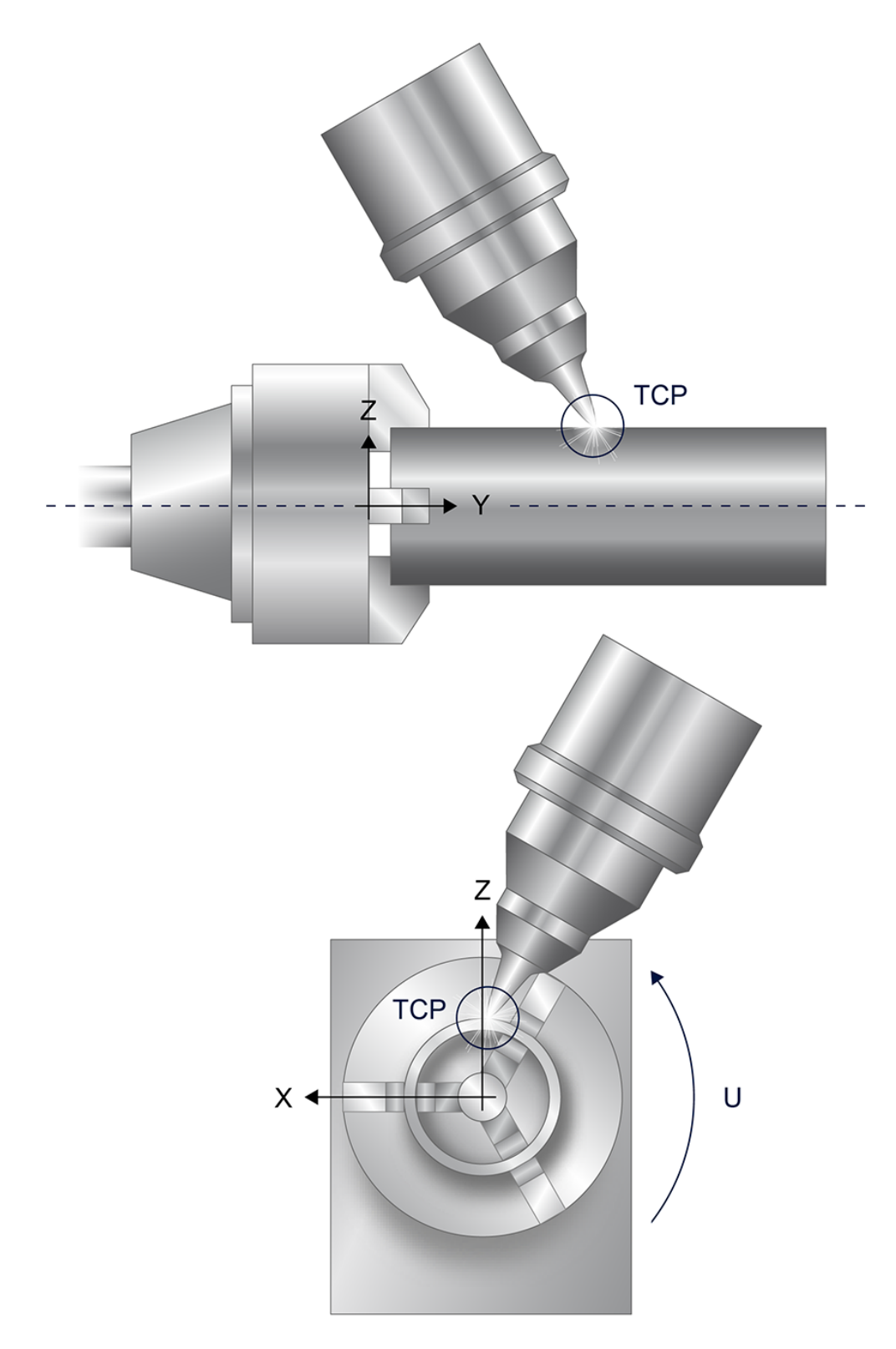

Fig. 43: TCP rotates about the tube centre axis, tube top point

# **3.4.1.1.1 Tube machining with AB orientation head**

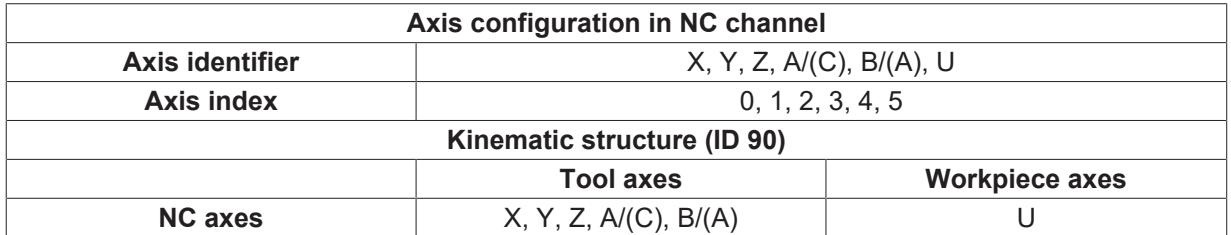

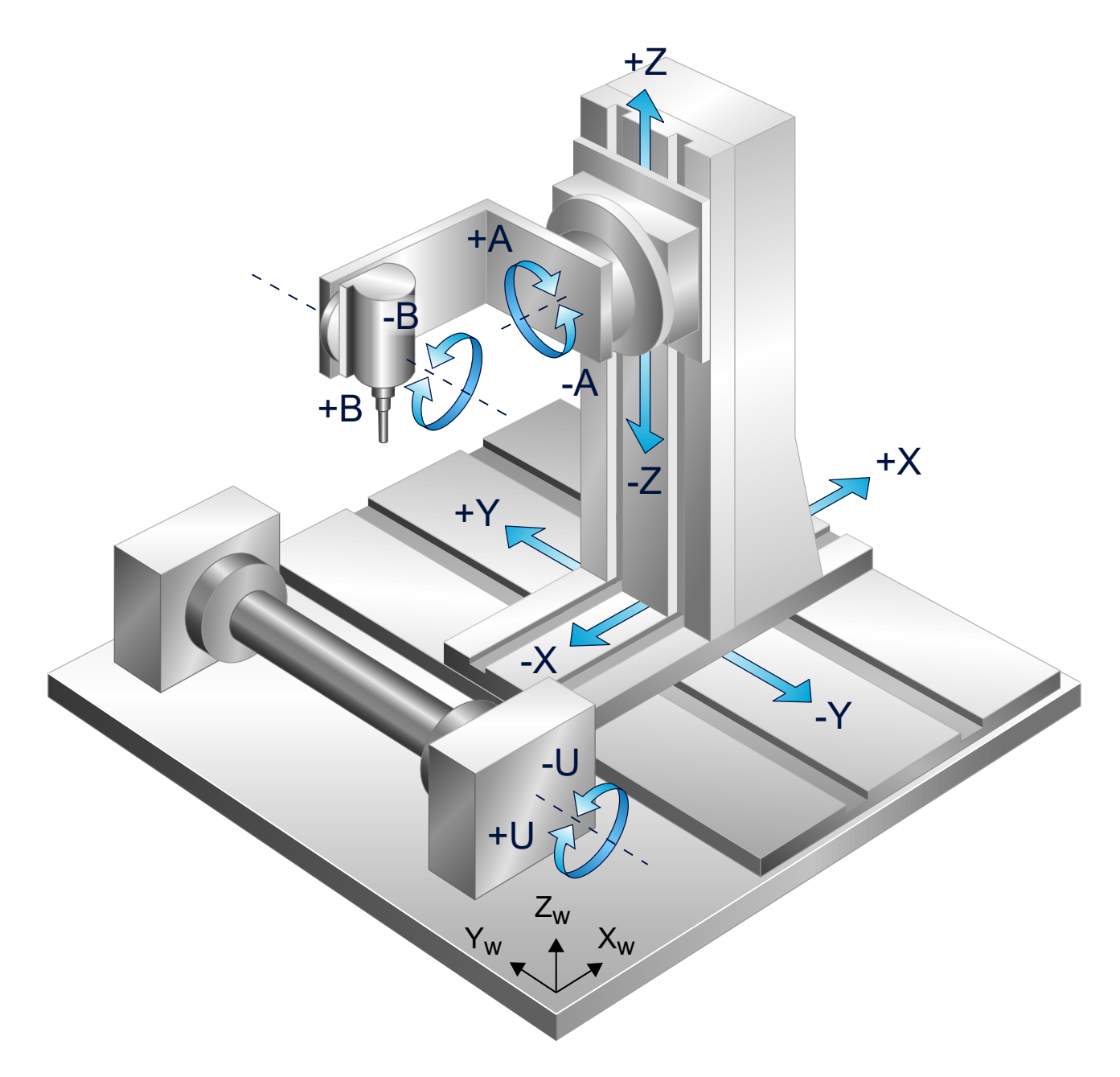

Fig. 44: Lateral surface machining with tube axis parallel to Y

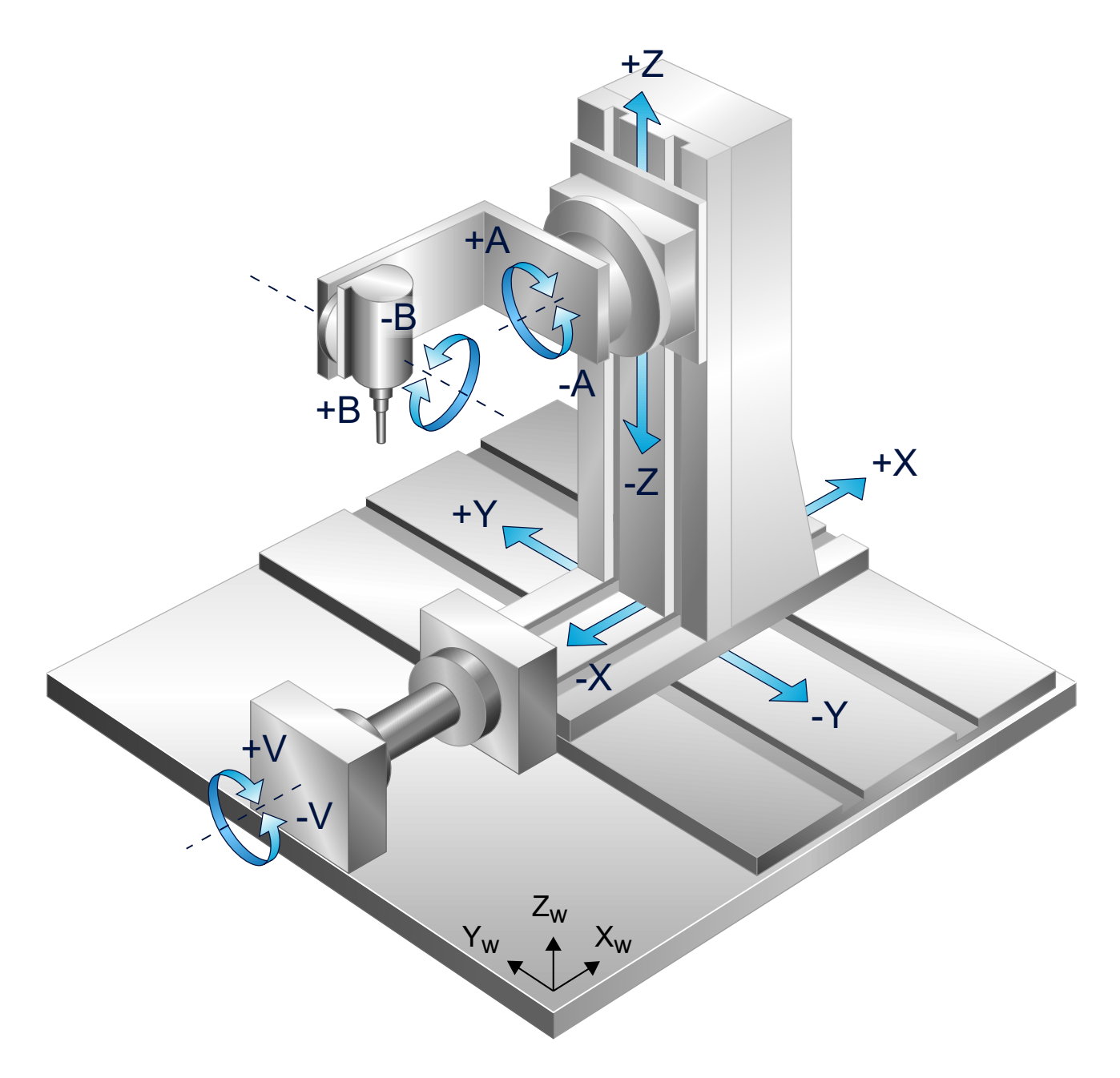

Fig. 45: Lateral surface machining with tube axis parallel to X

# **3.4.1.1.2 Tube machining with BA orientation head**

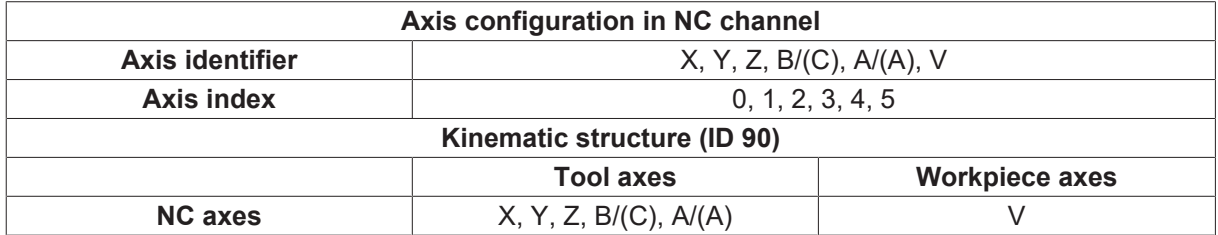

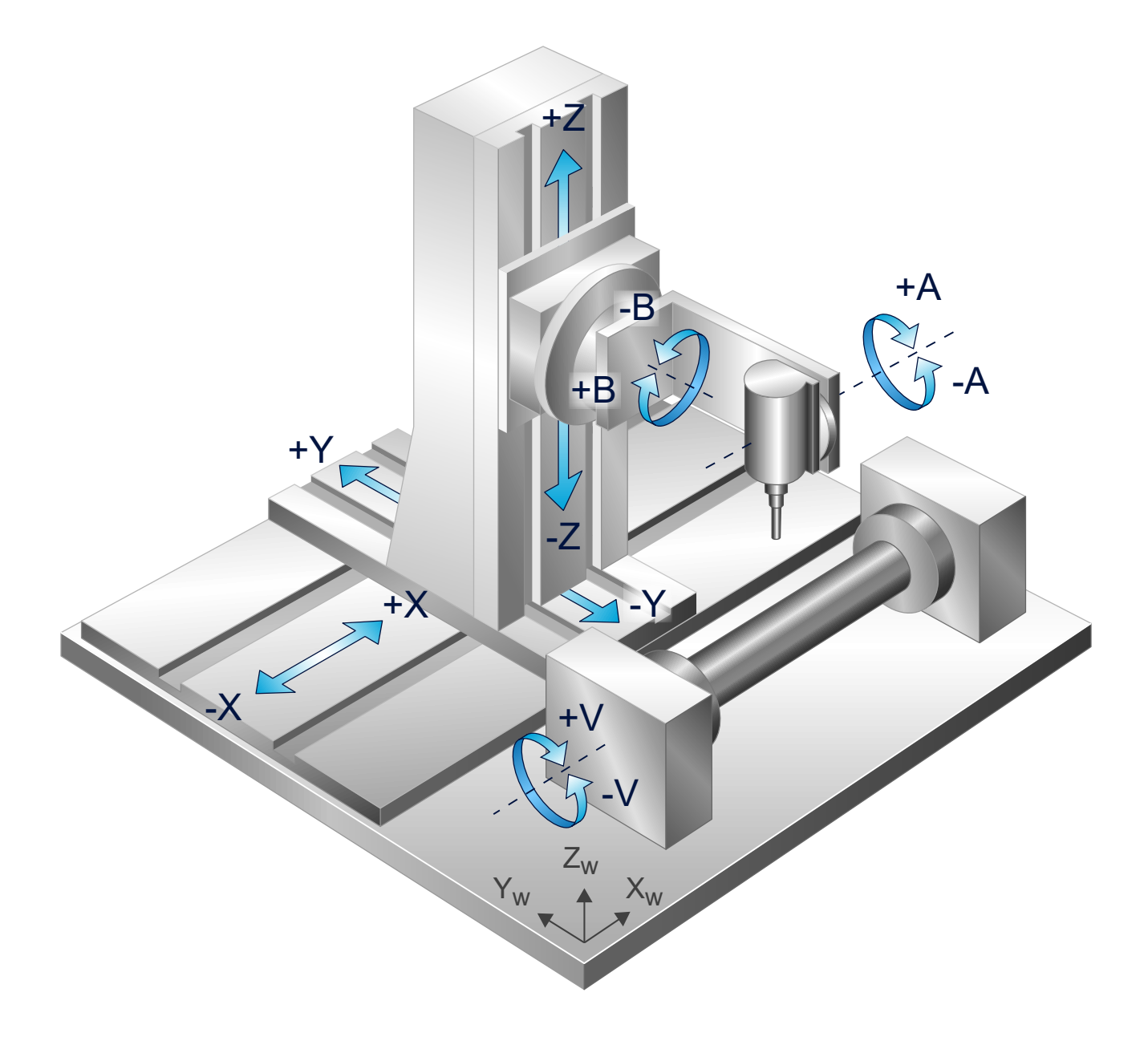

Fig. 46: Lateral surface machining with tube axis parallel to X

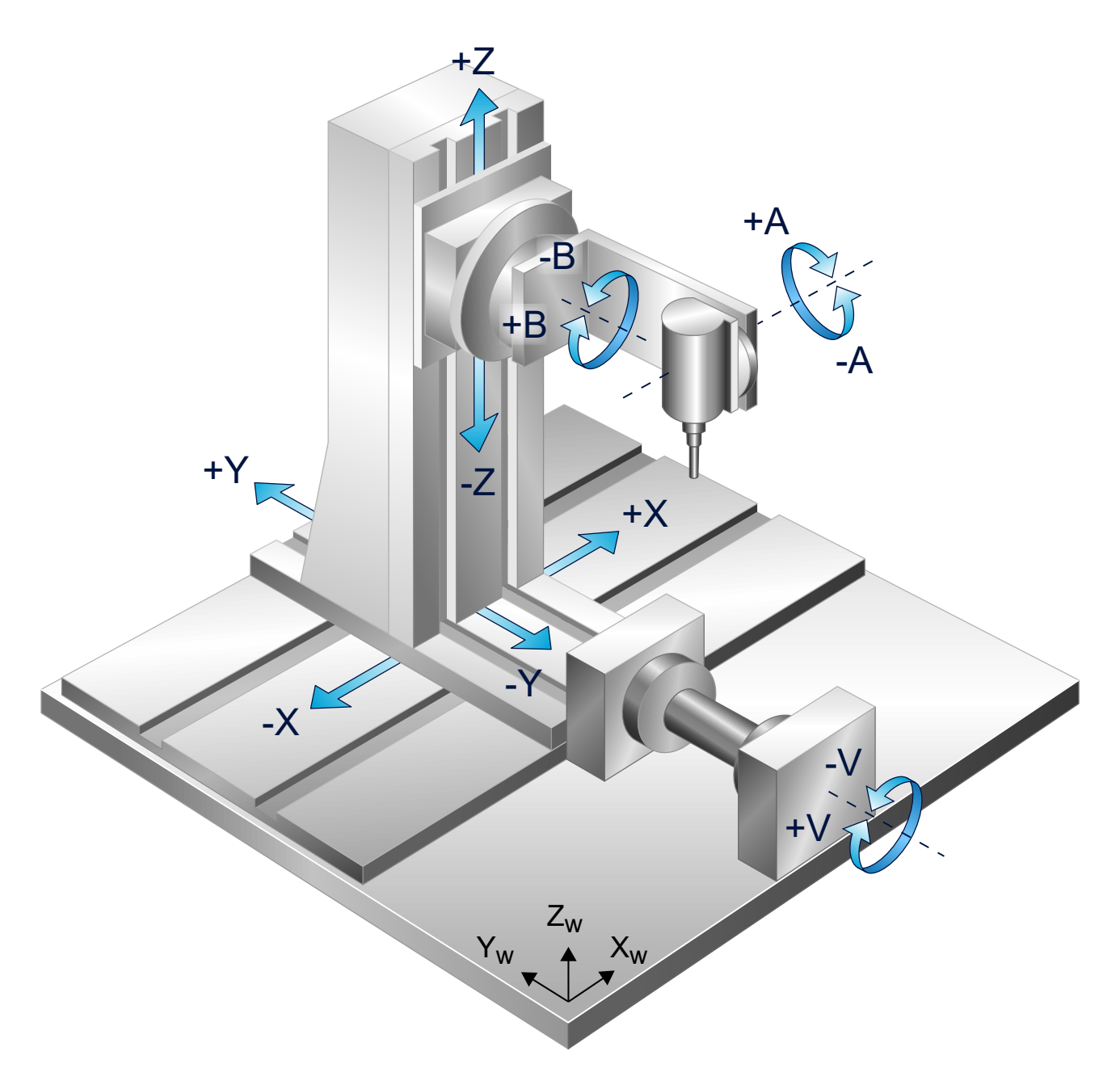

Fig. 47: Lateral surface machining with tube axis parallel to Y

# **3.4.1.1.3 Tube machining with CA orientation head**

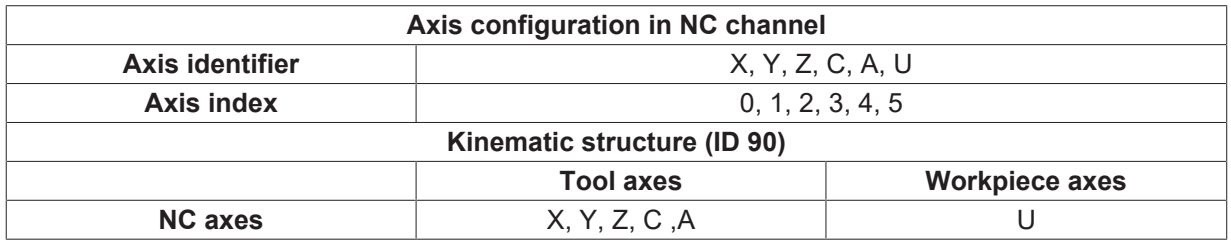

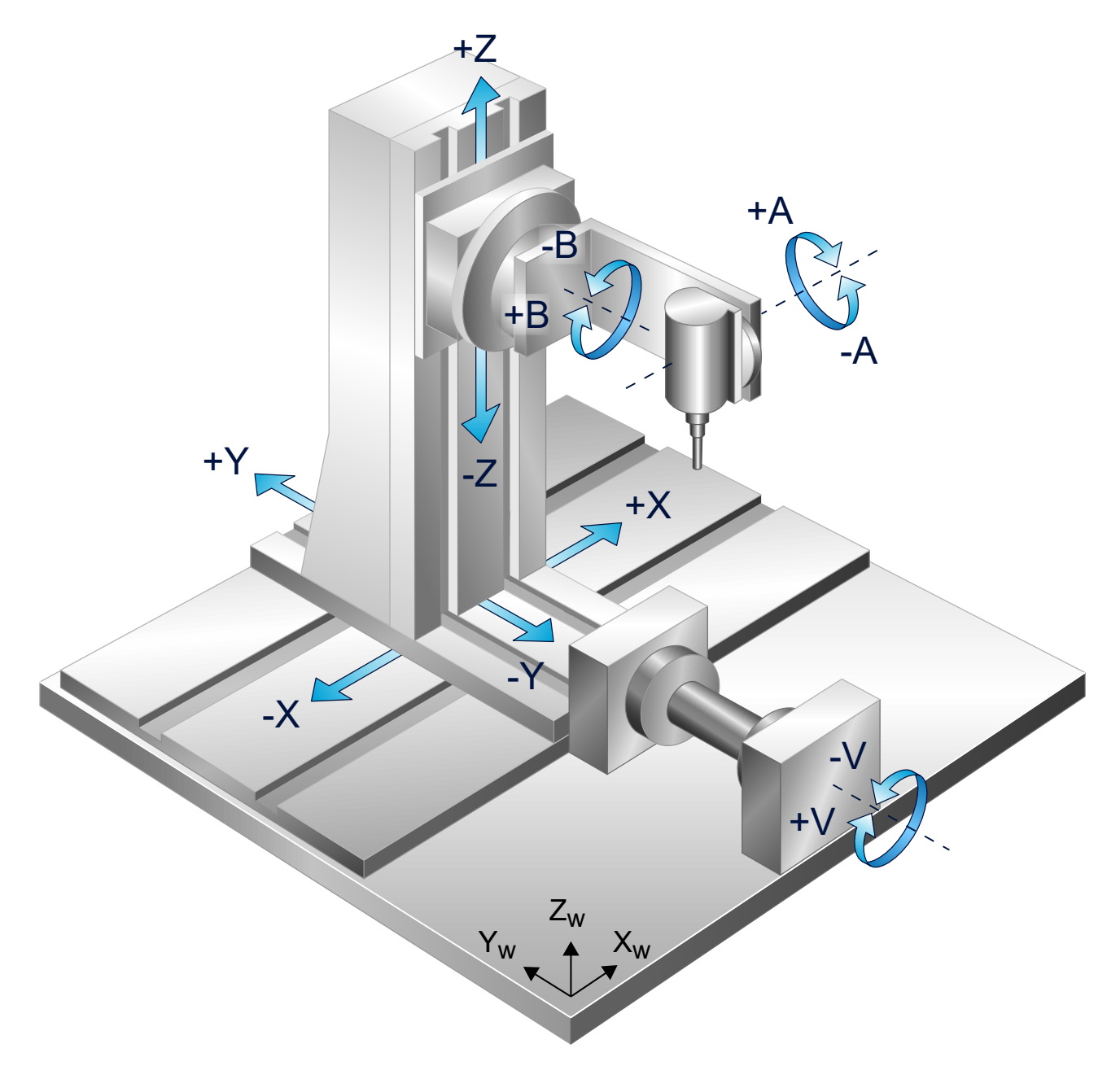

Fig. 48: Lateral surface machining with tube axis parallel to Y

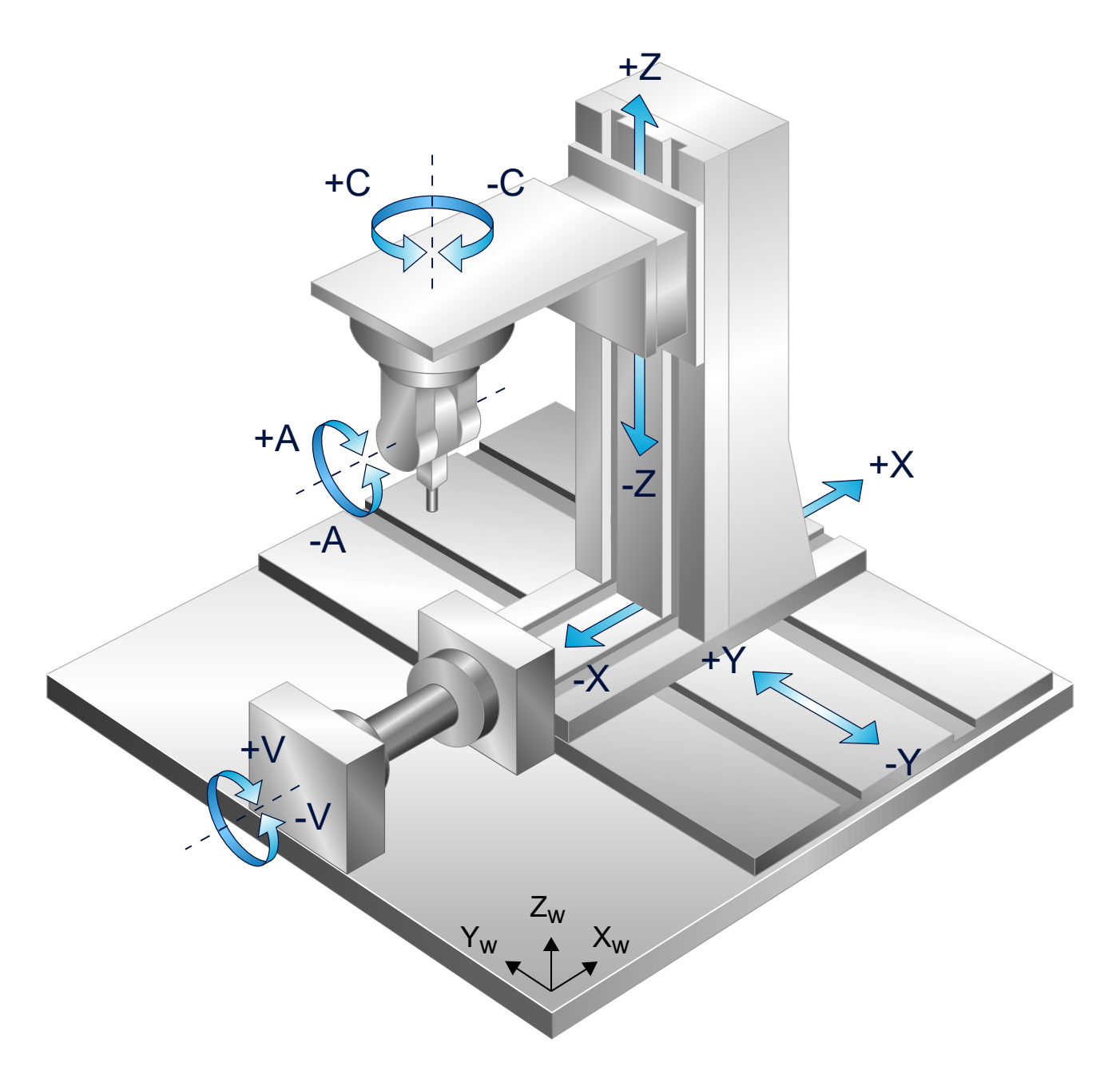

Fig. 49: Lateral surface machining with tube axis parallel to X

# **3.4.1.1.4 Tube machining with CB orientation head**

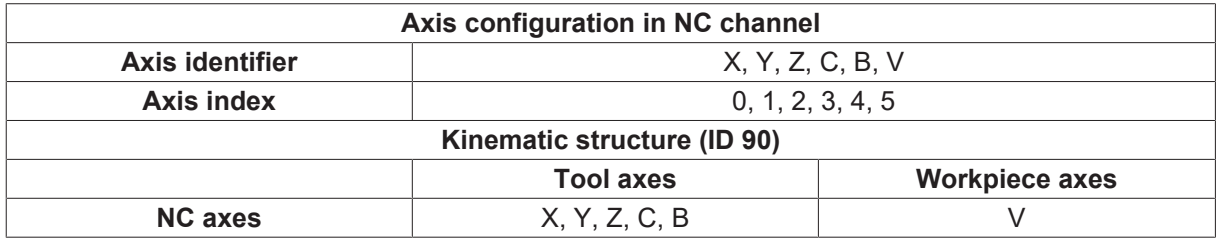

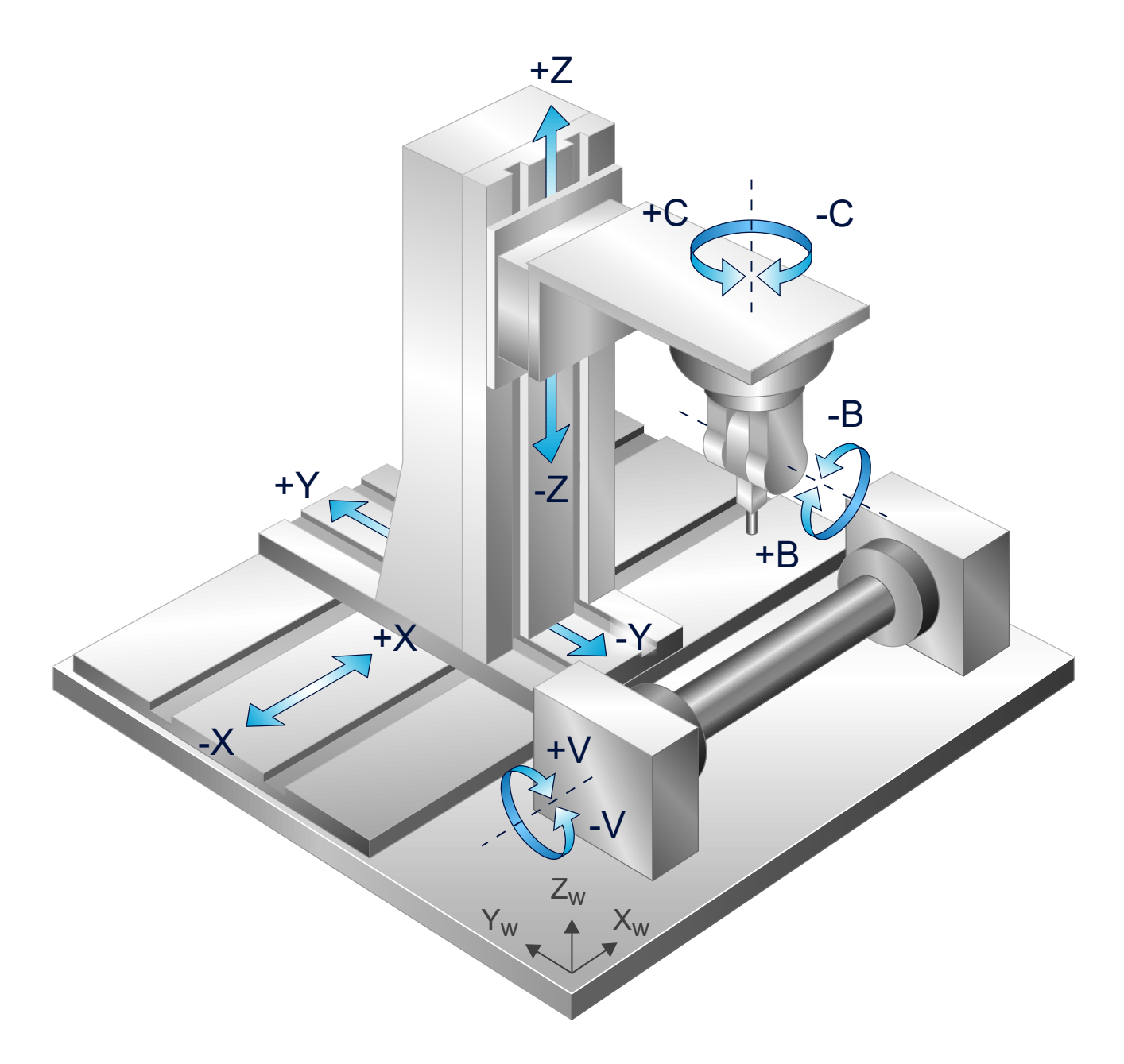

Fig. 50: Lateral surface machining with tube axis parallel to X

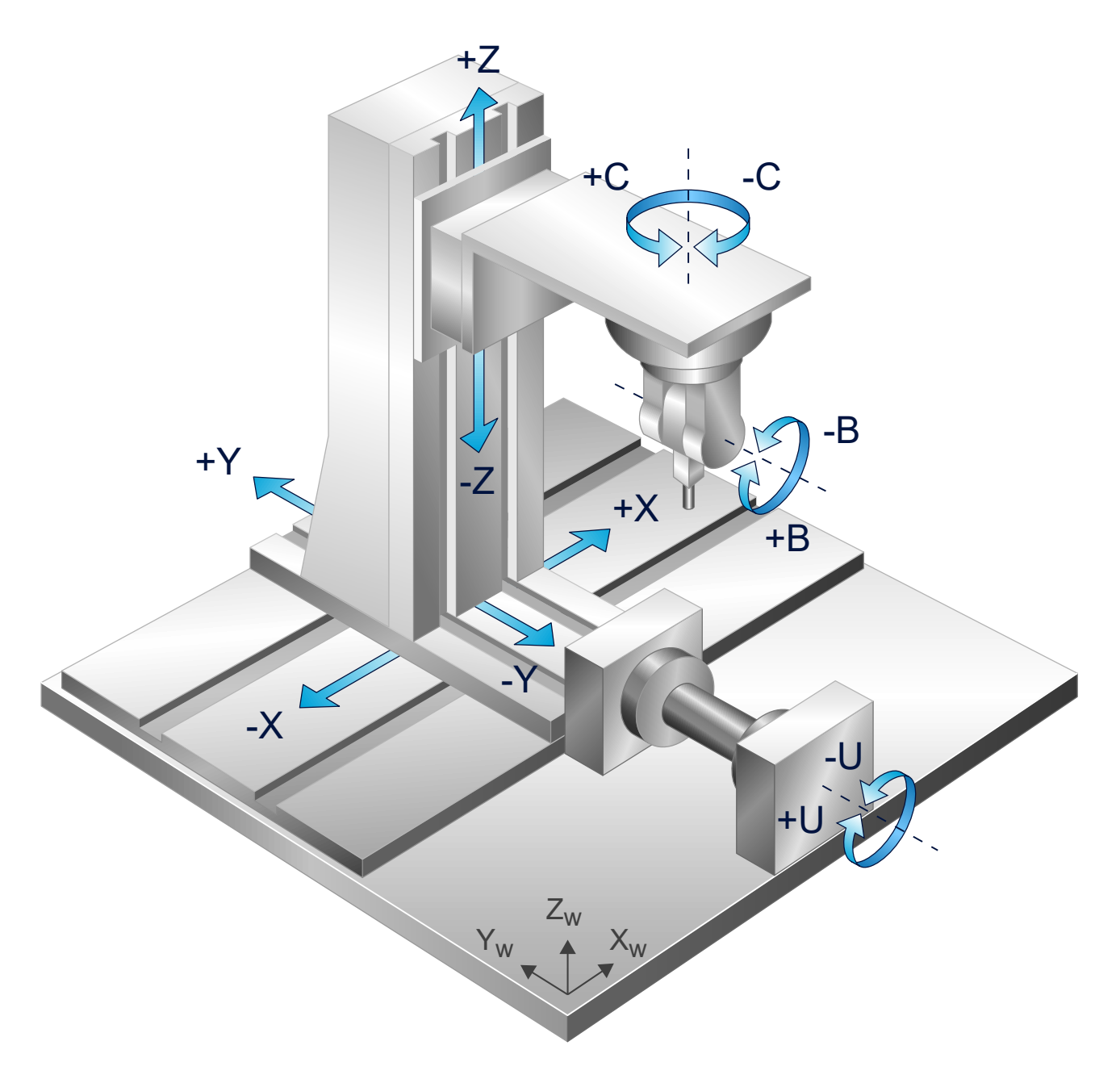

Fig. 51: Lateral surface machining with tube axis parallel to Y

## **3.4.1.1.5 Tube machining with CA cardanic orientation head**

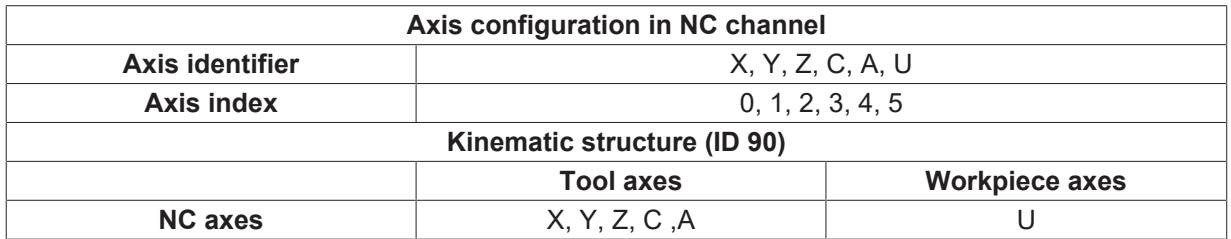

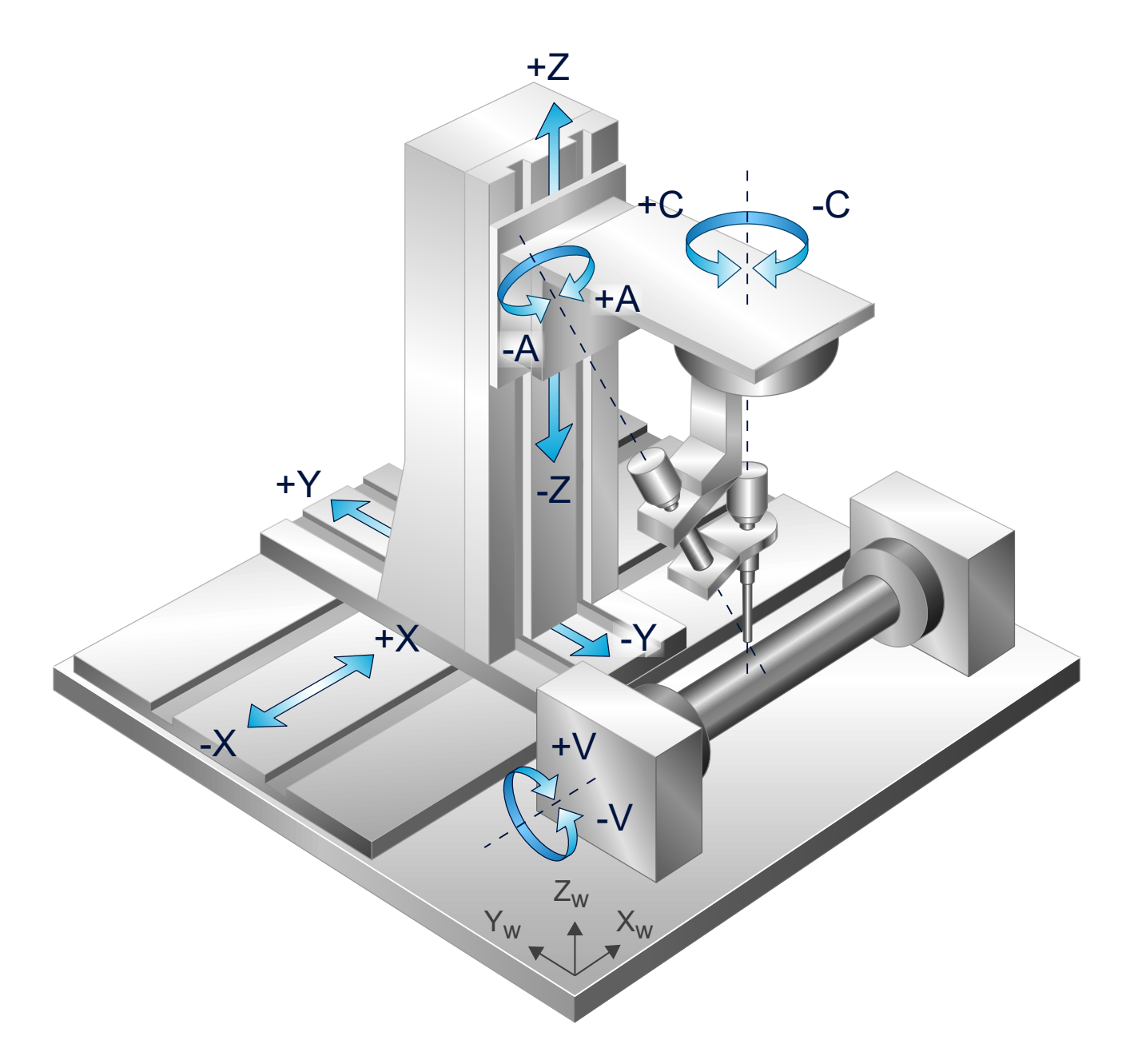

Fig. 52: Lateral surface machining with tube axis parallel to X

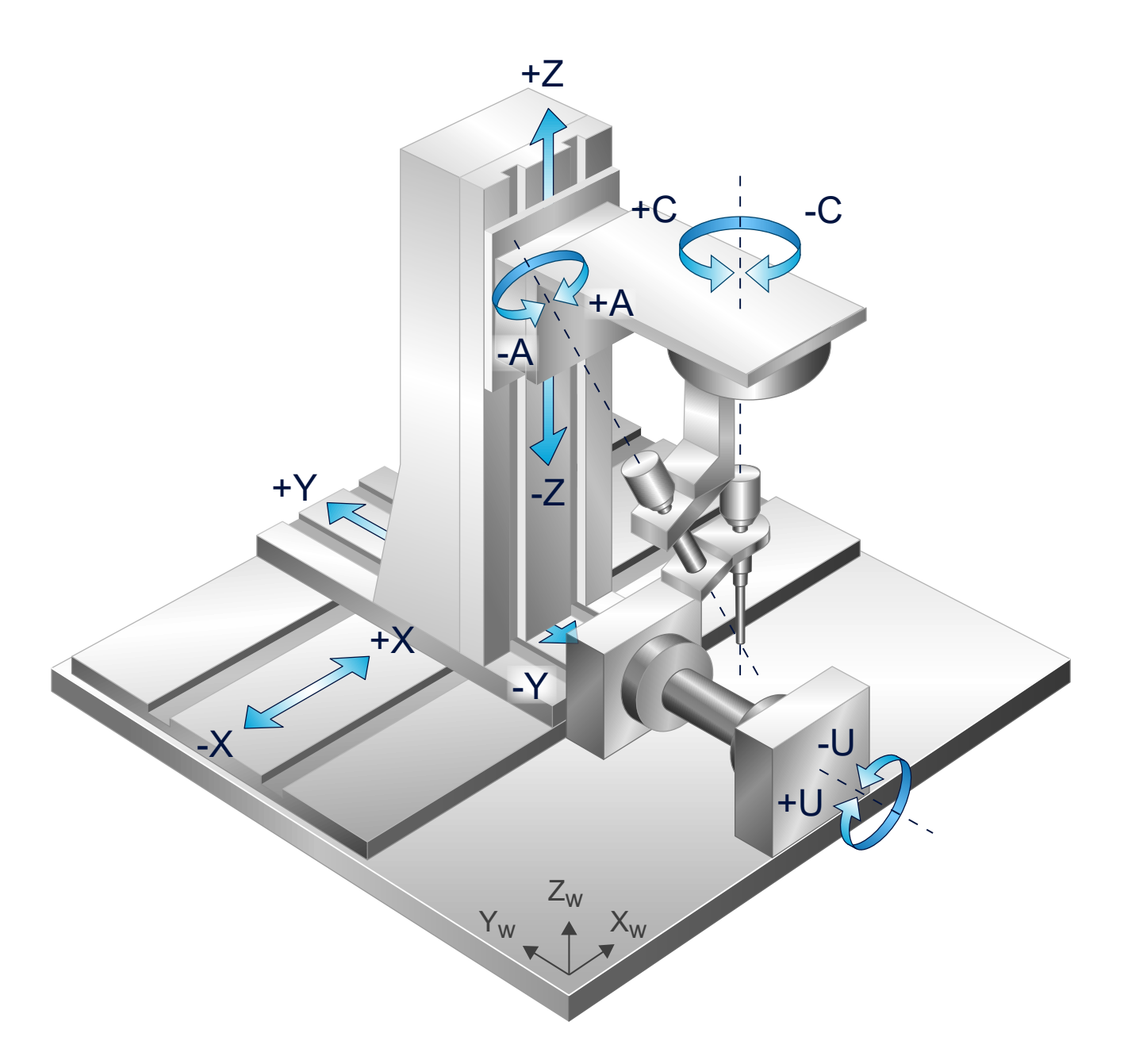

Fig. 53: Lateral surface machining with tube axis parallel to Y

#### **3.4.1.2 5-axis, one orientation axis in both workpiece and tool**

This function is available as of CNC Build

**V2.11.2807.20** .

#### **Round tube machining**

These kinematics are intended for machine tools with 5 machine axes which are specialised for tube machining only.

This requires a configuration of 5 real machine axes and one virtual axis or one simulation axis. The machining orientation is defined by one rotation axis in the tool and one in the workpiece.

The TCP is positioned for tube machining with the X/Y axis above the top point of the tube. As opposed to [6](#page-74-1) axis kinematics  $[\triangleright]$  [75\]](#page-74-1) the TCP does not remain at the top point of the tube when there is a change in orientation but drifts along the surface of the cylinder. This must be considered to avoid collisions between the workpiece and the tool holder.

The path is programmed on the lateral surface by the axes U, Y and X, V. Orientation is programmed dependent on the existing kinematics.

- A-U or B-V structures are programmed directly using the assigned angle values A-B or B-A.
- When virtual axes CA are used for paremeterisation, these angles are used for programming.

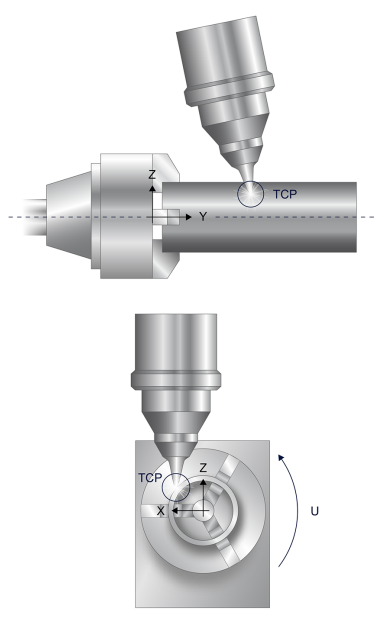

Fig. 54: TCP drifts along the XZ, YZ plane

# **3.4.1.2.1 Tube machining with AU kinematics**

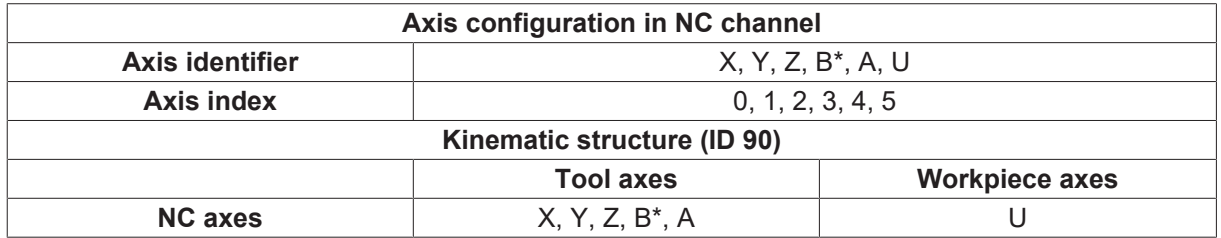

(\*) Virtual axis or simulation axis

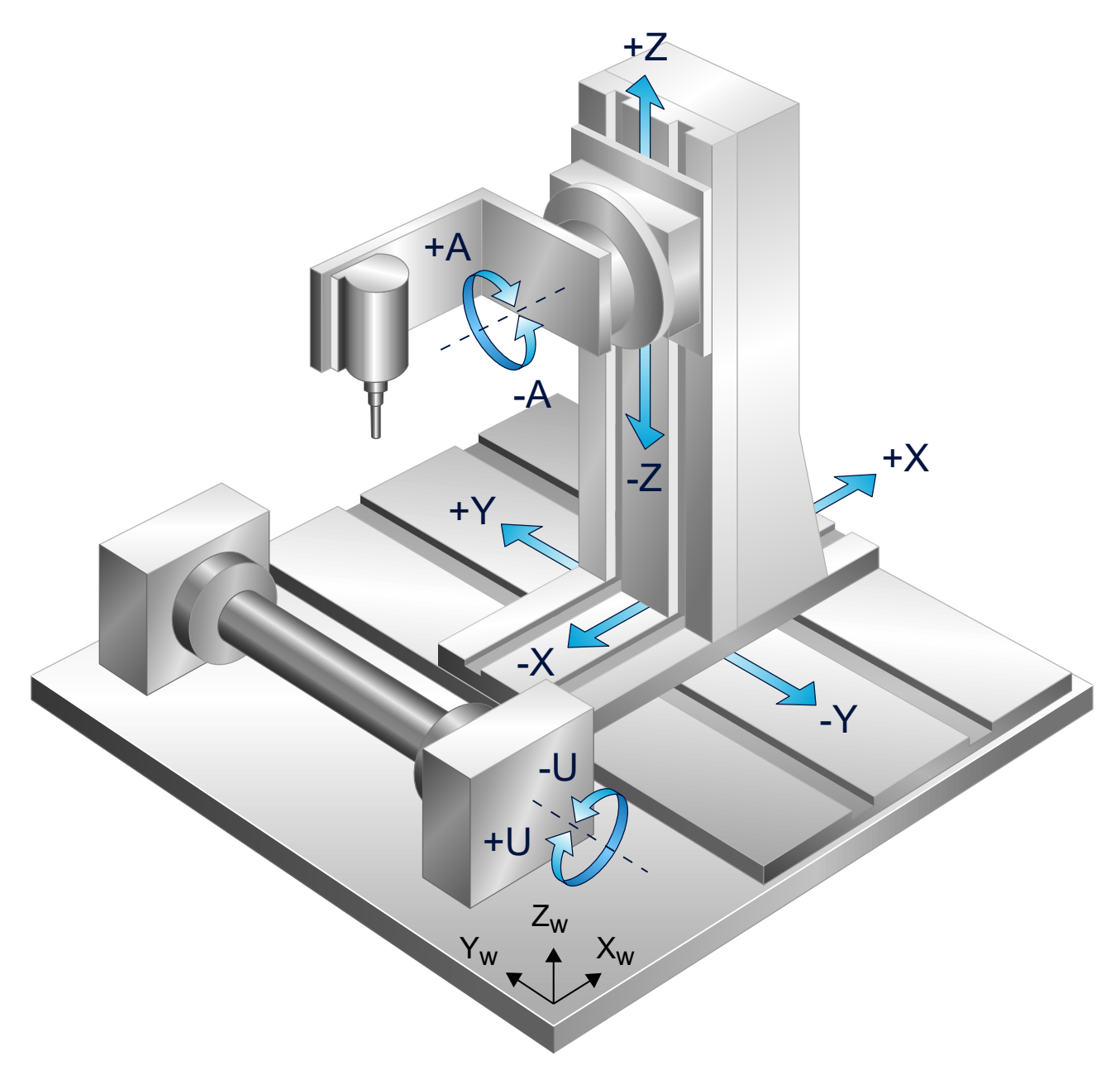

Fig. 55: Lateral surface machining with AU kinematics

# **3.4.1.2.2 Tube machining with BV kinematics**

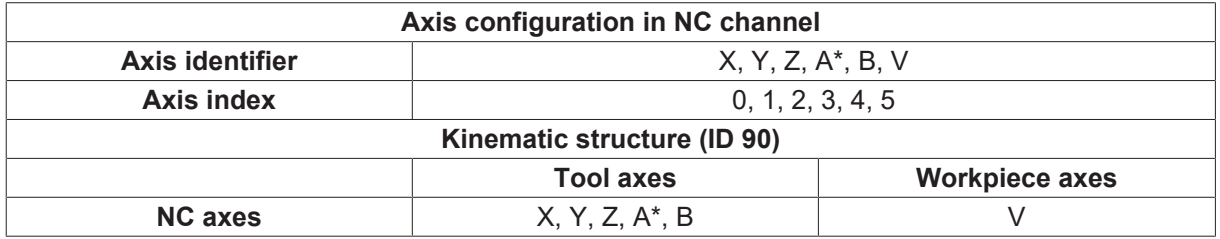

(\*) Virtual axis or simulation axis

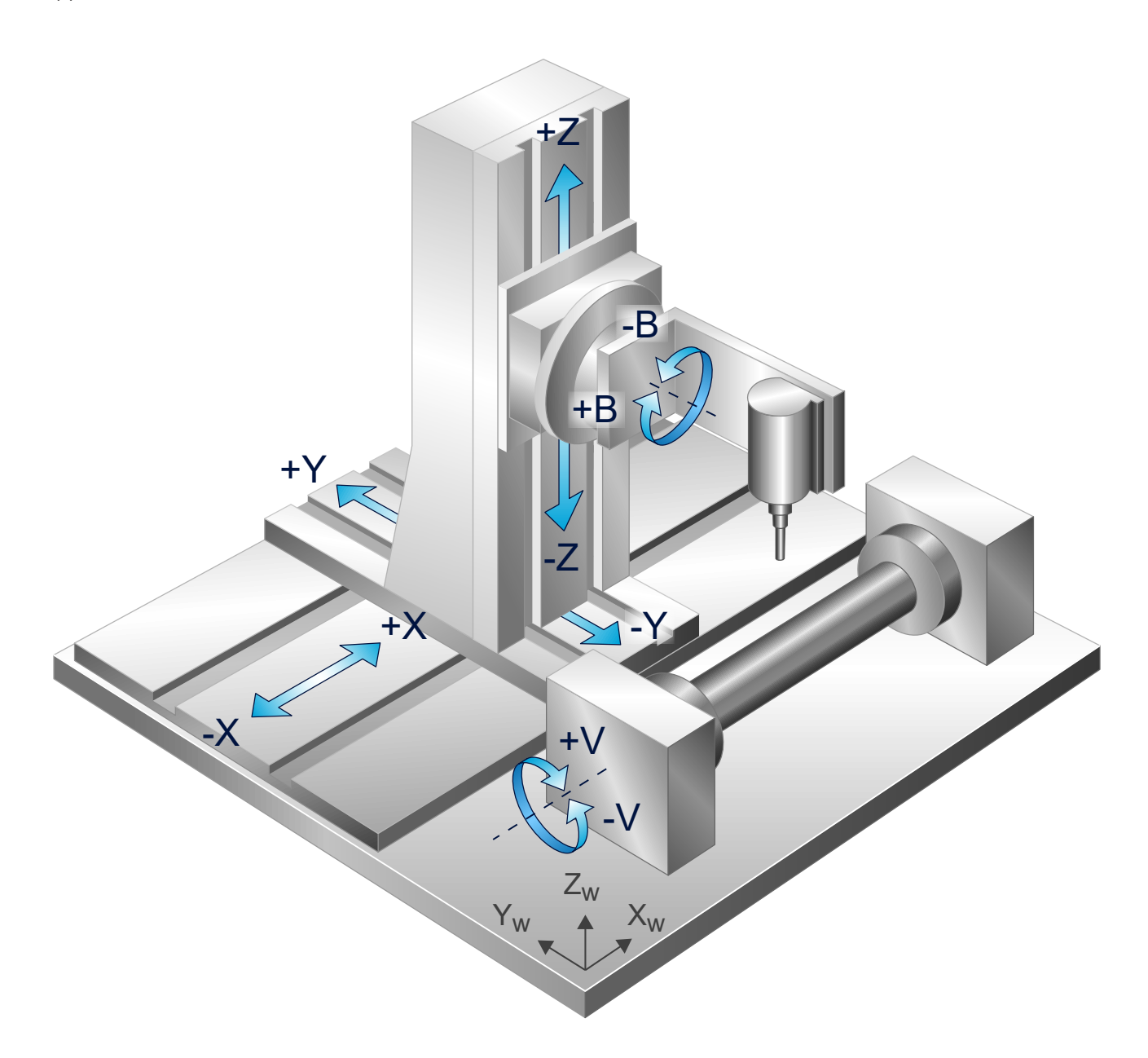

Fig. 56: Lateral surface machining with BV kinematics

# **3.4.1.3 Programming #CYL ORI LATERAL [..]**

#### **Kinematic structure and axis identifiers**

Normally the U machine axis rotates about the X axis, the V axis about Y and the W axis about Z. However, the configurations and programming examples differ from this definition. The axis identifiers for the tube system are defined to achieve logical programming in a virtual right-handed G17 lateral surface system. Therefore, tube machining is dependent on the orientation of the tube axis in the U-Y or X-V plane.

Of course, identifiers used in the NC program may also be the name of the rotary axis in **both** cases, e.g. U.

For tube machining the function is selected by the command #CYL ORI LATERAL […]. The kinematic structure is then selected implicitly. A kinematic parameter defines which kinematic structure is activated in the tool head on selection. The sequence of axes during selection defines whether it is a U projection (tube axis is in Y direction) or a V projection (tube axis is in X direction).

The same kinematic can be used for plate machining. Selection takes place using the command #KIN ID[90]; the kinematic is activated by #TRAFO ON. The tube axis U can be programmed as tracking axis.

The programming variant with virtual C-A axis is only required for AB, BA head configurations if the application requires machining at a bevel angle to the path. In this case the tangential tracking function can be activated. For all other head configurations there is a real C machine axis.

### **3.4.1.3.1 Tube machining**

The kinematic parameters in  $ID 90$   $[D 119]$  $[D 119]$  must be set for this machining type.

Syntax for selecting and parameterising, active as of the next motion block:

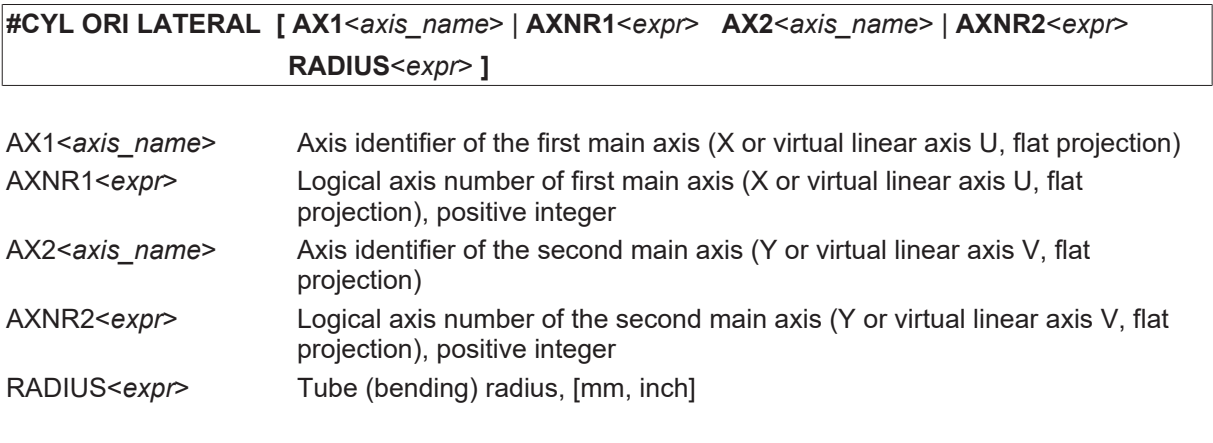

Syntax for deselection:

**#CYL OFF**

# **BECKHOFF**

#### **3.4.1.3.2 Plate machining**

A general description is contained in the programming manual in *Section 5-axis functionality* [PROG]:

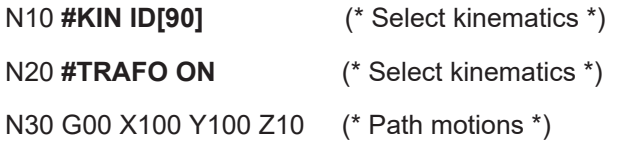

..................................

N100 **#TRAFO OFF** (\* Deselection \*)

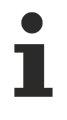

For plate machining the tube rotary axis (e.g. U) must be located on index 5 in the axis configuration.

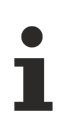

The tube axis (e.g. U) is configured for C axis mode as a rotary modulo axis (operation mode 0x204, see P-AXIS-00015).

## **3.4.1.4 Examples of tube machining (6-axis)**

#### **3.4.1.4.1 AB head, AB programming**

```
%L SUB_1
N100 G01 G90 U50 F2000
N150 B15<br>N200 Y40
N200<br>N250
           B0 A-15
N300 G01 U[-40]
N350          B-15 A0
N400 G01 Y-40<br>N450 I
             N450          B0 A15
N500 G01 U40
N550 B15 A0
N600 G01 Y0
N700 G01 G90 U20 F2000
N1040 M29
%tube_5ax
V.G.KIN[90].PARAM[0] = 1000000
V.G.KIN[90].PARAM[1] = 0
V.G.KIN[90].PARAM[2] = 0
V.G.KIN[90].PARAM[3] = 0
V.G.KIN[90].PARAM[4] = 0
V.G.KIN[90] . PARAM[5] = 0V.G.KIN[90].PARAM[6] = 0
V.G.KIN[90].PARAM[7] = 0
V.G.KIN[90].PARAM[8] = 0
V.G.KIN[90].PARAM[9] = 0
V.G.KIN[90].PARAM[10] = 0
V.G.KIN[90].PARAM[11] = 0
V.G.KIN[90]. PARNM[12] = 0 (* AB head *)<br>V.G.KIN[90]. PARNM[13] = 0 (* AB programming *)
V.G.KIN[90] . PARAM[13] = 0V.G.KIN[90].PARAM[14] = 0
V.G.KIN[90].PARAM[15] = 0
V.G.KIN[90].PARAM[16] = 0
V.G.KIN[90].PARAM[17] = 0
N05 #SLOPE [TYPE=TRAPEZ]
N20 #KIN ID[90]
N40 G01 X500 Y0 Z50 A0 B0 F2000
N50 #CYL ORI LATERAL[AX1=U AX2=Y RADIUS=30]
N40 G01 U0 Y0 Z30 A0 B0 F2000
N80 LL SUB_1
N110 #CYL OFF
```
#### **3.4.1.4.2 BA head, BA programming**

%L SUB\_1 N100 G01 G90 U50 F2000 N150 A15 N200 Y40<br>N250 N250 A0 B-15 N300 G01 U[-40] A-15 B0 N400 G01 Y-40 N450 A0 B0 N500 G01 U40 N550 A15 B0 N600 G01 Y0 N700 G01 G90 U20 F2000 N1040 M29 %tube\_5ax V.G.KIN[90].PARAM[0] = 1000000 V.G.KIN[90].PARAM[1] = 0 V.G.KIN[90].PARAM[2] = 0 V.G.KIN[90].PARAM[3] = 0 V.G.KIN[90].PARAM[4] = 0 V.G.KIN[90].PARAM[5] = 0 V.G.KIN[90].PARAM[6] = 0 V.G.KIN[90].PARAM[7] = 0 V.G.KIN[90].PARAM[8] = 0  $V.G.KIN[90] . PARAM[9] = 0$ V.G.KIN[90].PARAM[10] = 0 V.G.KIN[90].PARAM[11] = 0  $V.G.KIN[90]. PARAM[12] = 1$  (\* BA head \*)<br> $V.G.KIN[90]. PARAM[13] = 0$  (\* BA programming \*)  $V.G.KIN[90] . PARAM[13] = 0$ V.G.KIN[90].PARAM[14] = 0 V.G.KIN[90].PARAM[15] = 0 V.G.KIN[90].PARAM[16] = 0 V.G.KIN[90].PARAM[17] = 0 N05 #SLOPE [TYPE=TRAPEZ] N20 #KIN ID[90] N40 G01 X500 Y0 Z50 B0 A0 F2000 **N50 #CYL ORI LATERAL[AX1=U AX2=Y RADIUS=30]** N40 G01 U0 Y0 Z30 B0 A0 F2000 N80 LL SUB\_1 **N110 #CYL OFF**

#### **3.4.1.4.3 AB head, CA programming**

```
%L SUB_1
N100 G01 G90 U50 F2000
N200      Y40
N300  G03 Y50  U40     I-10
N500  G01      U[-40]
N700  G03 Y40  U[-50]  J-10
N900  G01 Y-40
N1100 G03 Y-50 U[-40]  I10
N1300 G01
N1500 G03 Y-40 U50     J10
N1700 G01 Y0
N1900 G01 G90  U20 F2000
N1040 M29
%tube_5ax
V.G.KIN[90].PARAM[0] = 1000000
V.G.KIN[90].PARAM[1] = 0
V.G.KIN[90].PARAM[2] = 0
V.G.KIN[90].PARAM[3] = 0
V.G.KIN[90].PARAM[4] = 0
V.G.KIN[90].PARAM[5] = 0
V.G.KIN[90].PARAM[6] = 0
V.G.KIN[90].PARAM[7] = 0
V.G.KIN[90].PARAM[8] = 0
V.G.KIN[90].PARAM[9] = 0
V.G.KIN[90].PARAM[10] = 0
V.G.KIN[90].PARAM[11] = 0
V.G.KIN[90].PARAM[12] = 0 (* AB head *)
V.G.KIN[90].PARAM[13] = 1 (* CA programming *)
V.G.KIN[90].PARAM[14] = 0
V.G.KIN[90].PARAM[15] = 0
V.G.KIN[90].PARAM[16] = 0
V.G.KIN[90].PARAM[17] = 0
N05 #SLOPE [TYPE=TRAPEZ]
N40 G01 X500 Y0 Z50 A0 B0 F2000
N45 #SET AX[X,1,0][Y,2,1][Z,3,2][C,4,3][A,5,4][U,6,5]
N50 #CYL ORI LATERAL[AX1=U AX2=Y RADIUS=30]
N40 G01 U0 Y0 Z30 C0 A15 F2000
N70 #CAXTRACK ON[ANGLIMIT 0.1]
N80 LL SUB_1
N90 #CAXTRACK OFF
N110 #CYL OFF
```
#### **3.4.1.4.4 BA head, CA programming**

```
%L SUB_1
N100  G01 G90  U50 F2000
N200      Y40
N300  G03 Y50  U40    I-10
N500  G01      U[-40]
N700  G03 Y40  U[-50] J-10
N900  G01 Y-40
N1100 G03 Y-50 U[-40] I10
N1300 G01      U40
N1500 G03 Y-40 U50    J10
N1700 G01 Y0
N1900 G01 G90  U20 F2000
N1040 M29
%tube_5ax
V.G.KIN[90].PARAM[0] = 1000000
V.G.KIN[90].PARAM[1] = 0
V.G.KIN[90].PARAM[2] = 0
V.G.KIN[90].PARAM[3] = 0
V.G.KIN[90].PARAM[4] = 0
V.G.KIN[90].PARAM[5] = 0
V.G.KIN[90].PARAM[6] = 0
V.G.KIN[90].PARAM[7] = 0
V.G.KIN[90].PARAM[8] = 0
V.G.KIN[90].PARAM[9] = 0
V.G.KIN[90].PARAM[10] = 0
V.G.KIN[90].PARAM[11] = 0
V.G.KIN[90].PARAM[12] = 1 (* AB head *)
V.G.KIN[90].PARAM[13] = 1 (* CA programming *)
V.G.KIN[90].PARAM[14] = 0
V.G.KIN[90].PARAM[15] = 0
V.G.KIN[90].PARAM[16] = 0
V.G.KIN[90].PARAM[17] = 0
N05 #SLOPE [TYPE=TRAPEZ]
N40 G01 X500 Y0 Z50 A0 B0 F2000
N45 #SET AX[X,1,0][Y,2,1][Z,3,2][C,4,3][A,5,4][U,6,5]
N50 #CYL ORI LATERAL[AX1=U AX2=Y RADIUS=30]
N40 G01 U0 Y0 Z30 C0 A15 F2000
N70 #CAXTRACK ON[ANGLIMIT 0.1]
N80 LL SUB_1
N90 #CAXTRACK OFF
N110 #CYL OFF
```
### **3.4.1.4.5 CA head, CA programming**

```
%L SUB_1
N100  G01 G90 U50 F2000
N200      Y40
N300  G03 Y50   U40     I-10
N500  G01       U[-40]
N700  G03 Y40   U[-50]  J-10
N900  G01 Y-40
N1100 G03 Y-50  U[-40]  I10
N1300 G01       U40
N1500 G03 Y-40  U50     J10
N1700 G01 Y0
N1900 G01 G90 U20 F2000
N1040 M29
%tube_5ax
V.G.KIN[90].PARAM[0] = 1000000
V.G.KIN[90].PARAM[1] = 0
V.G.KIN[90].PARAM[2] = 0
V.G.KIN[90].PARAM[3] = 0
V.G.KIN[90].PARAM[4] = 0
V.G.KIN[90].PARAM[5] = 0
V.G.KIN[90].PARAM[6] = 0
V.G.KIN[90].PARAM[7] = 0
V.G.KIN[90].PARAM[8] = 0
V.G.KIN[90].PARAM[9] = 0
V.G.KIN[90].PARAM[10] = 0
V.G.KIN[90].PARAM[11] = 0
V.G.KIN[90].PARAM[12] = 2 (* CA head *)
V.G.KIN[90].PARAM[13] = 0
V.G.KIN[90].PARAM[14] = 0
V.G.KIN[90].PARAM[15] = 0
V.G.KIN[90].PARAM[16] = 0
V.G.KIN[90].PARAM[17] = 0
N05 #SLOPE [TYPE=TRAPEZ]
N40 G01 X500 Y0 Z50 C0 A0 F2000
N45 #SET AX[X,1,0][Y,2,1][Z,3,2][C,4,3][A,5,4][U,6,5]
N50 #CYL ORI LATERAL[AX1=U AX2=Y RADIUS=30]
N40 G01 U0 Y0 Z30 C0 A15 F2000
N60 #CAXTRACK ON[ANGLIMIT 0.1]
N70 LL SUB_1
N80 #CAXTRACK OFF
N90 #CYL OFF
```
#### **3.4.1.4.6 CB Kopf, CB Programmierung**

%L SUB\_1 N100 G01 G90 U50 F2000 N200 Y40 N300 G03 Y50 U40 I-10 N500 G01 U[-40] N700 G03 Y40 U[-50] J-10 N900 G01 Y-40 N1100 G03 Y-50 U[-40] I10 N1300 G01 U40 N1500 G03 Y-40 U50 J10 N1700 G01 Y0 N1900 G01 G90 U20 F2000 N1040 M29 %tube\_5ax V.G.KIN[90].PARAM[0] = 1000000 V.G.KIN[90].PARAM[1] = 0 V.G.KIN[90].PARAM[2] = 0 V.G.KIN[90].PARAM[3] = 0 V.G.KIN[90].PARAM[4] = 0 V.G.KIN[90].PARAM[5] = 0 V.G.KIN[90].PARAM[6] = 0 V.G.KIN[90].PARAM[7] = 0 V.G.KIN[90].PARAM[8] = 0 V.G.KIN[90].PARAM[9] = 0 V.G.KIN[90].PARAM[10] = 0 V.G.KIN[90].PARAM[11] = 0  $V.G.KIN[90].PARAM[12] = 4$  (\* CA head \*) V.G.KIN[90].PARAM[13] = 0 V.G.KIN[90].PARAM[14] = 0 V.G.KIN[90].PARAM[15] = 0 V.G.KIN[90].PARAM[16] = 0 V.G.KIN[90].PARAM[17] = 0 N05 #SLOPE [TYPE=TRAPEZ] N40 G01 X500 Y0 Z50 C0 B0 F2000 N45 #SET AX[X,1,0][Y,2,1][Z,3,2][C,4,3][B,5,4][U,6,5] **N50 #CYL ORI LATERAL[AX1=U AX2=Y RADIUS=30]** N40 G01 U0 Y0 Z30 C0 B15 F2000 N60 #CAXTRACK ON[ANGLIMIT 0.1] N70 LL SUB\_1 N80 #CAXTRACK OFF **N90 #CYL OFF**

#### **3.4.1.4.7 CA cardanic head, CA programming**

%L SUB\_1 N100 G01 G90 U50 F2000 N200 Y40 N300 G03 Y50 U40 I-10 N500 G01 U[-40] N700 G03 Y40 U[-50] J-10 N900 G01 Y-40 N1100 G03 Y-50 U[-40] I10 N1300 G01 N1500 G03 Y-40 U50 J10 N1700 G01 Y0 N1900 G01 G90 U20 F2000 N1040 M29 %tube\_5ax V.G.KIN[90].PARAM[0] = 0 V.G.KIN[90].PARAM[1] = 0 V.G.KIN[90].PARAM[2] = 450000 V.G.KIN[90].PARAM[3] = 0 V.G.KIN[90].PARAM[4] = 0 V.G.KIN[90].PARAM[5] = 0 V.G.KIN[90].PARAM[6] = 0 V.G.KIN[90].PARAM[7] = 0 V.G.KIN[90].PARAM[8] = 0 V.G.KIN[90].PARAM[9] = 0 V.G.KIN[90].PARAM[10] = 0 V.G.KIN[90].PARAM[11] = 0  $V.G.KIN[90]$ . PARAM $[12] = 8$  (\* CA cardan head \*) V.G.KIN[90].PARAM[13] = 0 V.G.KIN[90].PARAM[14] = 0 V.G.KIN[90].PARAM[15] = 0 V.G.KIN[90].PARAM[16] = 0 V.G.KIN[90].PARAM[17] = 0 N05 #SLOPE [TYPE=TRAPEZ] N40 G01 X500 Y0 Z50 C0 B0 F2000 N45 #SET AX[X,1,0][Y,2,1][Z,3,2][C,4,3][A,5,4][U,6,5] **N50 #CYL ORI LATERAL[AX1=U AX2=Y RADIUS=30]** N40 G01 U0 Y0 Z30 C0 B15 F2000 N60 #CAXTRACK ON[ANGLIMIT 0.1] N70 LL SUB\_1 N80 #CAXTRACK OFF **N90 #CYL OFF**

# **BECKHOFF**

### **3.4.1.5 Examples of plate machining (6-axis)**

#### **3.4.1.5.1 AB Kopf, CA Programming**

```
%t_tube
V.G.KIN[90].PARAM[0] = 1000000
V.G.KIN[90].PARAM[1] = 0
V.G.KIN[90].PARAM[2] = 0
V.G.KIN[90].PARAM[3] = 0
V.G.KIN[90] . PARAM[4] = 0V.G.KIN[90].PARAM[5] = 0
V.G.KIN[90].PARAM[6] = 0
V.G.KIN[90].PARAM[7] = 0
V.G.KIN[90].PARAM[8] = 0
V.G.KIN[90].PARAM[9] = 0
V.G.KIN[90].PARAM[10] = 0
V.G.KIN[90].PARAM[11] = 0
V.G.KIN[90]. PARAM[12] = 0 AB Kopf
V.G.KIN[90] . PARAM[13] = 1 (* CA programming *)
V.G.KIN[90].PARAM[14] = 0
V.G.KIN[90].PARAM[15] = 0
V.G.KIN[90].PARAM[16] = 0
V.G.KIN[90].PARAM[17] = 0
N10 #SLOPE [TYPE=TRAPEZ]
N20 #KIN ID[90]
N30 G01 X0 Y0 Z0 A0 C0 U0 F2000
N40 #SET AX[X,1,0][Y,2,1][Z,3,2][C,4,3][A,5,4][U,7,5]
N45 #CONTOUR MODE[DEV PATH_DEV 0.1 TRACK_DEV 1]
N50 #TRAFO ON
N55 G01 U0 X0 Y0 Z0 C0 A45
N56 #CAXTRACK ON[ANGLIMIT 1]
N57 G261
N58  G01 G91 X50
N60  G90 G02 J-30
N61  G01 G91 X50
N62 G260
N63 #CAXTRACK OFF
```
#### **N80 #TRAFO OFF**

N90 M30

# **3.4.1.5.2 AB Kopf, AB Programming**

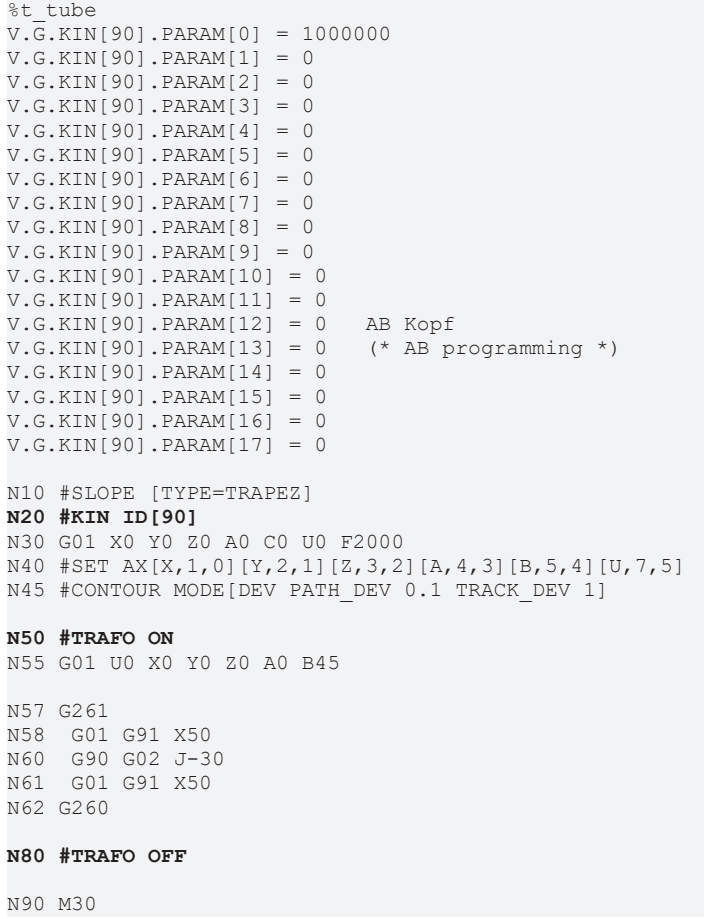

# **BECKHOFF**

#### **3.4.1.6 Examples of tube machining (5-axis)**

#### **3.4.1.6.1 AU kinematics, BA programming**

```
(* B is simulation axis *)
%L SUB_1
N570 G261
N580  G01 G90 Y50 B15
N600  G90 G02 J-30
N610  G01 G90 Y-50 B-15
N620  G90 G02 J-30
N630  G01 G91 Y50 B0
N640 G260
M29
%t_tube
V.G.KIN[90].PARAM[0] = 1000000
V.G.KIN[90].PARAM[1] = 0
V.G.KIN[90].PARAM[2] = 0
V.G.KIN[90].PARAM[3] = 0
V.G.KIN[90]. PARAM[4] = 0V.G.KIN[90].PARAM[5] = 0
V.G.KIN[90].PARAM[6] = 0
V.G.KIN[90].PARAM[7] = 0
V.G.KIN[90].PARAM[8] = 0
V.G.KIN[90].PARAM[9] = 0
V.G.KIN[90].PARAM[10] = 0
V.G.KIN[90] . PARAM[11] = 0<br>V.G.KIN[90] . PARM[12] = 9V.G.KIN[90].PARAM[12] = 9  (* Kinematic 9: A WZ, U  10: B WZ, V *)
V.G.KIN[90].PARAM[13] = 0  (* Progr. orientation 0: same as Kin. 1: CA *)
V.G.KIN[90].PARAM[14] = 0
V.G.KIN[90].PARAM[15] = 0
V.G.KIN[90].PARAM[16] = 0
V.G.KIN[90].PARAM[17] = 0
N05 #SLOPE [TYPE=STEP]
N10 #SET AX[X,1,0][Y,2,1][Z,3,2][B,4,3][A,5,4][U,6,5]
N20 G01 X0 Y0 Z150 A0 B0 U0 F2000
N30 #CONTOUR MODE[DEV PATH_DEV 0.1 TRACK_DEV 1]
N40 #CYL ORI LATERAL[AX1=U AX2=Y RADIUS=25]
N50 G01 U0 X0 Y0 Z30 A0 B0
N60 LL SUB_1
N120 #CYL OFF
```
#### **3.4.1.6.2 BV kinematics, AB programming**

```
(* A is simulation axis *)
%L SUB_1
N570 G261
N580  G90 G01 X50 A15
N600      G02 J-30
         G01 X-50 A-15
N600      G02 J-30
N610      G01  X50 A0
N620 G260
M29
%t tube
V.G.KIN[90].PARAM[0] = 1000000
V.G.KIN[90].PARAM[1] = 0
V.G.KIN[90].PARAM[2] = 0
V.G.KIN[90].PARAM[3] = 0
V.G.KIN[90] . PARAM[4] = 0V.G.KIN[90] . PARAM[5] = 0V.G.KIN[90].PARAM[6] = 0
V.G.KIN[90].PARAM[7] = 0
V.G.KIN[90].PARAM[8] = 0
V.G.KIN[90].PARAM[9] = 0
V.G.KIN[90].PARAM[10] = 0
V.G.KIN[90].PARAM[11] = 0<br>V.G.KIN[90].PARAM[12] = 10
V.G.KIN[90].PARAM[12] = 10  (* Kinematic 9: A-U  10: B-V *)
                             (* Progr. orientation 0: same as Kin 1: CA *)
V.G.KIN[90].PARAM[14] = 0
V.G.KIN[90].PARAM[15] = 0
V.G.KIN[90].PARAM[16] = 0
V.G.KIN[90].PARAM[17] = 0
N05 #SLOPE [TYPE=STEP]
N10 #SET AX[X,1,0][Y,2,1][Z,3,2][A,4,3][B,5,4][V,6,5]
N20 G01 X0 Y0 Z150 A0 B0 V0 F2000
N30 #CONTOUR MODE[DEV PATH_DEV 0.1 TRACK_DEV 1]
N40 #CYL ORI LATERAL[AX1=X AX2=V RADIUS=25]
N50 G01 V0 X0 Y0 Z30 A0 B0
N60 LL SUB_1
```
**N120 #CYL OFF**

#### **3.4.1.6.3 AU kinematics, CA programming**

(\* C is simulation axis \*) %L SUB\_1 N570 G261 N575 A15 N580 G01 G90 U50<br>N590 Y50  $N590$ N600 U0<br>N610 Y0 N610<br>N620 N 620 U [-50]<br>N 630 Y-50  $Y-50$ N640 U0  $N650$ N620 G260 M29 %t tube V.G.KIN[90].PARAM[0] = 1000000 V.G.KIN[90].PARAM[1] = 0 V.G.KIN[90].PARAM[2] = 0 V.G.KIN[90].PARAM[3] = 0 V.G.KIN[90].PARAM[4] = 0  $V.G.KIN[90] . PARAM[5] = 0$ V.G.KIN[90].PARAM[6] = 0 V.G.KIN[90].PARAM[7] = 0 V.G.KIN[90].PARAM[8] = 0 V.G.KIN[90].PARAM[9] = 0 V.G.KIN[90].PARAM[10] = 0  $V.G.KIN[90] . PARAM[11] = 0$ <br> $V.G.KIN[90] . PARM[12] = 9$  $(*$  Kinematic 9: A-U 10: B-V \*) V.G.KIN[90].PARAM[13] = 1  $(*$  Progr. orientation 0: same as Kin. 1: CA \*) V.G.KIN[90].PARAM[14] = 0 V.G.KIN[90].PARAM[15] = 0 V.G.KIN[90].PARAM[16] = 0 V.G.KIN[90].PARAM[17] = 0 N05 #SLOPE [TYPE=STEP] N10 #SET AX[X,1,0][Y,2,1][Z,3,2][C,4,3][A,5,4][U,6,5] N20 G01 X0 Y0 Z150 C0 A0 U0 F2000 N30 #CONTOUR MODE[DEV PATH\_DEV 0.1 TRACK\_DEV 1] **N40 #CYL ORI LATERAL[AX1=U AX2=Y RADIUS=25]** N50 G01 U0 X0 Y0 Z30 C0 A0 N56 #CAXTRACK ON[AX=C ANGLIMIT 0.1] N60 LL SUB\_1 N70 #CAXTRACK OFF **N110 #CYL OFF**

#### **3.4.1.6.4 BV kinematics, CA programming**

```
(* C is simulation axis *)
%L SUB_1
N570 G261
N575          A15
N580  G01  G90  X50<br>N590  V50
N590N600 X0<br>N610 V0
N610<br>N620
N620          X-50
              V[-50]N640 VO<br>N650 X0
N650N620 G260
M29
%t_tube
V.\overline{G}.KIN[90].PARM[0] = 1000000V.G.KIN[90].PARAM[1] = 0
V.G.KIN[90].PARAM[2] = 0
V.G.KIN[90].PARAM[3] = 0
V.G.KIN[90].PARAM[4] = 0
V.G.KIN[90].PARAM[5] = 0
V.G.KIN[90] . PARAM[6] = 0V.G.KIN[90].PARAM[7] = 0
V.G.KIN[90].PARAM[8] = 0
V.G.KIN[90].PARAM[9] = 0
V.G.KIN[90].PARAM[10] = 0
V.G.KIN[90].PARAM[11] = 0
V.G.KIN[90]. PARNM[12] = 10 (* Kinematic 9: A-U 10: B-V *)<br>V.G.KIN[90].PARAM[13] = 1 (* Progr. orientation 0: same a
                               (* Progr. orientation 0: same as Kin 1: CA *)
V.G.KIN[90].PARAM[14] = 0
V.G.KIN[90].PARAM[15] = 0
V.G.KIN[90].PARAM[16] = 0
V.G.KIN[90].PARAM[17] = 0
N05 #SLOPE [TYPE=STEP]
N10 #SET AX[X,1,0][Y,2,1][Z,3,2][C,4,3][A,8,4][V,7,5]
N20 G01 X0 Y0 Z150 C0 A0 V0 F2000
N30 #CONTOUR MODE[DEV PATH_DEV 0.1 TRACK_DEV 1]
N40 #CYL ORI LATERAL[AX1=X AX2=V RADIUS=25]
N50 G01 V0 X0 Y0 Z30 C0 A0
N56 #CAXTRACK ON[AX=C ANGLIMIT 1]
N60 LL SUB_1
N70 #CAXTRACK OFF
```
#### **N80 #CYL OFF**

# <span id="page-104-0"></span>**3.4.2 Polygonal tube, profiled tube**

#### **Machining with 5-axis head**

The [Kinematic 93 \[](#page-131-0)[}](#page-131-0) [132\]](#page-131-0) is provided for profiled tube machining with 5-axis heads. It is activated implicitly when tube machining is selected. Its configuration is described in the section "[Polygonal tube, profiled tube,](#page-131-0) [\(5/6-axis\) \[](#page-131-0)[}](#page-131-0) [132\]](#page-131-0)".

#### **5-axis heads supported**

The [Kinematic 93 \[](#page-131-0) $\blacktriangleright$  [132\]](#page-131-0) also supports all 5-axis heads described in the section "[Round tube, lateral surface](#page-74-0) [\[](#page-74-0)[}](#page-74-0) [75\]](#page-74-0)".

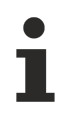

One restriction is that the tube axis must always be parallel to the X axis. This explains why the command #CYL ORI PROFILE [...] has no options to specify the axes.

## **3.4.2.1 Programming #CYL ORI PROFILE [..]**

The kinematic parameters in [ID 93 \[](#page-131-0) $\blacktriangleright$  [132\]](#page-131-0) must be set for this machining type.

Syntax for selecting and parameterising, active as of the next motion block:

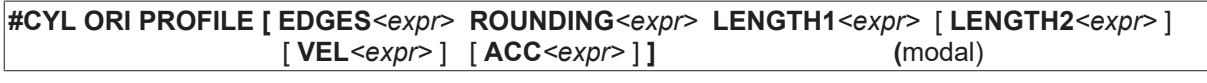

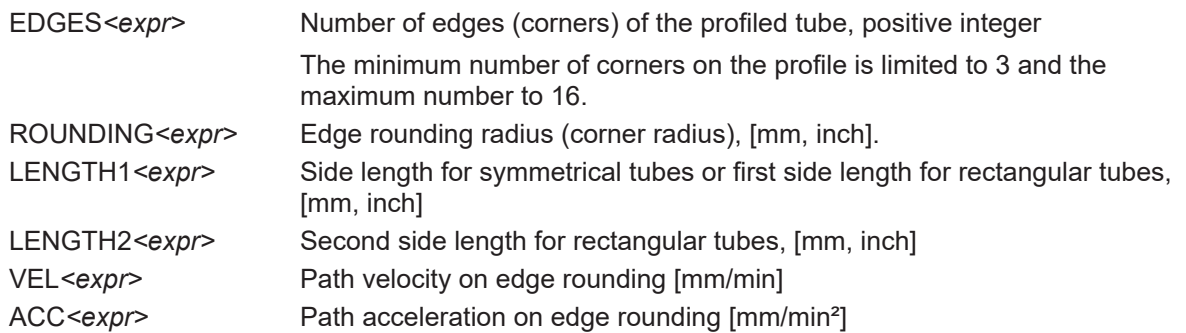

Syntax for deselection:

#### **#CYL OFF** (modal)

#### **#CYL ORI PROFILE [..]**

```
(Symmetrical square profile with 100 mm edge length)
(and 10 mm edge rounding radius)
N10 #CYL ORI PROFILE [EDGES=4 ROUNDING=10 LENGTH1=100]
...
(Rectangular tube with edge lengths of 100 mm)
(and 80 mm and 15 mm edge rounding radius)
N10 #CYL ORI PROFILE [EDGES=4 ROUNDING=15 LENGTH1=100 LENGTH2=80]
...
(Reduced path dynamics on the profile rounding)
N10 #CYL ORI PROFILE [EDGES=4 ... LENGTH2=50 ACC=1000000]
```
#### **3.4.2.2 Program example with AB tool head configuration**

#### This configuration contains 6 real axes.

```
N010 ; configuration of AB orientation head
N020 V.G.KIN[93]. PARNM[0] = 0 ; Z of fset to the tool fixing pointN030 V.G.KIN[93].PARAM[1] = 10000 ; X offset to the tool fixing point
N040 V.G.KIN[93].PARAM[2] = 20000 ; Y offset to the tool fixing point
N050 V.G.KIN[93].PARAM[3] = 30000 ; X offset rotation point A axis - rotation point B axis
N060 V.G.KIN[93].PARAM[4] = 31415 ; Y offset rotation point A axis - rotation point B axis
N070 V.G.KIN[93].PARAM[5] = 27181 ; Z offset rotation point A axis - rotation point B axis
N080 V.G.KIN[93].PARAM[6] = -1234 ; X offset zero point - rotation point A axis
N090 V.G.KIN[93].PARAM[7] = 17 ; Y offset zero point - rotation point A axis
N100 V.G.KIN[93].PARAM[8] = 100 ; Z offset zero point - rotation point A axis
N110 V.G.KIN[93].PARAM[11] = 1000 ; angle offset U/V axis
N120 V.G.KIN[93]. PARAM[12] = 0 ; 0 = AB head
N130 V.G.KIN[93].PARAM[13] = 0 ; 0 = PCS programming same as head
N140 V.G.KIN[93].PARAM[14] = 0 ; rotation direction AM positive
N150 V.G.KIN[93].PARAM[15] = 0 ; rotation direction BM positive
N160 V.G.KIN[93]. PARAM[16] = 200; angle offset AM
N170 V.G.KIN[93].PARAM[17] = 100 ; angle offset BM
N200 ; configuration of profile tube
N230 V.G.KIN[93].PARAM[23] = 513 ; Z offset rotary axis U to machine zero point
N240 V.G.KIN[93].PARAM[24] = 1000 ; X offset rotary axis U to machine zero point
N250 V.G.KIN[93].PARAM[25] = -5000 ; Y offset rotary axis U to machine zero point
N260
N270 ; sort axes
N280 #SET AX [X, 1, 0][Y, 2, 1][Z, 3, 2][A, 4, 3][B, 5, 4][U, 6, 5]
N290
N300 ; move to zero
N310 G00 G90 X0 Y0 Z0 A0 B0 U0
N320
N330 ; select kinematic 93
N340 #KIN ID[93]
N350
N360 ; start processing
N370 G01 X500 Y0 Z50 A0 B0 F2000
N380 #CYL ORI PROFILE [EDGES = 4 ROUNDING = 10 LENGTH1 = 50]
N390 G01 X0 U0 Z30 A0 B0 F2000
N400 G01 G90 U50 F2000
N410 B15
N420 X40
N430 B0 A-15
N440 G01 U-40
N450 B-15 A0
N460 G01 X-40
N470 A15 B0
N480 G01 U40
N490 B15 A0
N500 G01 X0
N510 G01 G90 U20 F2000
N520 #CYL OFF
N530
```
N540 ; end program

N550 M30

#### **3.4.2.3 Program example with BV configuration:**

This configuration contains 5 real axes. The A axis included is a virtual simulation axis.

%L SUB\_GEOM N570 G261 N575 B=15 F200 N580 G01 G90 X50 F5000 N590 G91 U100 N600 G90 X0 N610 G91 U-100 N620 G90 X-100 G91 U-100 N640 G91 U100 N650 G90 X0 N660 G90 B=0 N620 G260 M29 %t\_edge\_prof\_5ax\_BV.nc  $N9$ ; N10 V.G.KIN[93].PARAM[0] = 1000000 N11 V.G.KIN[93].PARAM[1] = 0 N12 V.G.KIN[93].PARAM[2] = 0 N13 V.G.KIN[93].PARAM[3] = 0  $N14$   $V.G.KIN[93]$ . PARAM $[4]$  = 0<br> $N15$   $V G KIN[93]$  param $[5]$  = 0 N15 V.G.KIN[93].PARAM[5] = 0 N16 V.G.KIN[93].PARAM[6] = 0 N17 V.G.KIN[93].PARAM[7] = -942000 N18 V.G.KIN[93].PARAM[8] N21 V.G.KIN[93].PARAM[11] = 0  $N22 \, V.G.KIN[93] . PARAM[12] = 10 \, (* 10: B WZ, V*)$ N23 V.G.KIN[93].PARAM[13] = 0 N24 V.G.KIN[93].PARAM[14] = 0  $N25$  V.G.KIN[93].PARAM[15] = 0<br> $N26$  V.G.KIN[93].PARAM[16] = 0 N26 V.G.KIN[93].PARAM[16] N27 V.G.KIN[93].PARAM[17] = 0 N33 V.G.KIN[93].PARAM[23] = 0 N34 V.G.KIN[93].PARAM[24] = 0 N35 V.G.KIN[93].PARAM[25] N10 #SET SLOPE PROFIL[1] N20 G00 X0 Y0 Z250 N30 #CONTOUR MODE[DEV PATH\_DEV 0.1 TRACK\_DEV 1] N40 #SET AX[X,1,0][Y,2,1][Z,3,2][A,4,3][B,5,4][U,6,5] N50 G00 X0 Y94.2 Z250 A0 B0 U0 N60 #CYL ORI PROFILE[EDGES=4 ROUNDING=5 LENGTH1=50 LENGTH2=50] (\* Profile circumference approx. 231.41592 mm \*) N70 LL SUB\_GEOM N90 #CYL OFF

# **3.5 Parameter**

#### **Parameterisation**

The workpiece parameters are defined in the NC program. The following parameters are offset values of the kinematic structure, parameters for the rotary axis and optionally applicable M/H codes.

## **3.5.1 Overview**

#### **3.5.1.1 Channel parameters**

The following kinematic parameters must be assigned function-specific for machining variants.

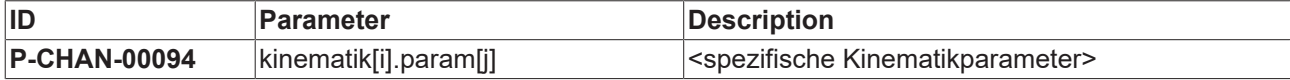

The following parameters are optional for profiled tube machining. The M/H numbers are defined for output at the rounding transition of the profiled tube.

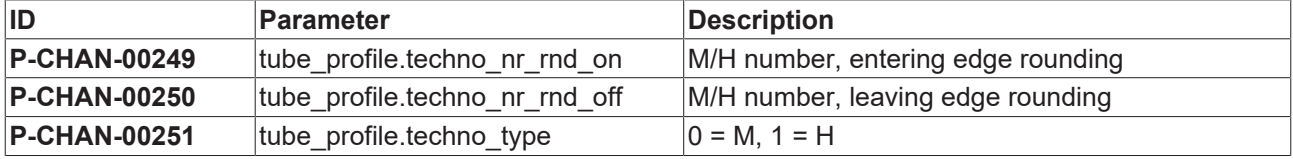

#### **3.5.1.2 Axis parameters**

The U rotary axis must be set by the following parameters.

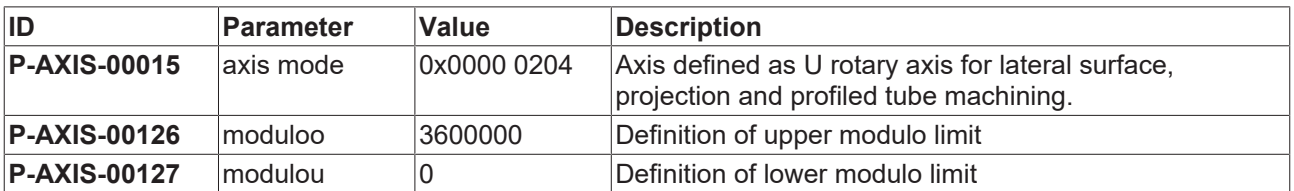
## **3.5.2 Description**

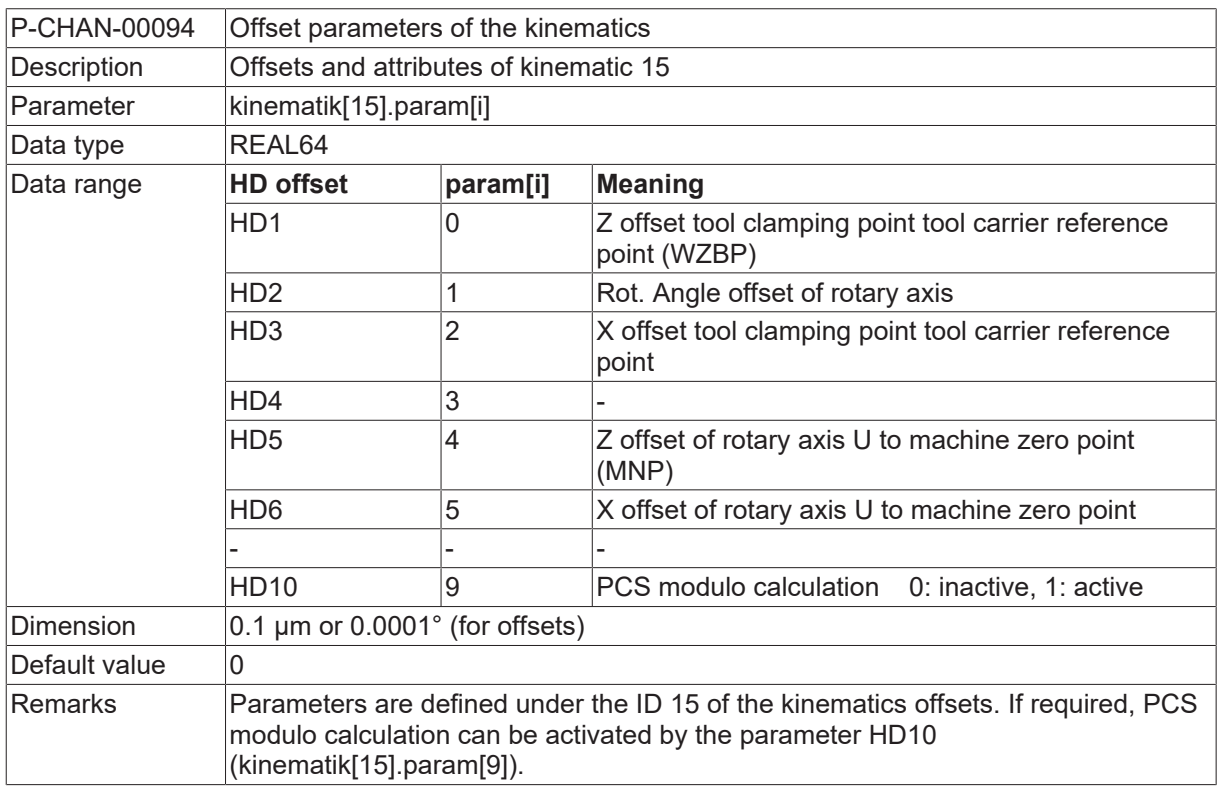

### **3.5.2.1 Round tube, lateral surface (kinematic ID 15)**

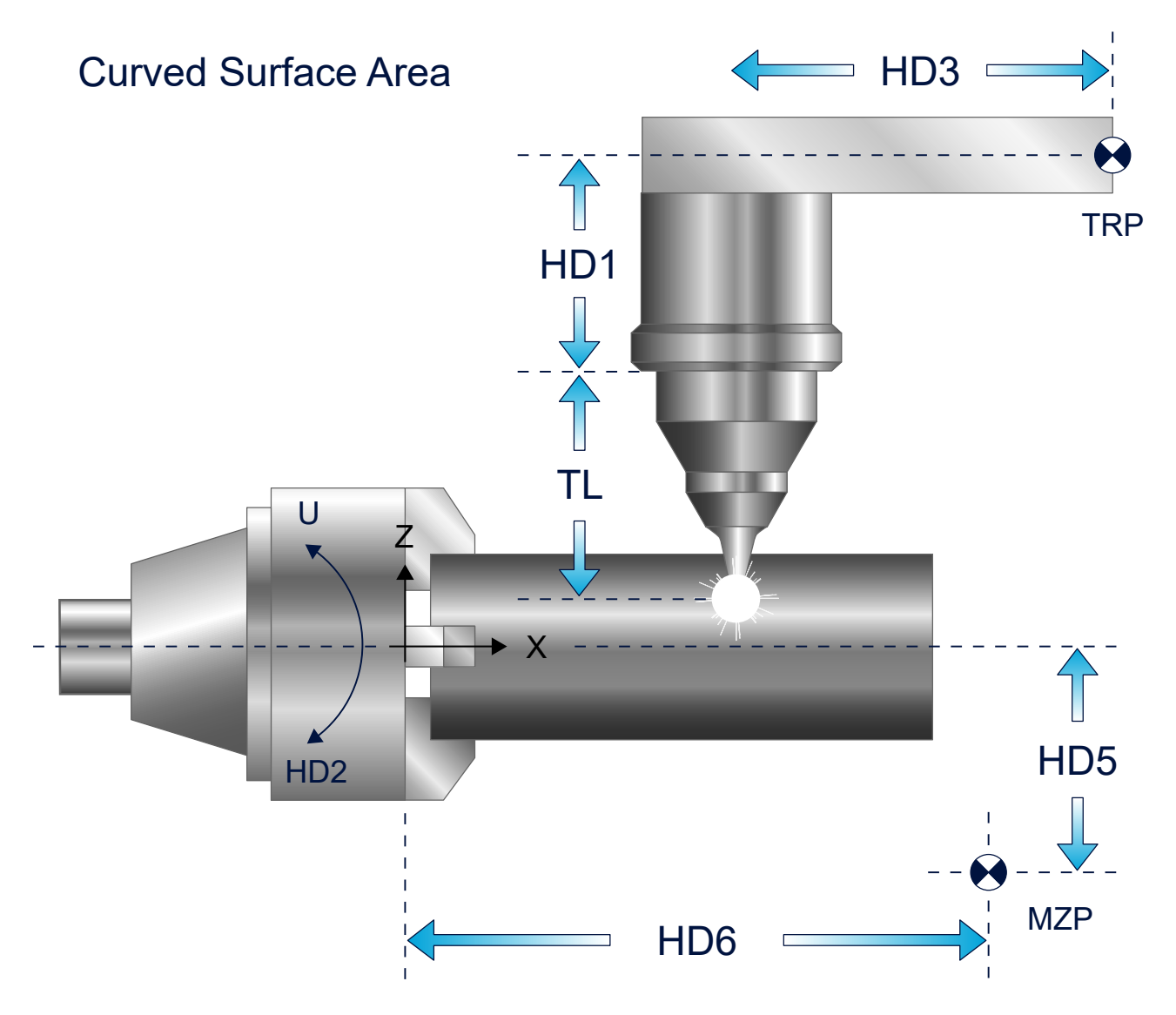

Fig. 57: Kinematic offsets for lateral surface machining

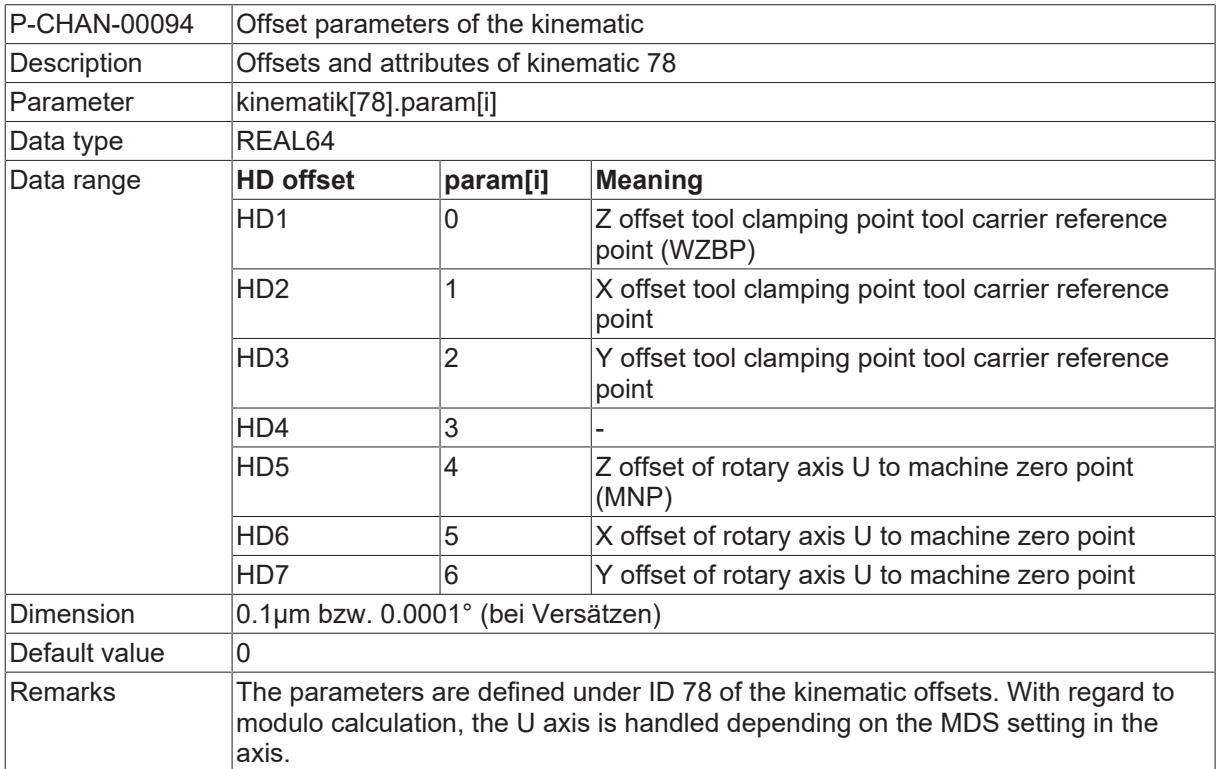

## **3.5.2.2 Round tube, projection (kinematic ID 78)**

#### Projection Tube Processing

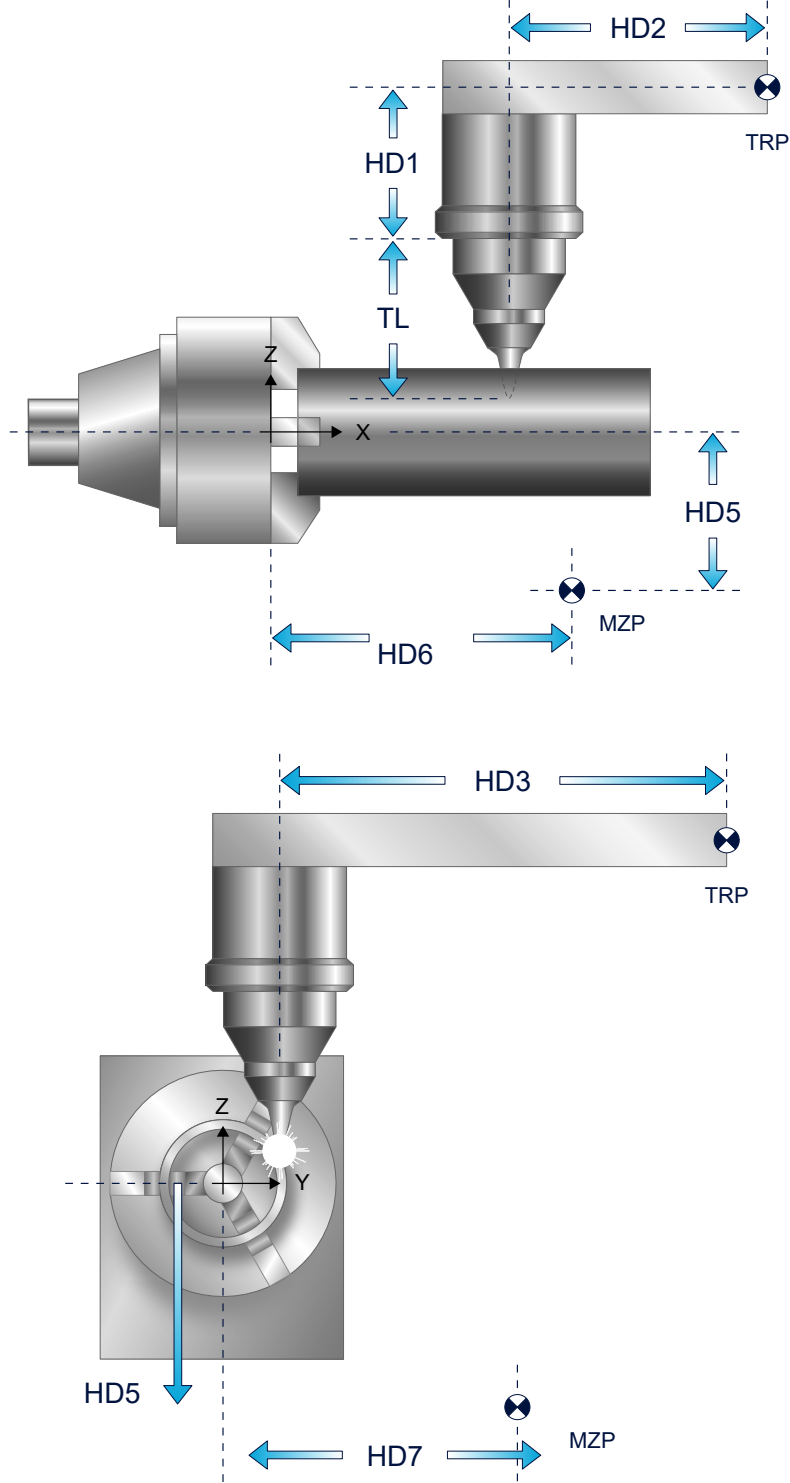

Fig. 58: Tube projection transformation kinematics offsets

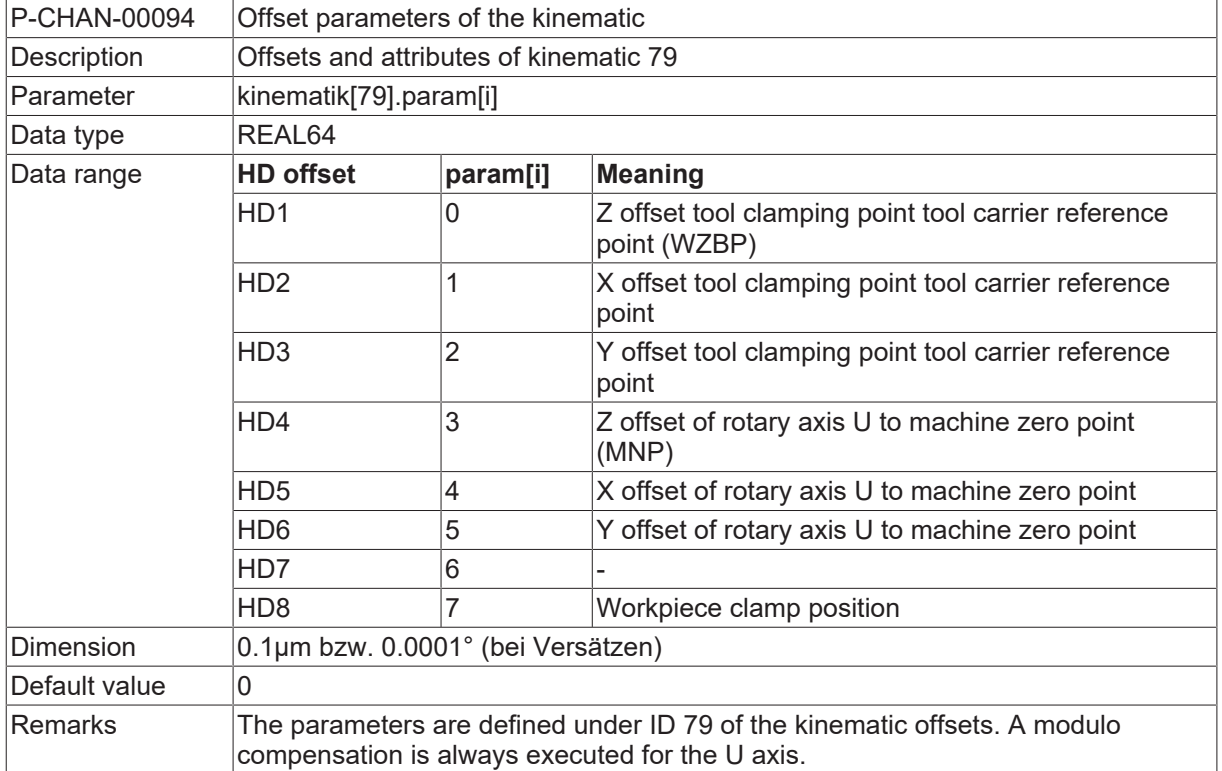

### <span id="page-112-0"></span>**3.5.2.3 Polygonal tube, profiled tube (kinematic ID 79)**

## **BECKHOFF**

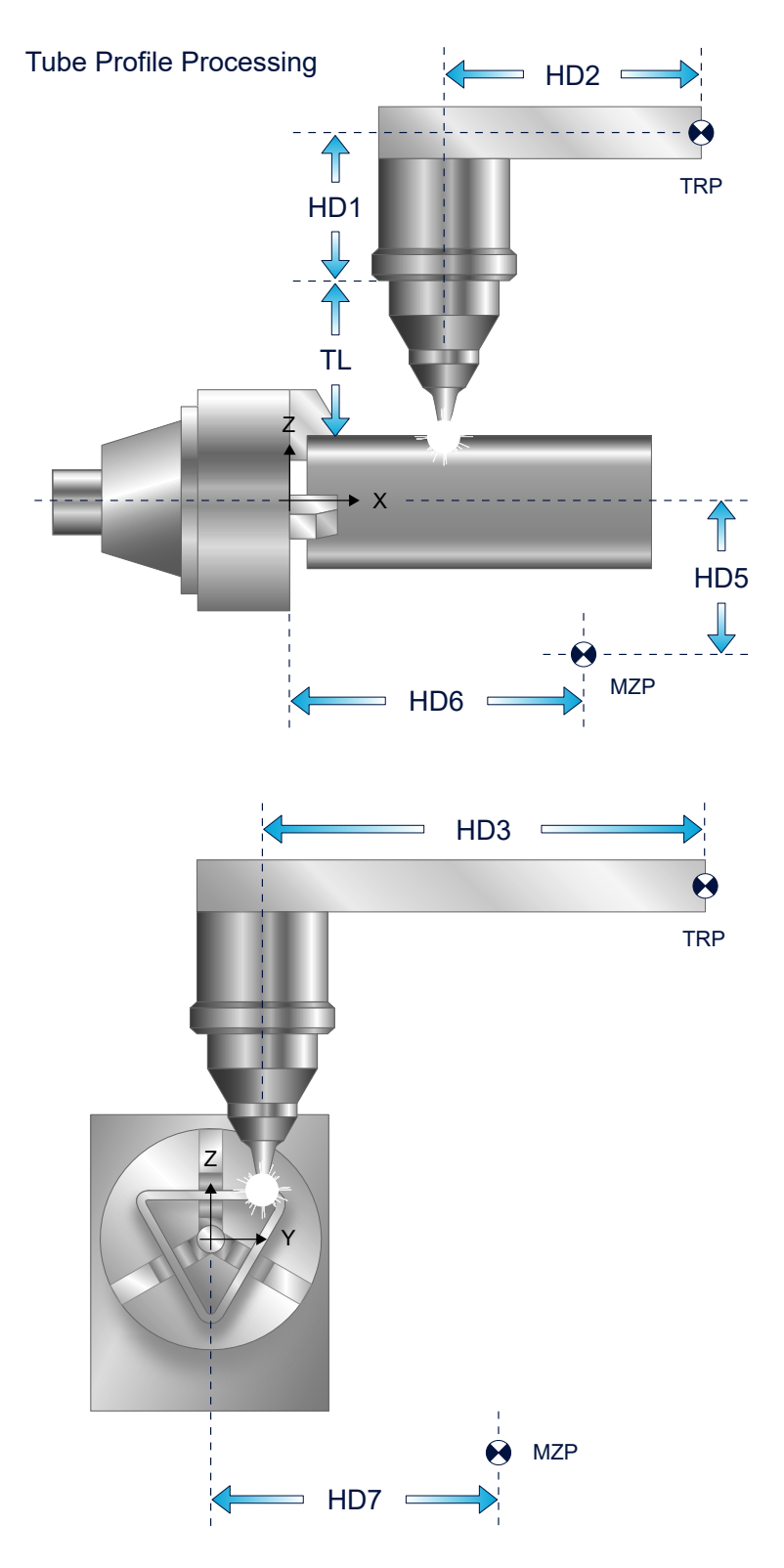

Fig. 59: Profiled tube transformation kinematics offsets

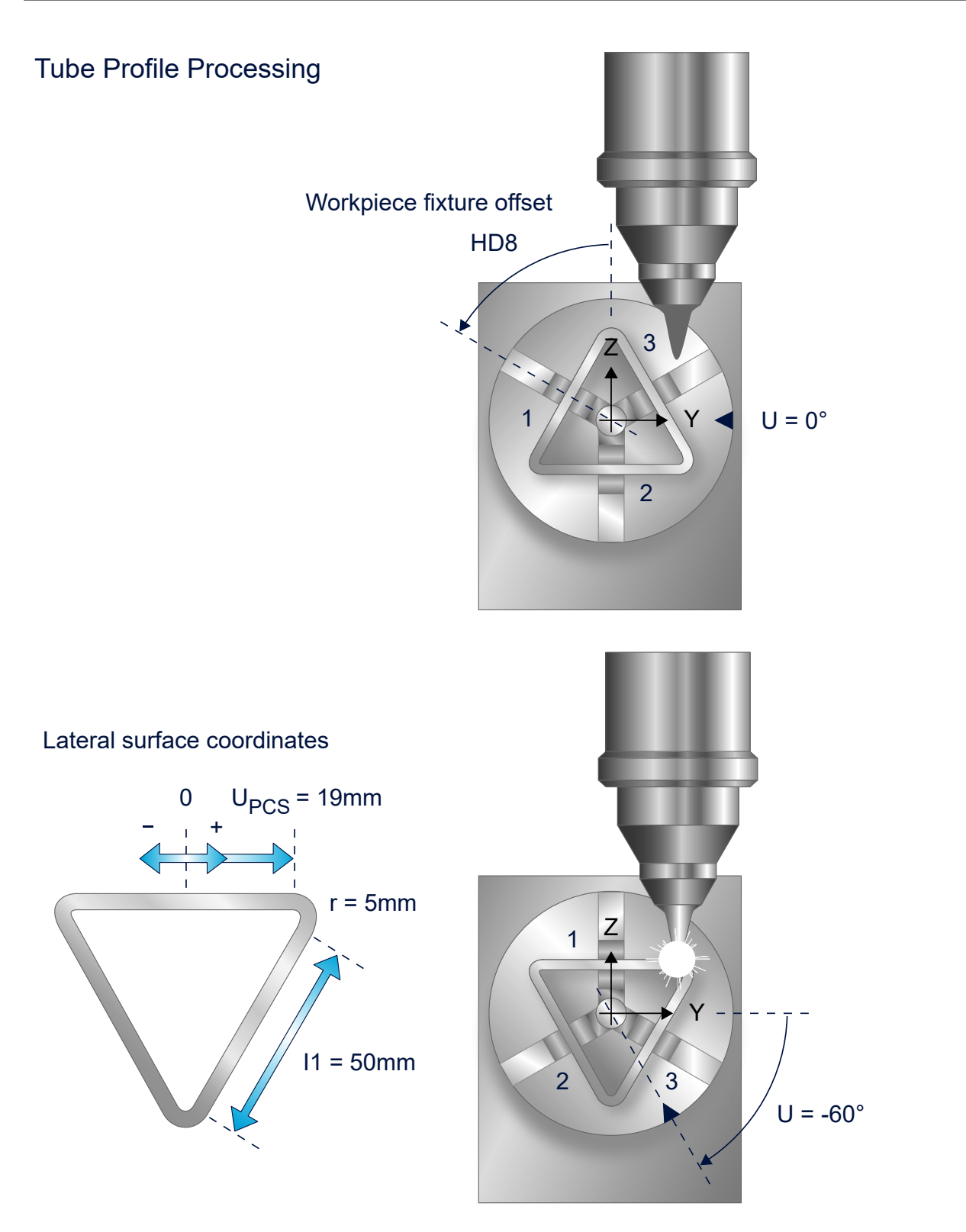

#### Fig. 60: Offset for workpiece clamp position

When the rotary workpiece axis is at zero position, the clamped workpiece is not in the requested base orientation where the tool axis is perpendicular to the profile cut. The kinematic parameter HD8 considers the clamp position of the profiled tube. In this case, the workpiece must be oriented above the rotary axis so that a plane surface of the profile is perpendicular to the tool. In the current example the U axis is moved to -60°; the required offset setting is then +60°.

The lateral surface system results as shown in the figure above after the transformation is selected according to following parameters #CYL[EDGES=3 ROUNDING=5 LENGTH1=50]. The zero point of the lateral surface system is located in the middle of the lateral surface plane 1; the PCS start position of the TCP is  $U_{PCS} = +19$  mm.

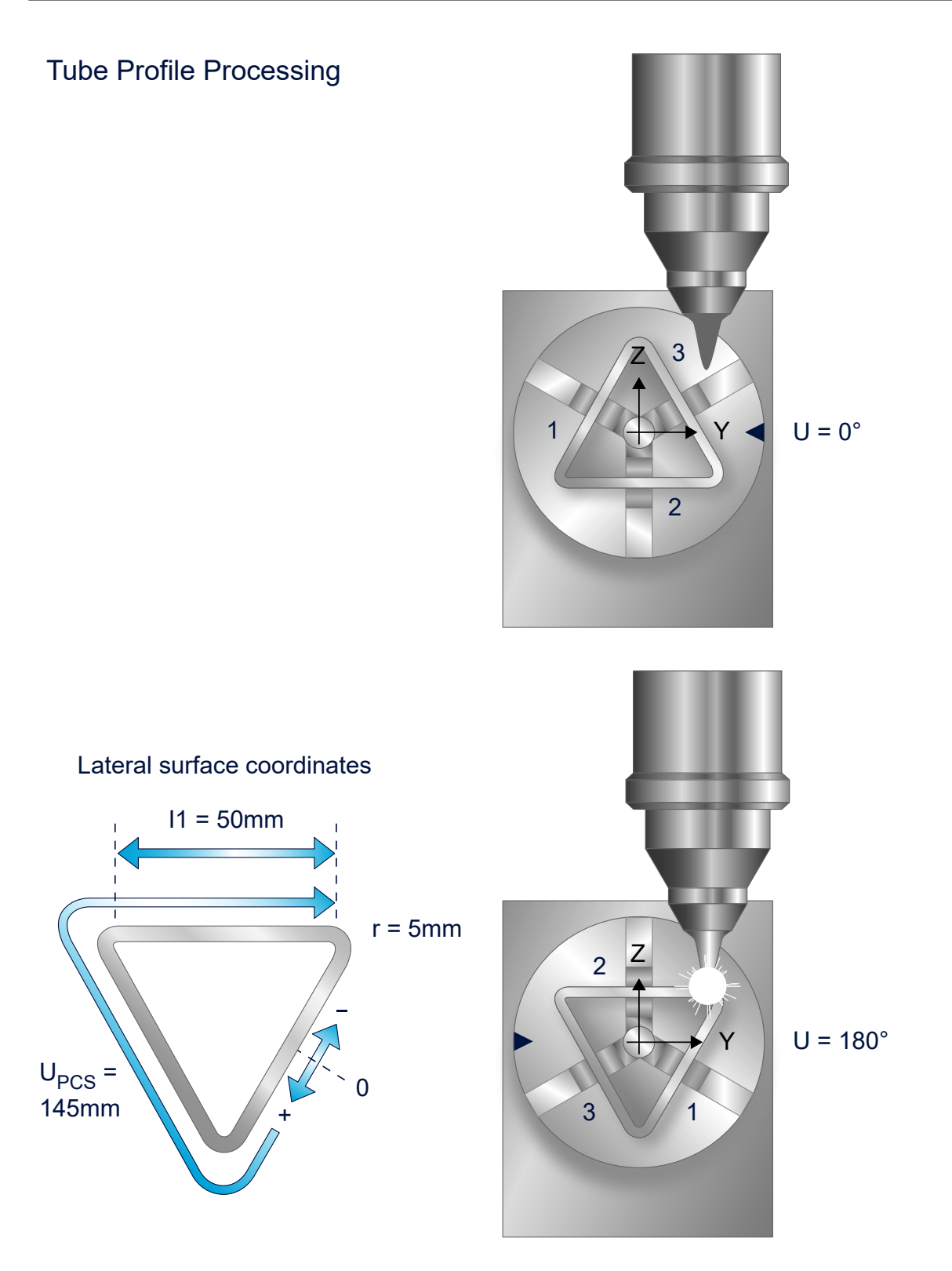

#### Fig. 61: Selecting on the plane lateral surface

In the following case the transformation should be activated on the lateral surface 2. The clamping position and kinematic parameter HD8 correspond to the above example. The U axis is positioned at 180° before the transformation is selected so that the tool is perpendicular to the required plane surface.

The lateral surface system then results as shown in the above figure after transformation is selected according to the following parameters #CYL[EDGES=3 ROUNDING=5 LENGTH1=50]. The zero point of the lateral surface system is located in the middle of lateral plane 1; in the lateral surface system, it is located at the start position  $U_{\text{PCS}}$ =145 mm.

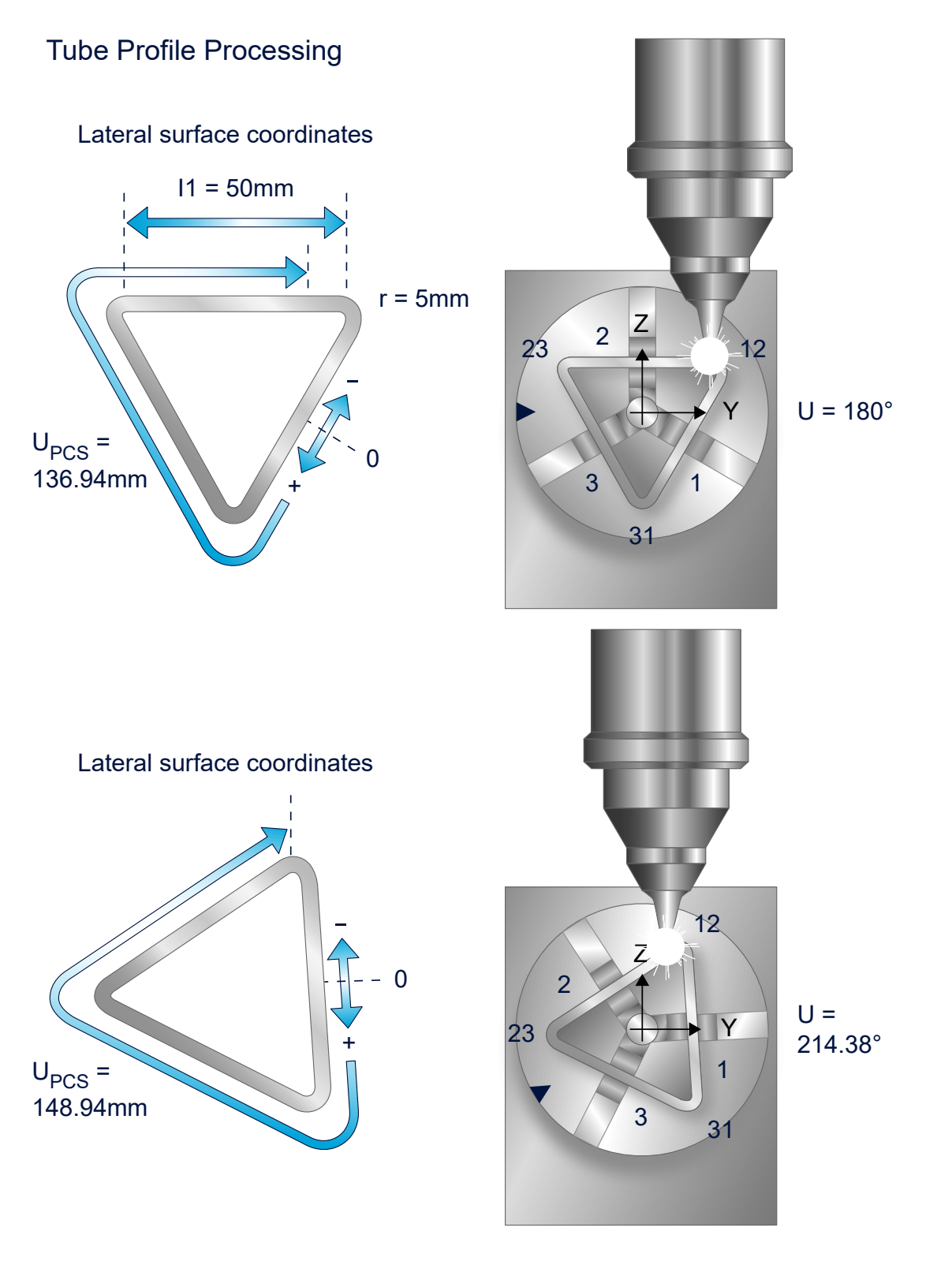

Fig. 62: Selecting on profile rounding

In this case the transformation should be activated on the profile rounding 12. The clamping position and kinematic parameter HD8 correspond to the above example. The lateral surface system after transformation is selected results as shown in above figure. The system is located at the start position  $U_{PCS}$ =136.94 mm. The approach to the profile rounding at position U<sub>PCS</sub>=148.94 mm is executed by positioning with the command #PTP ON.

#### **Polygonal tube, profiled tube (kinematic ID 79)**

```
N30 ...
N40 G0 G90 X0 Y=20 U=0 Z50
N50 #CYL [EDGES=3, ROUNDING=5, LENGTH1=50]
N60 #PTP ON
N70 G0 G90 U148.94 Z40
N80 #PTP OFF
N90 Z0
N100 G01 U150 X5
...
```
#### **3.5.2.3.1 M / H Steuercodes**

The M/H functions described below can be used for process control on the profile rounding.

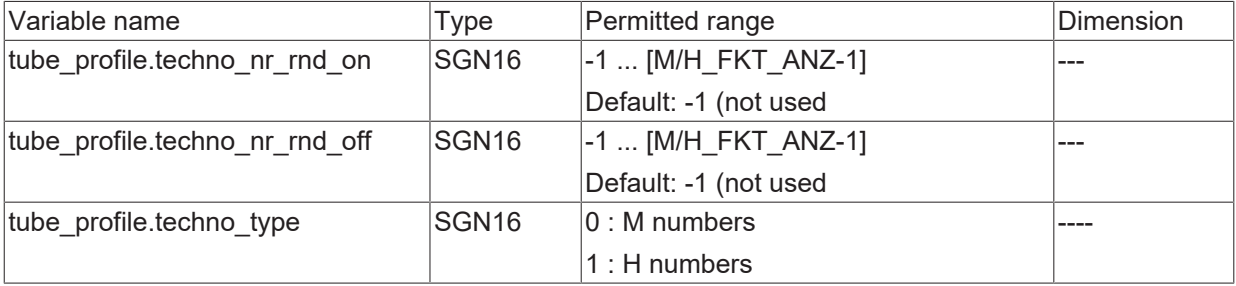

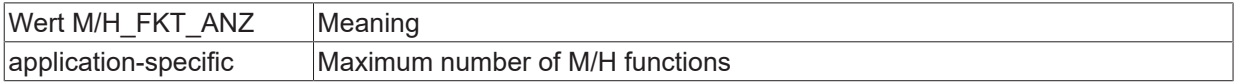

#### *NOTICE*

To activate the function, the M/H numbers of the two parameters must be >= 0. M/H numbers may not already be assigned by an application in P-CHAN-00041 (m\_synch[...]) or P-CHAN-00027 (h\_synch[...].

#### **Excerpt from the channel parameter list:**

# Definition of M/H functions for profiled tube rounding technology # =============================================================== : tube\_profile.techno\_type 1 Use of H numbers<br>tube\_profile.techno\_nr\_rnd\_on 300 H number, enteri to the control on the second in the second second in the second second in the second second in the second second in the second second in the second second second second second second second second second second second seco tube\_profile.techno\_nr\_rnd\_off 400 H number, exiting a rounding #

### <span id="page-118-0"></span>**3.5.2.4 Round tube, lateral surface (5/6-axis) (kinematic ID 90)**

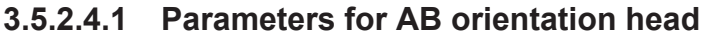

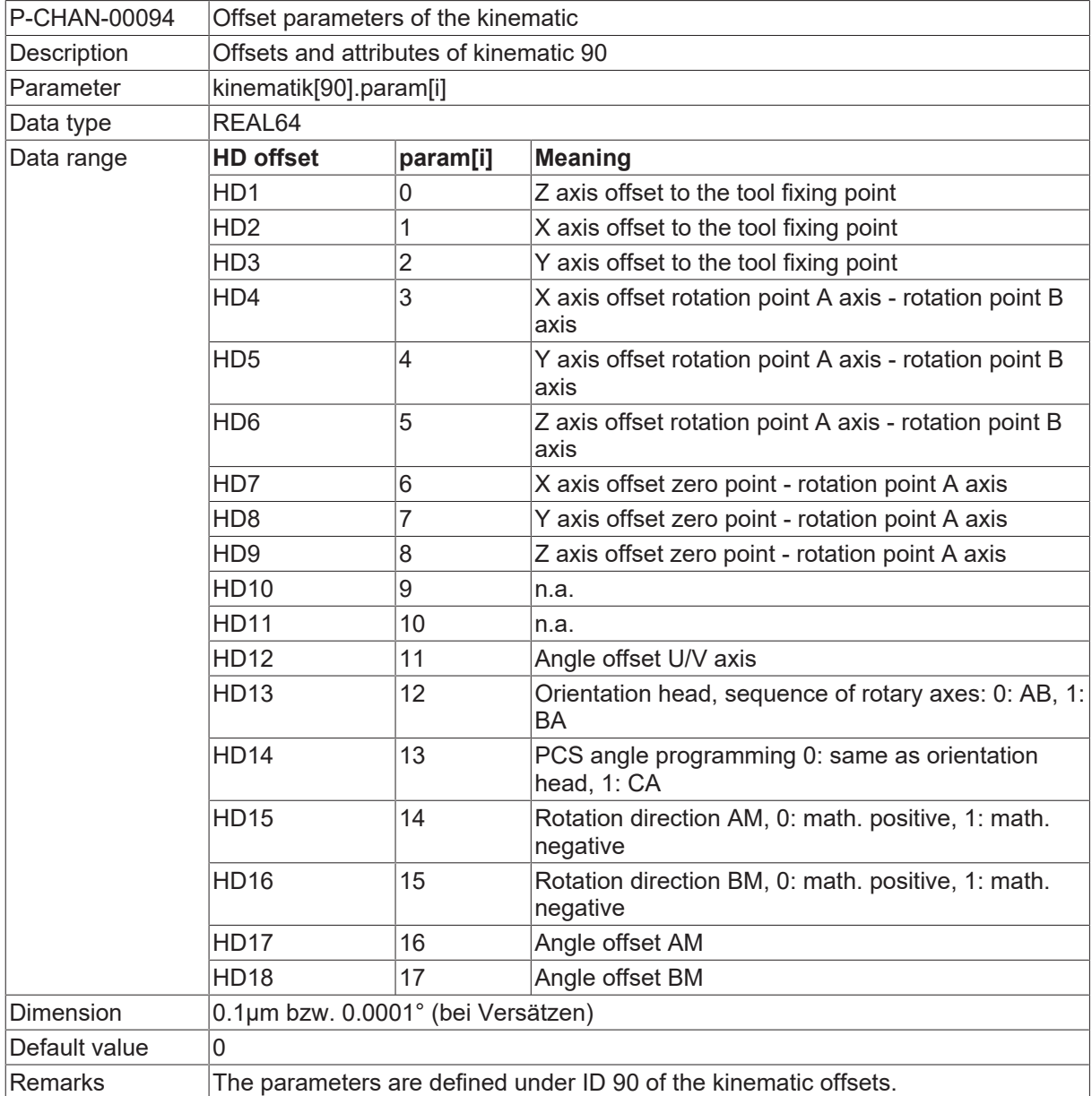

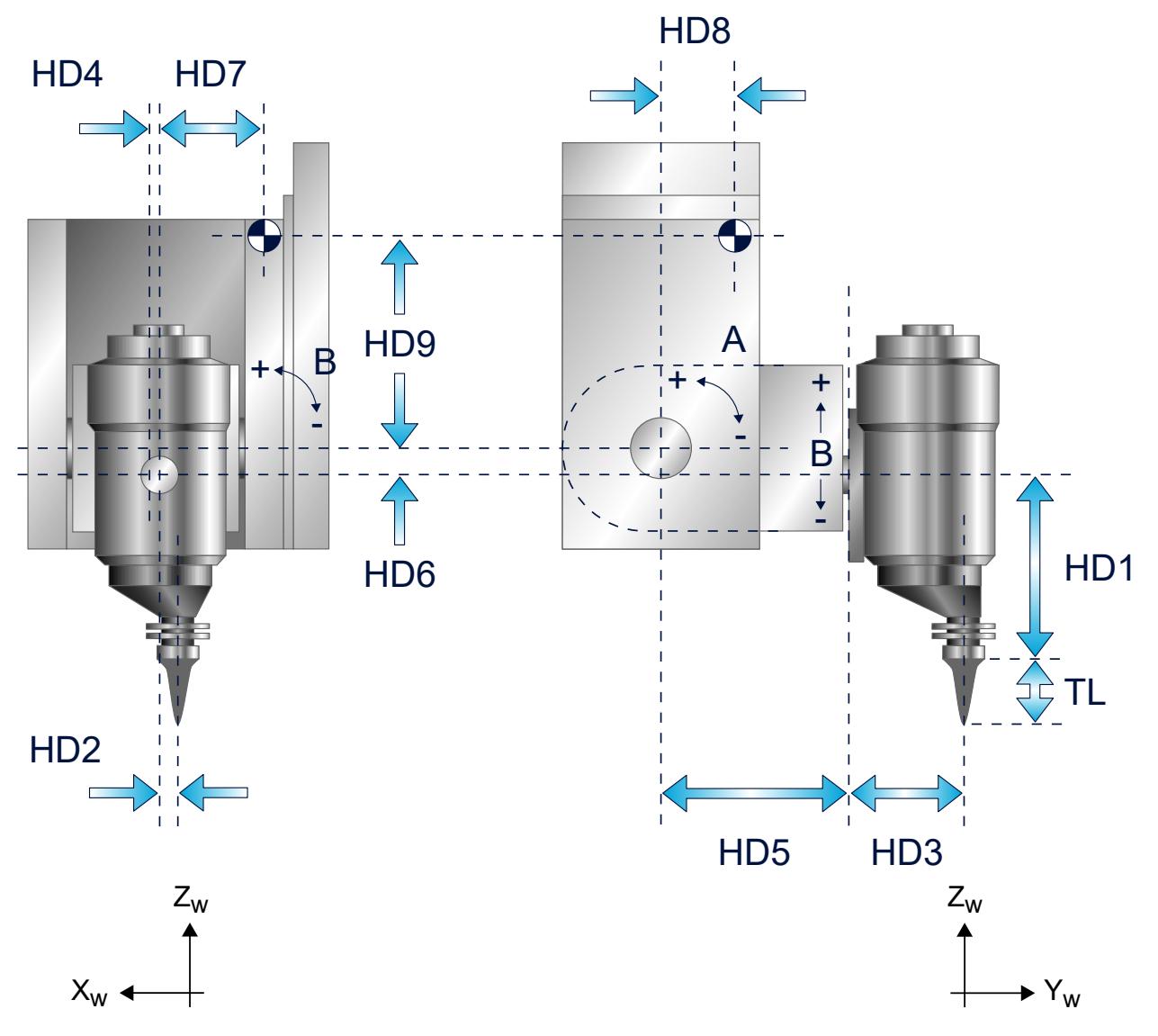

Fig. 63: Parameters of AB tool head

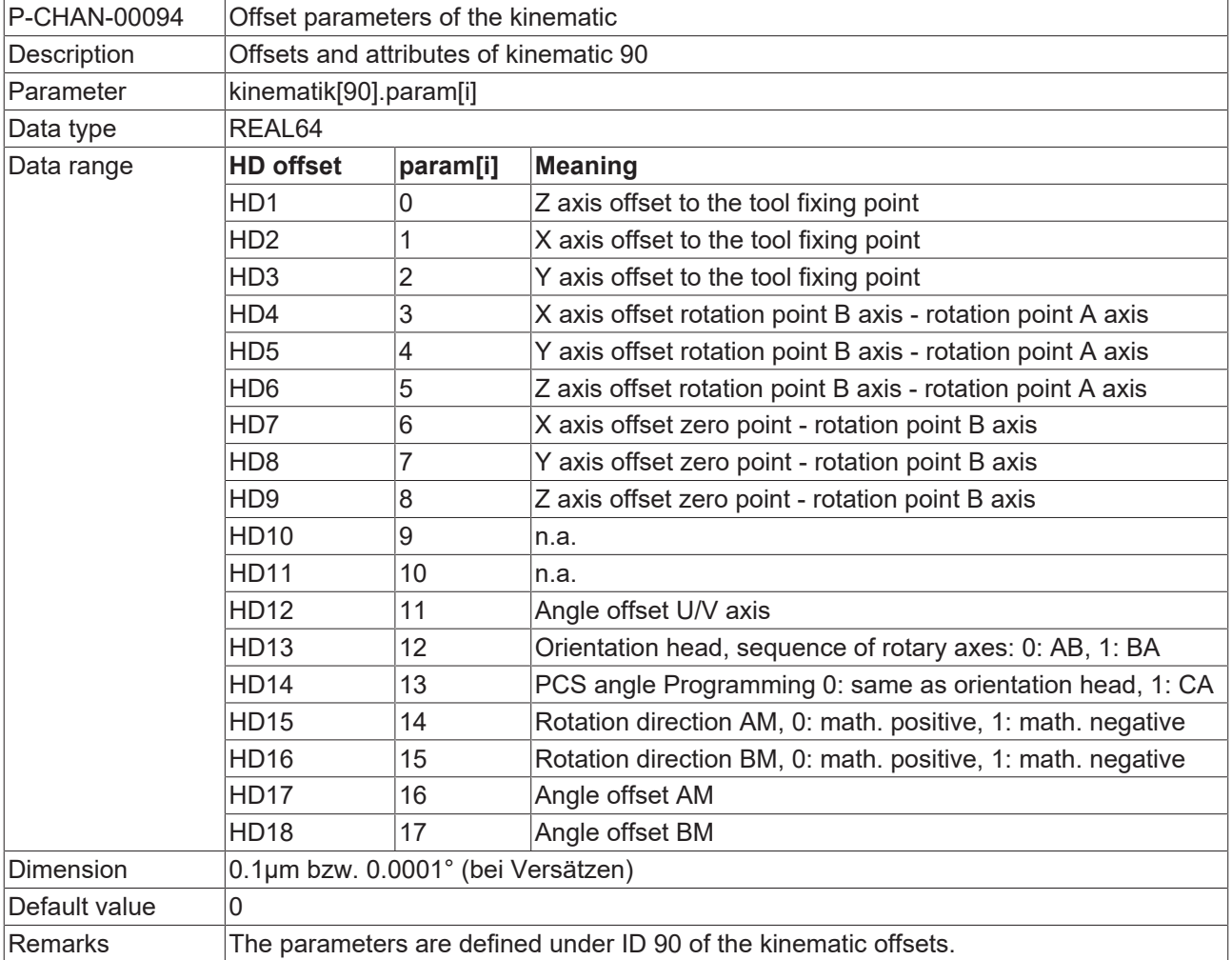

### **3.5.2.4.2 Parameters for BA orientation head**

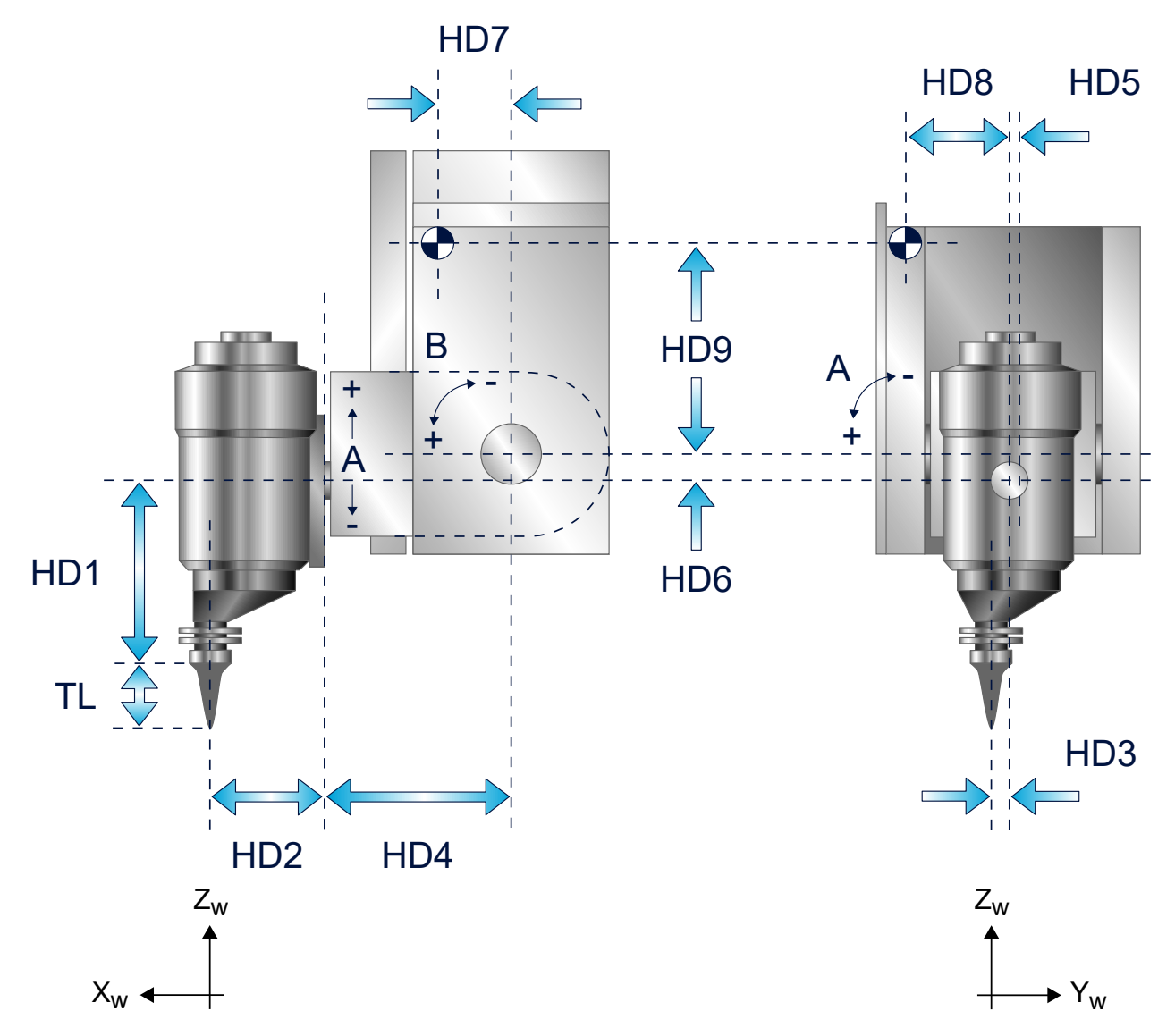

Fig. 64: Parameters for BA orientation head

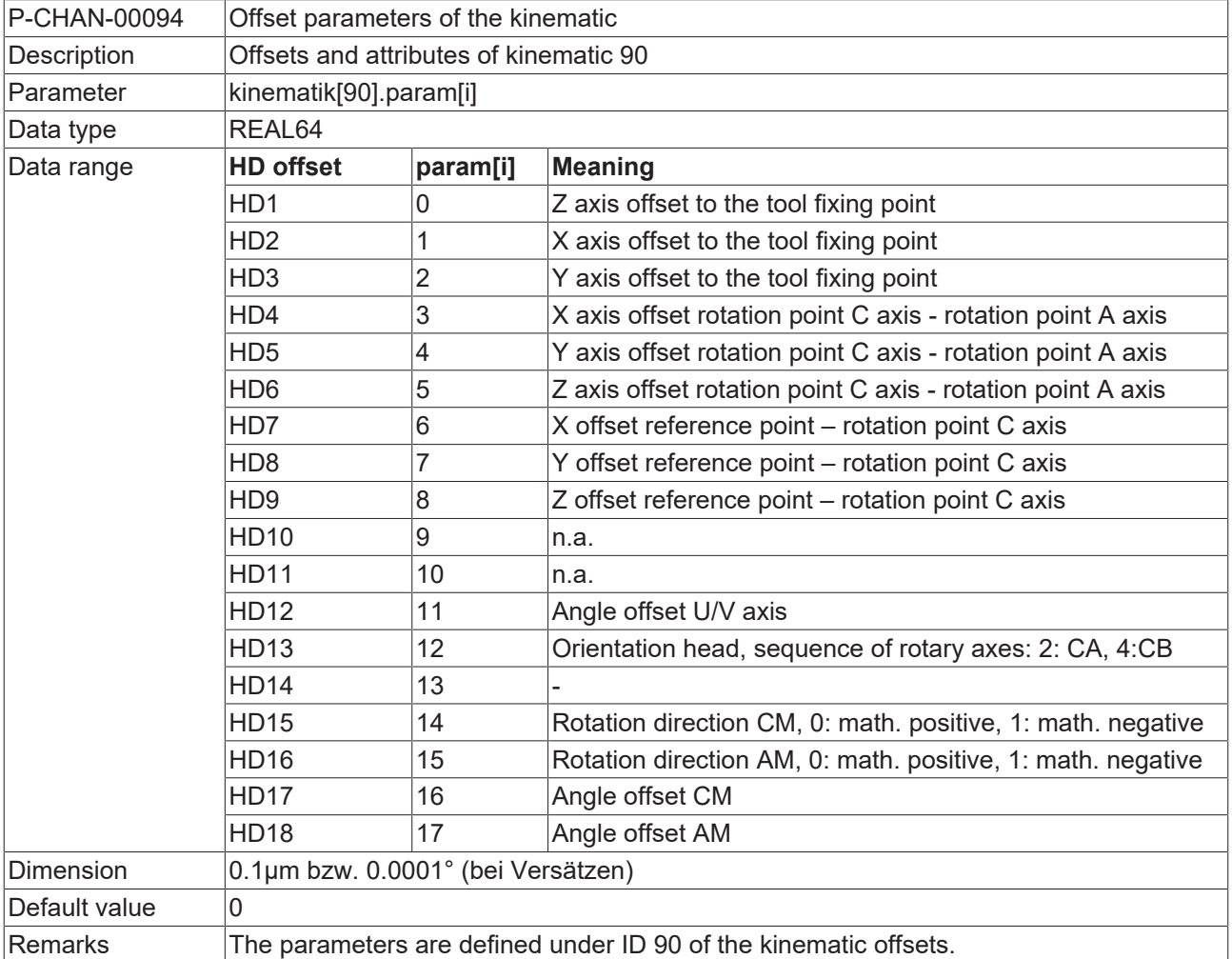

### **3.5.2.4.3 Parameters for CA orientation head**

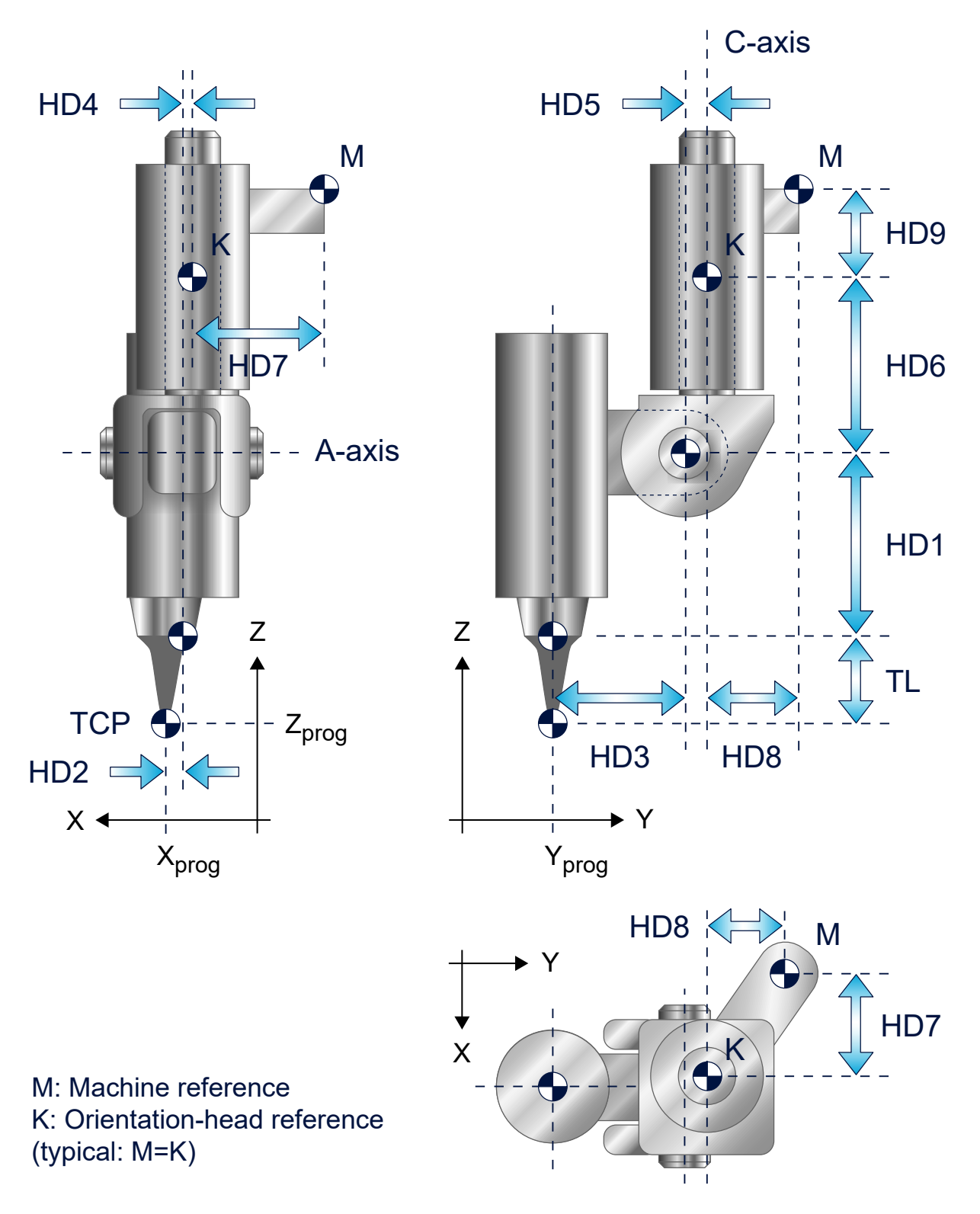

Fig. 65: Parameters for CA orientation head

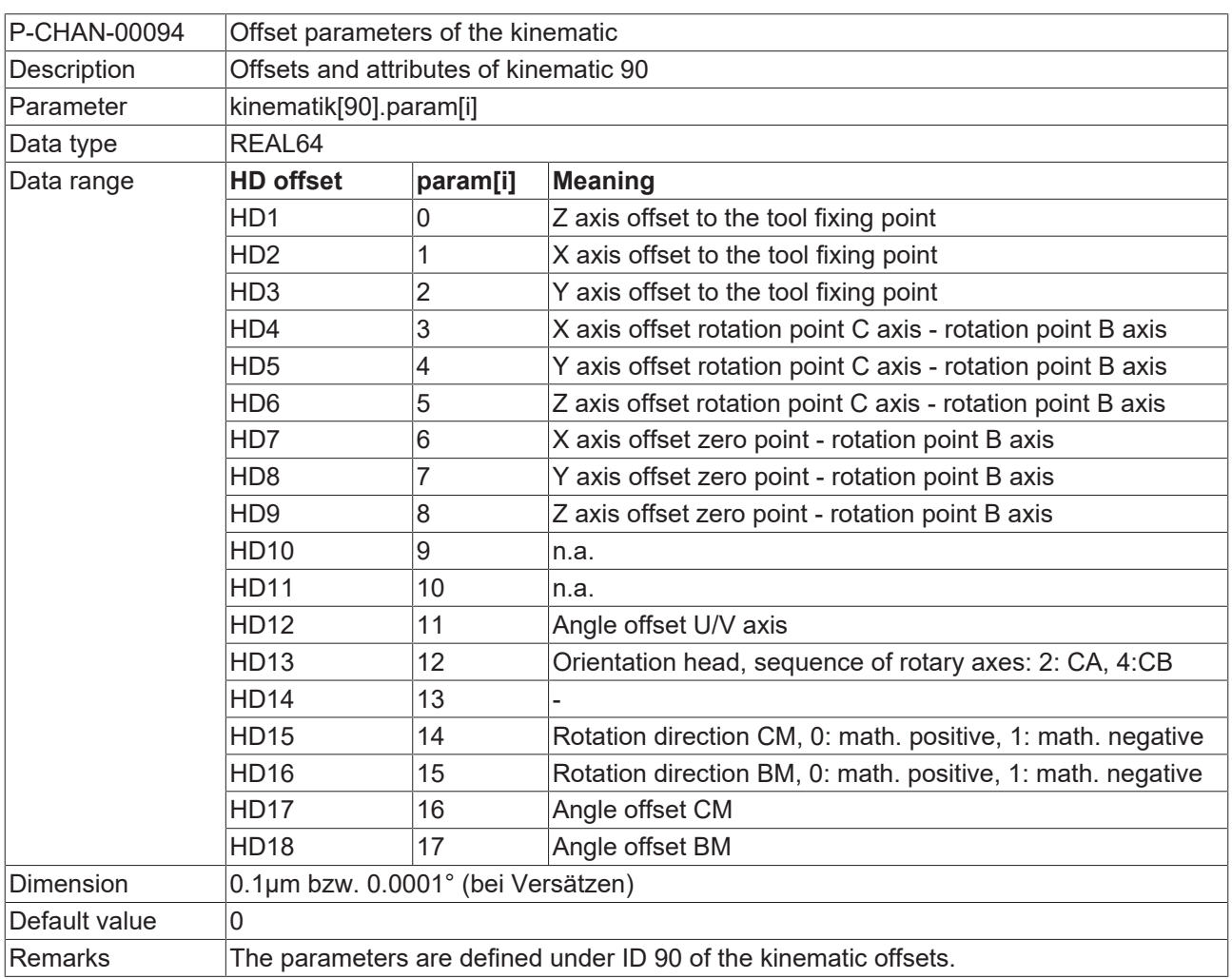

### **3.5.2.4.4 Parameters for CB orientation head**

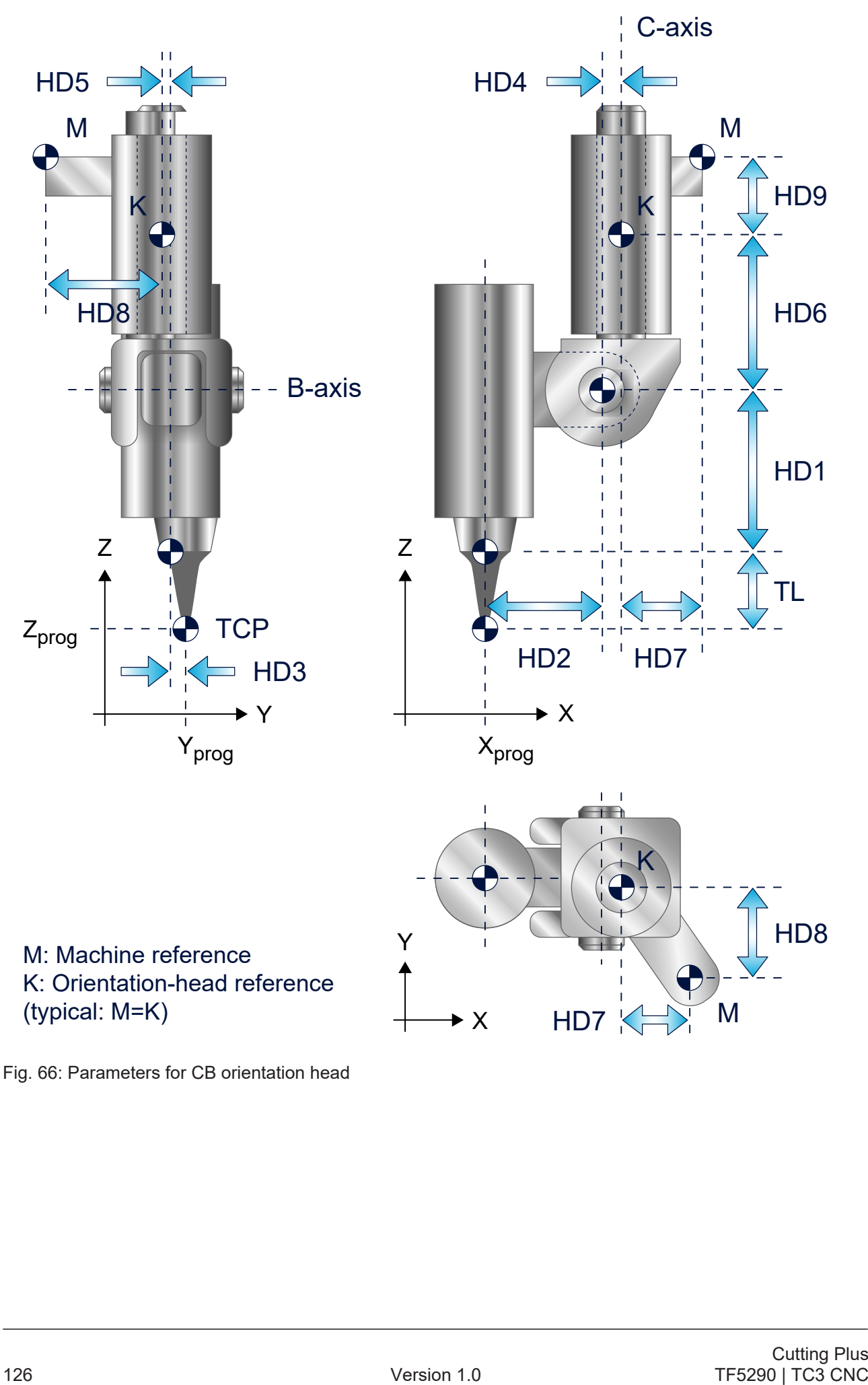

Fig. 66: Parameters for CB orientation head

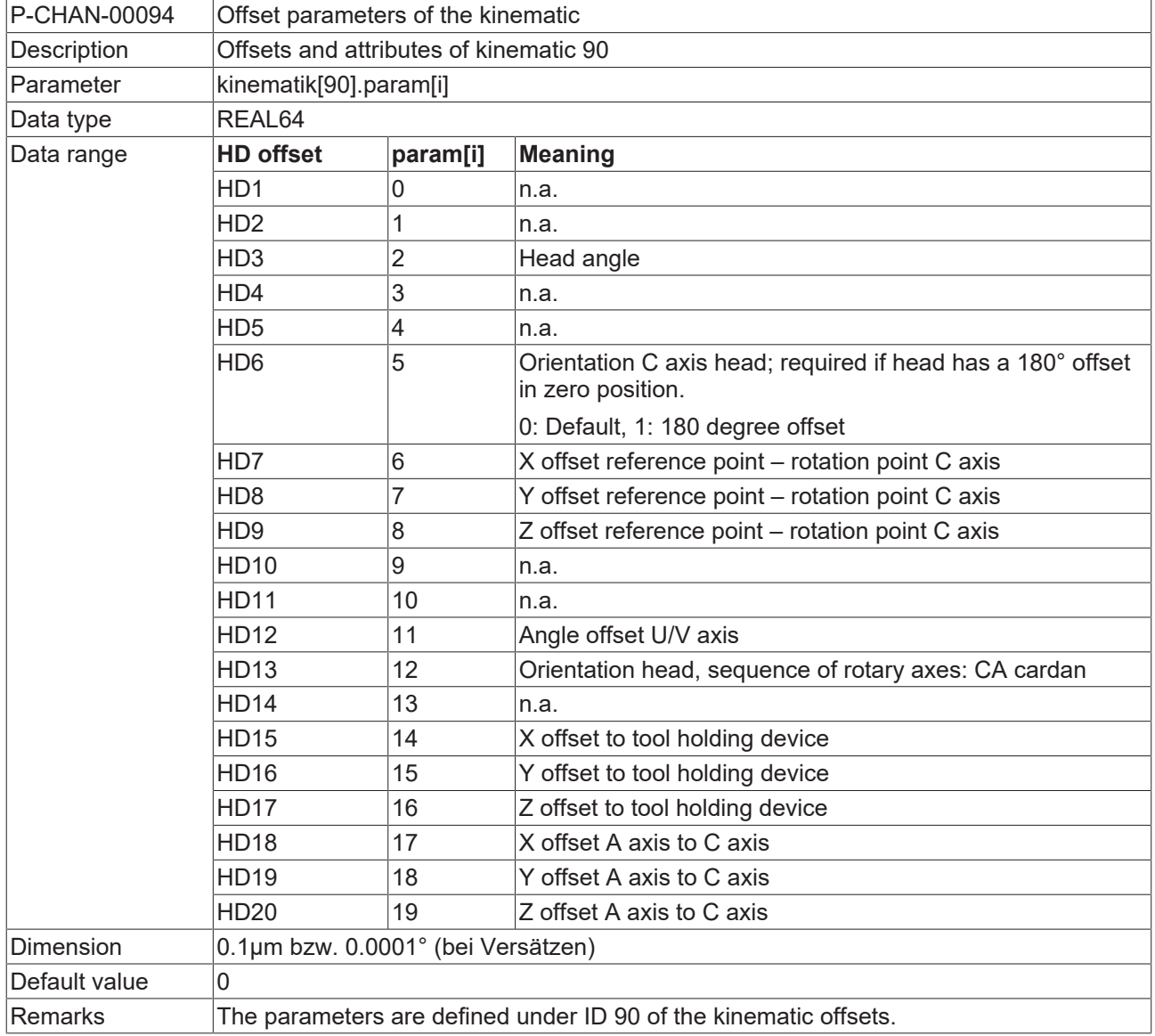

### **3.5.2.4.5 Parameters for CA cardanic orientation head**

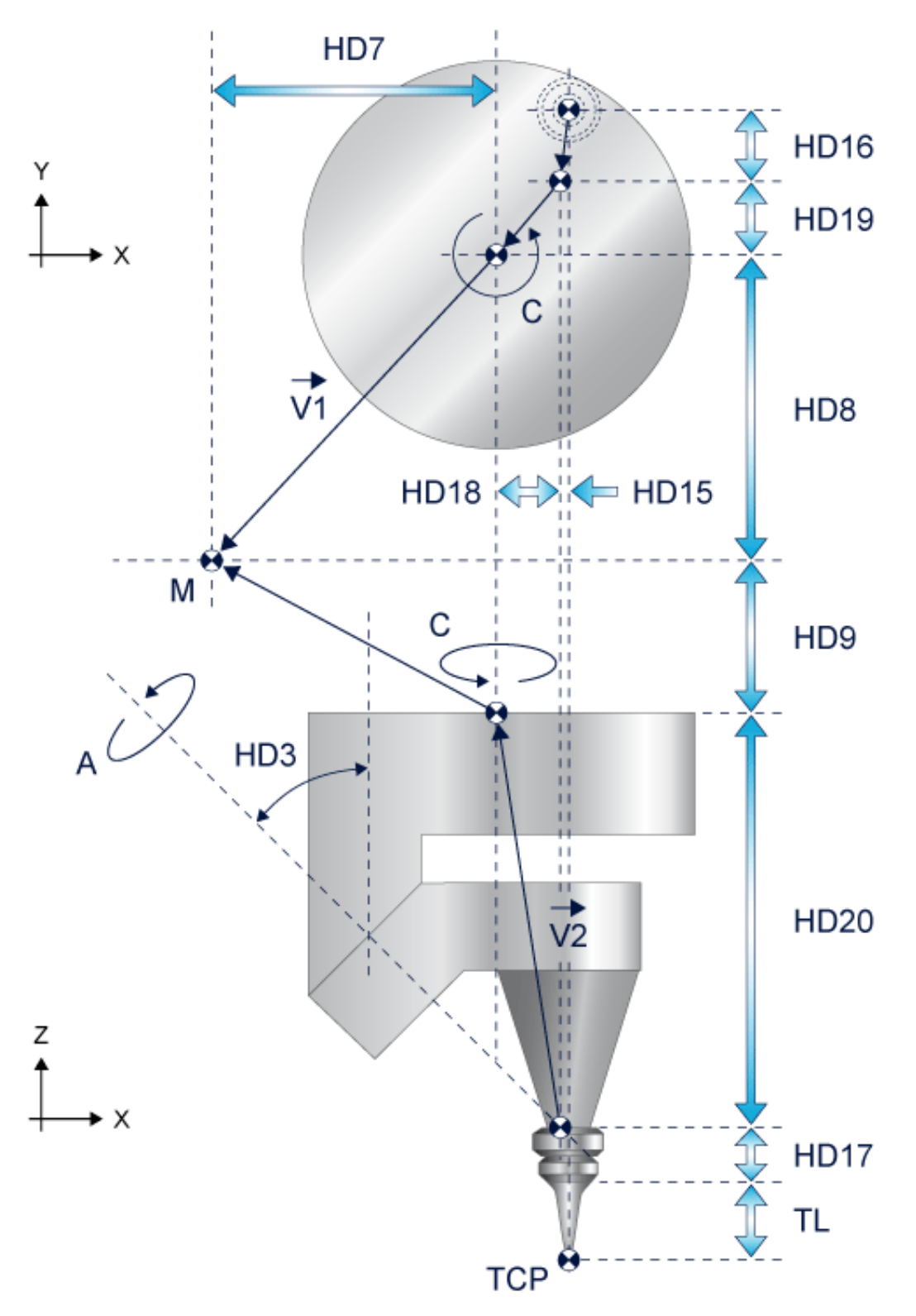

Fig. 67: Cardanic head in zero position, HD6=0

### **3.5.2.4.6 Parameters for AU kinematics**

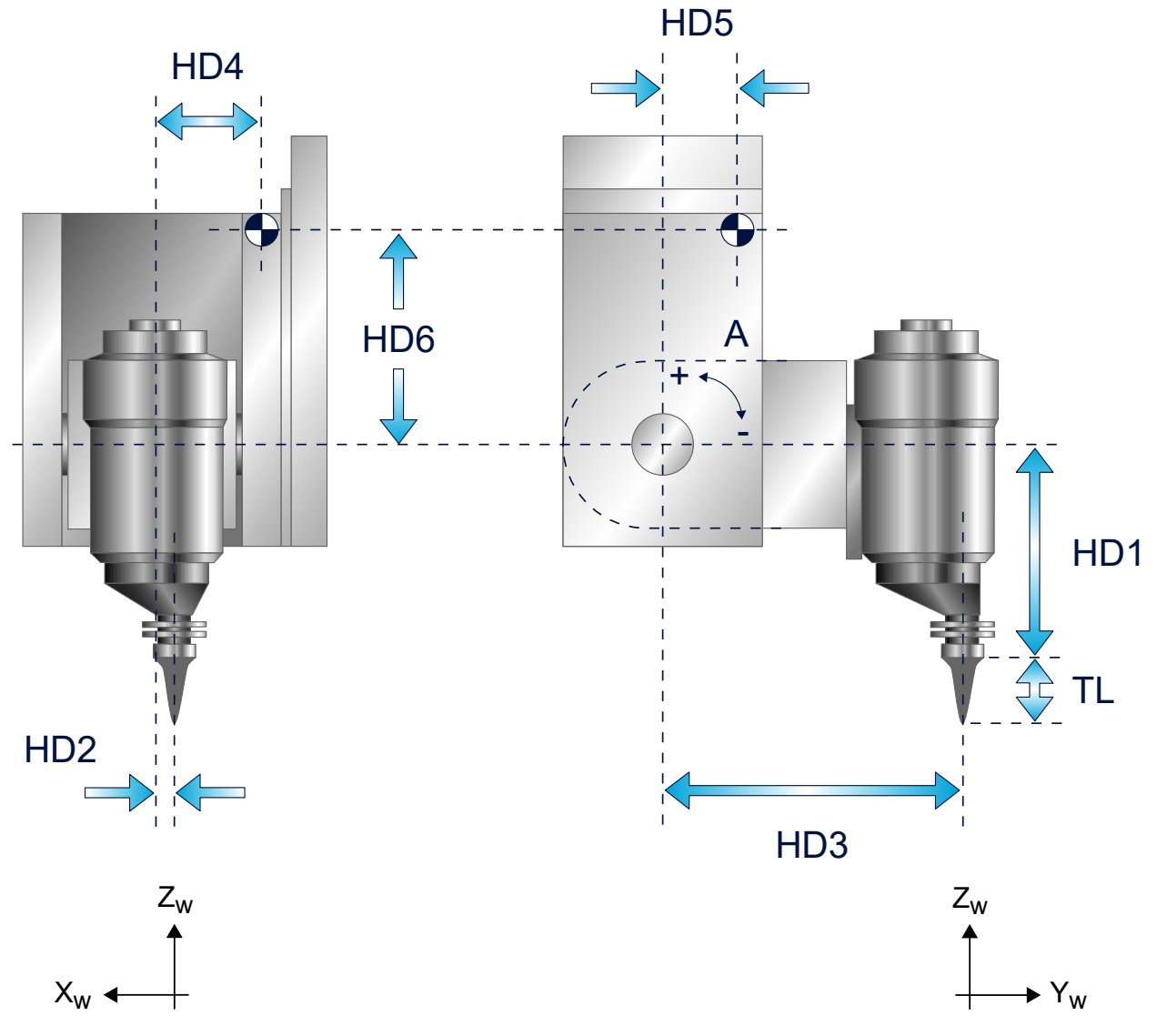

Fig. 68: Parameters of AU tool head

### **3.5.2.4.7 Parameters for BV kinematics**

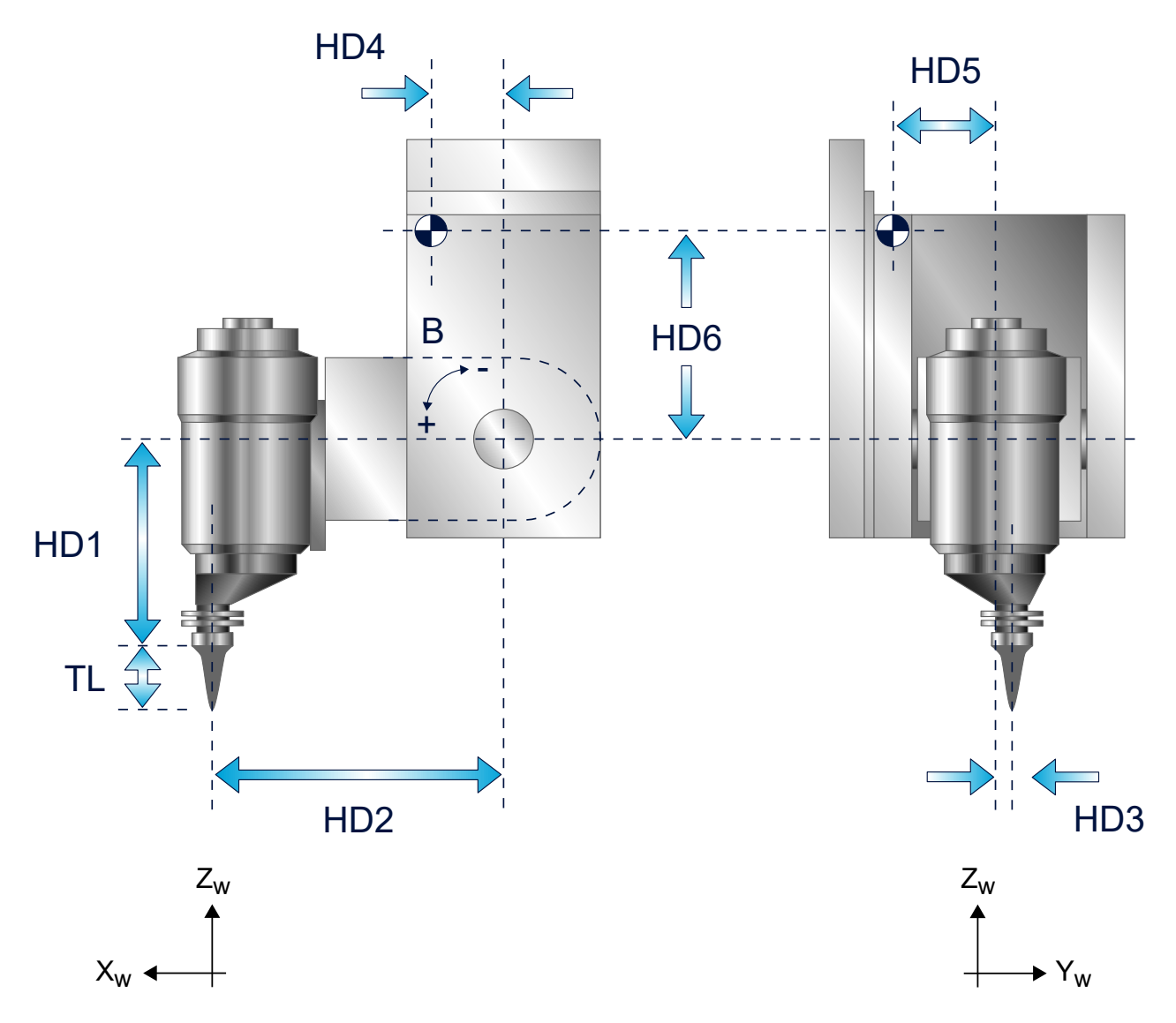

Fig. 69: Parameters of BV tool head

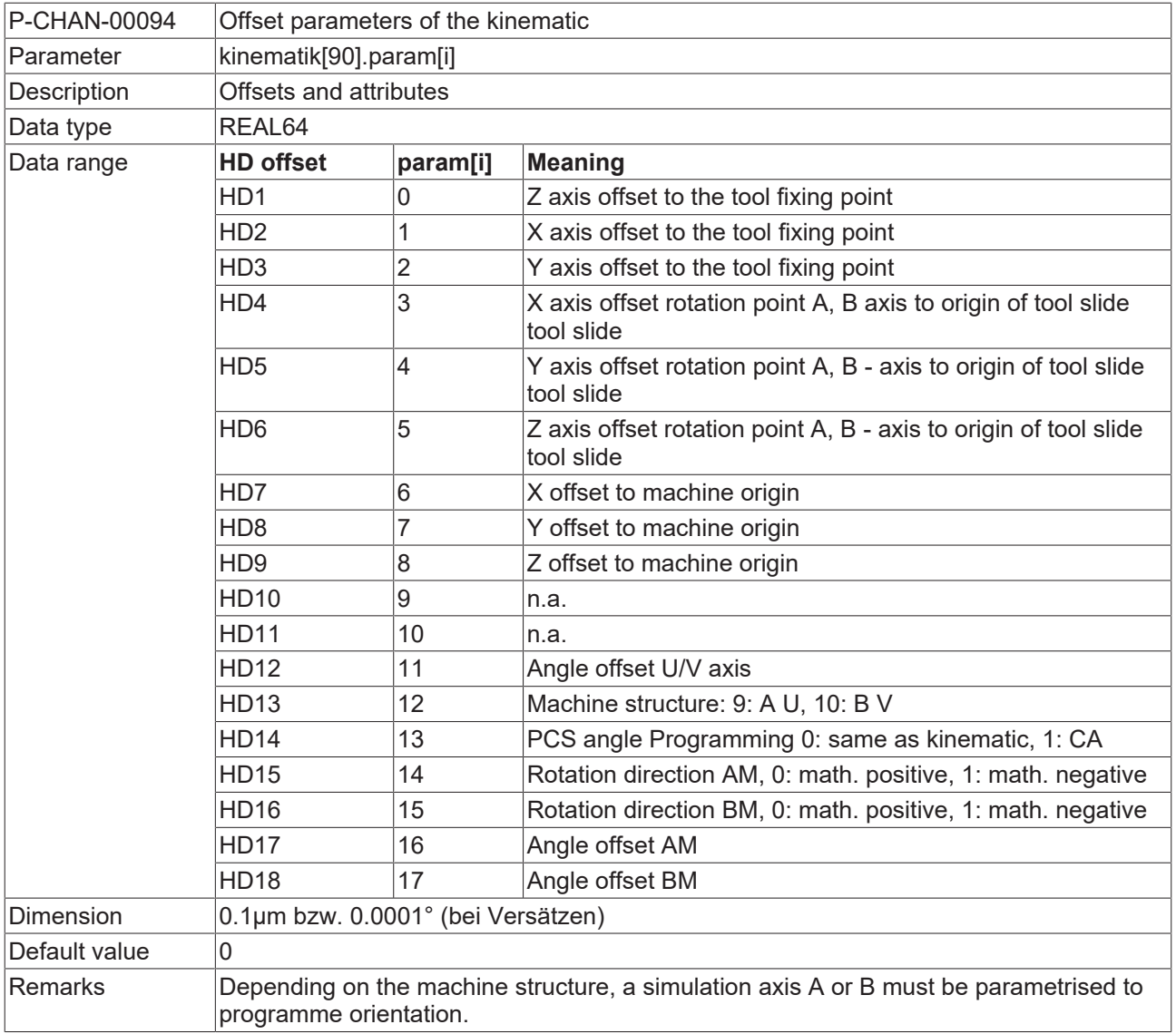

### **3.5.2.5 Polygonal tube, profiled tube (5/6-axis) (kinematic ID 93)**

#### **Configuration**

Kinematic 93 is configured in analogy to kinematic 90 in section "[Round tube, lateral surface \(5/6-axis\)](#page-118-0) [\[](#page-118-0)[}](#page-118-0) [119\]](#page-118-0)". In addition the user can specify kinematic parameters as of index 23. The parameters correspond to kinematic 79 described in section "[Polygonal tube, profiled tube \[](#page-112-0) $\blacktriangleright$  [113\]](#page-112-0)" (i.e. Index 23 in kinematic 93 corresponds to Index 3 in kinematic 79 etc.).

As an example the configuration her is shown of an AB orientation head. Parameterisation is analogous for all other orientation heads.

Note: All offsets starting from Index 20 act as static offsets, i.e. they are not influenced by rotations within the head.

### **3.5.2.5.1 Parameters for AB and BV orientation head**

P-CHAN-00094 Offset parameters of the kinematics Description **Offsets and attributes of kinematic 93** Parameter kinematik[93].param[i] Data type REAL64 Data range **HD offset param[i] Meaning**  $HD1$  0  $Z$  axis offset to the tool fixing point  $HD2$  1 X axis offset to the tool fixing point  $HD3$  2  $|Y|$  axis offset to the tool fixing point HD4 3 X axis offset rotation point A axis - rotation point B axis HD5 4 Y axis offset rotation point A axis - rotation point B axis HD6 5 2 axis offset rotation point A axis - rotation point B axis  $HD7$  6 X axis offset zero point - rotation point A axis HD8 7 Y axis offset zero point - rotation point A axis  $HD9$   $|8$   $|Z$  axis offset zero point - rotation point A axis  $H<sub>D10</sub>$  9 n.a.  $HD11$   $10$   $n.a.$ HD12 11 Angle offset U/V axis HD13 12 | Orientation head, sequence of rotary axes: 0: AB, 1: BA  $HD14$  13 PCS angle programming 0: same as orientation head, 1: CA HD15 14 Rotation direction AM, 0: math positive, 1: math negative HD16 15 Rotation direction BM, 0: math positive, 1: math negative HD17 16 Angle offset AM HD18 17 Angle offset BM HD19 18 n.a. HD20 19 n.a. HD21 20 n.a. HD22 21 n.a. HD23 22 n.a.  $HD24$  23  $|Z$  offset of rotary axis U to machine zero point (MNP) HD25 24 X offset of rotary axis U to machine zero point HD26 25 Y offset of rotary axis U to machine zero point  $HD27$  26 HD28 27 Workpiece clamp position

The parameters in the AB and BV configurations only differ in the assignment of HD13.

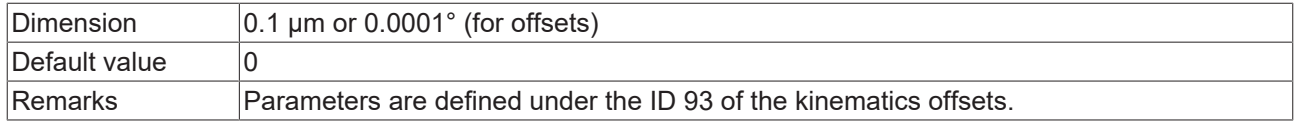

The general description is contained in the channel parameter list under P-CHAN-00094

## **3.6 Block search and profiled tube machining**

#### **Resuming path approach**

Please note the following when path motion is resumed on profiled tubes with the block search function:

- The approach motion in an area with an active #CYL [EDGES..] or #CYL ORI PROFILE [EDGES=...] takes place on the **ACS plane**. To prevent any collision between tool and workpiece, position the tool at a sufficient safety height (U axis rotates without compensation motion of Z).
- The tool must be perpendicular to the profile surface and within the capture range of the profile (see figure below).
- The approach motion is executed in two steps:
	- 1. Approach motions without Z axis (e.g. U, Y, X)
	- 2. Approach motion of the Z axis

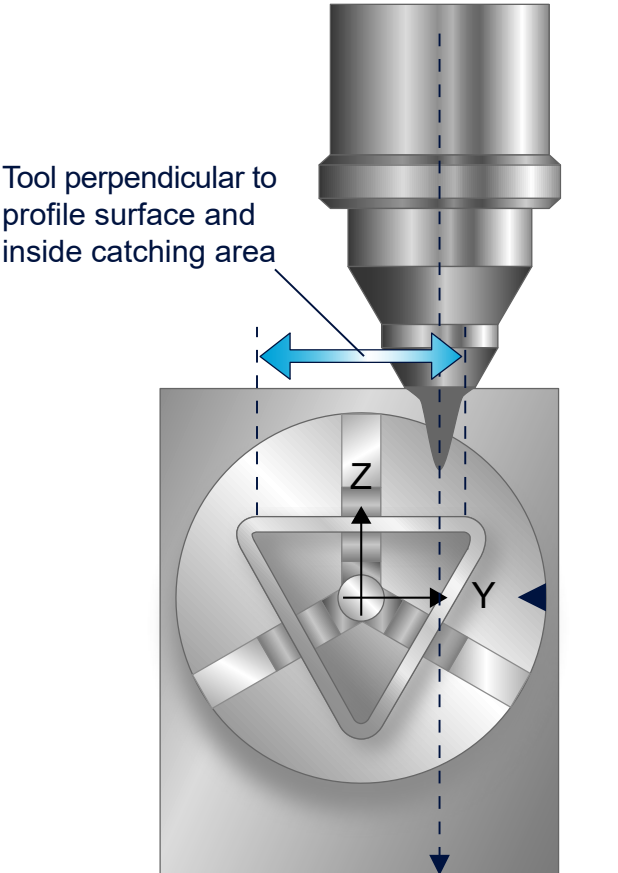

Fig. 70: Starting position for motion resumption

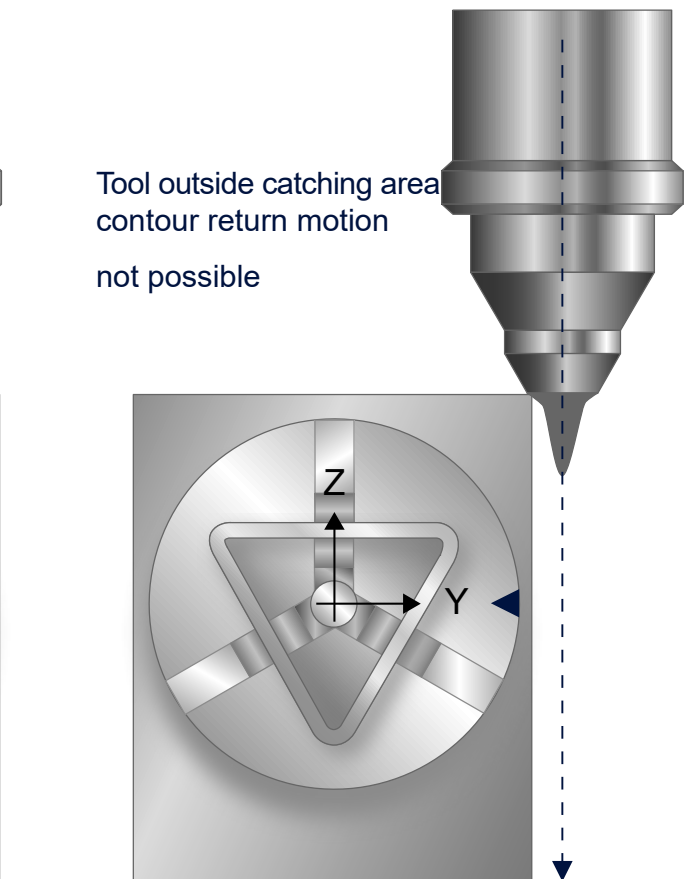

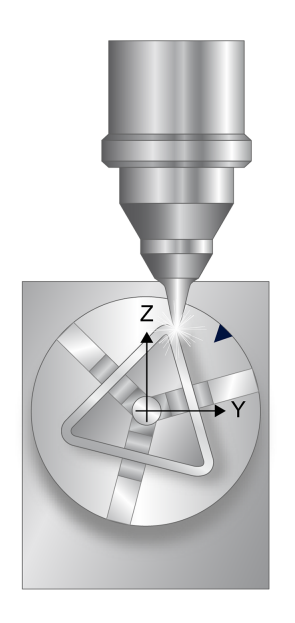

Fig. 71: Axis position after motion resumption

## **4 Support and Service**

Beckhoff and their partners around the world offer comprehensive support and service, making available fast and competent assistance with all questions related to Beckhoff products and system solutions.

#### **Beckhoff Support**

Support offers you comprehensive technical assistance, helping you not only with the application of individual Beckhoff products, but also with other, wide-ranging services:

- Support
- design, programming and commissioning of complex automation systems
- and extensive training program for Beckhoff system components

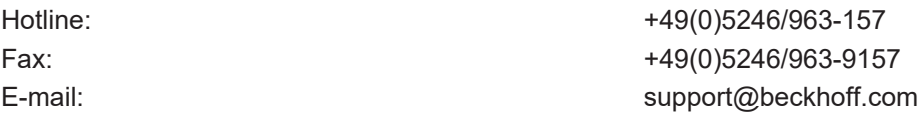

#### **Beckhoff Service**

The Beckhoff Service Center supports you in all matters of after-sales service:

- on-site service
- repair service
- spare parts service
- hotline service

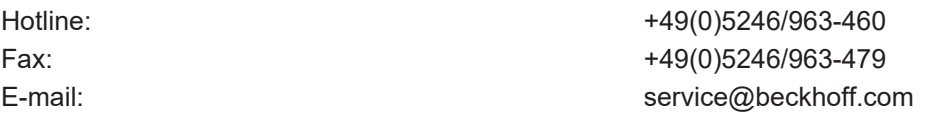

Further Support and Service addresses can be found on our website at <http://www.beckhoff.de>.

#### **Beckhoff headquarters**

Beckhoff Automation GmbH & Co. KG

Hülshorstweg 20 33415 Verl Germany

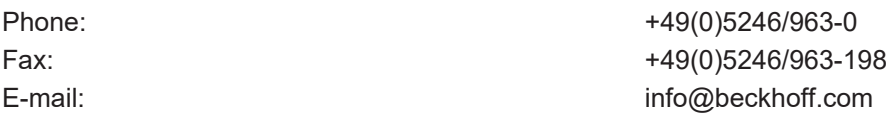

The addresses of Beckhoff's branch offices and representatives round the world can be found on the internet pages:

<http://www.beckhoff.de>

You will also find further [documentation](http://www.beckhoff.com/german/download/default.htm) for Beckhoff components there.

# **Index**

### **P**

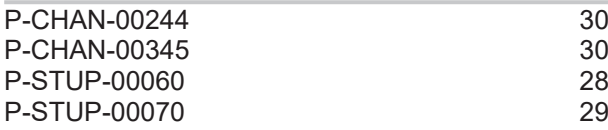